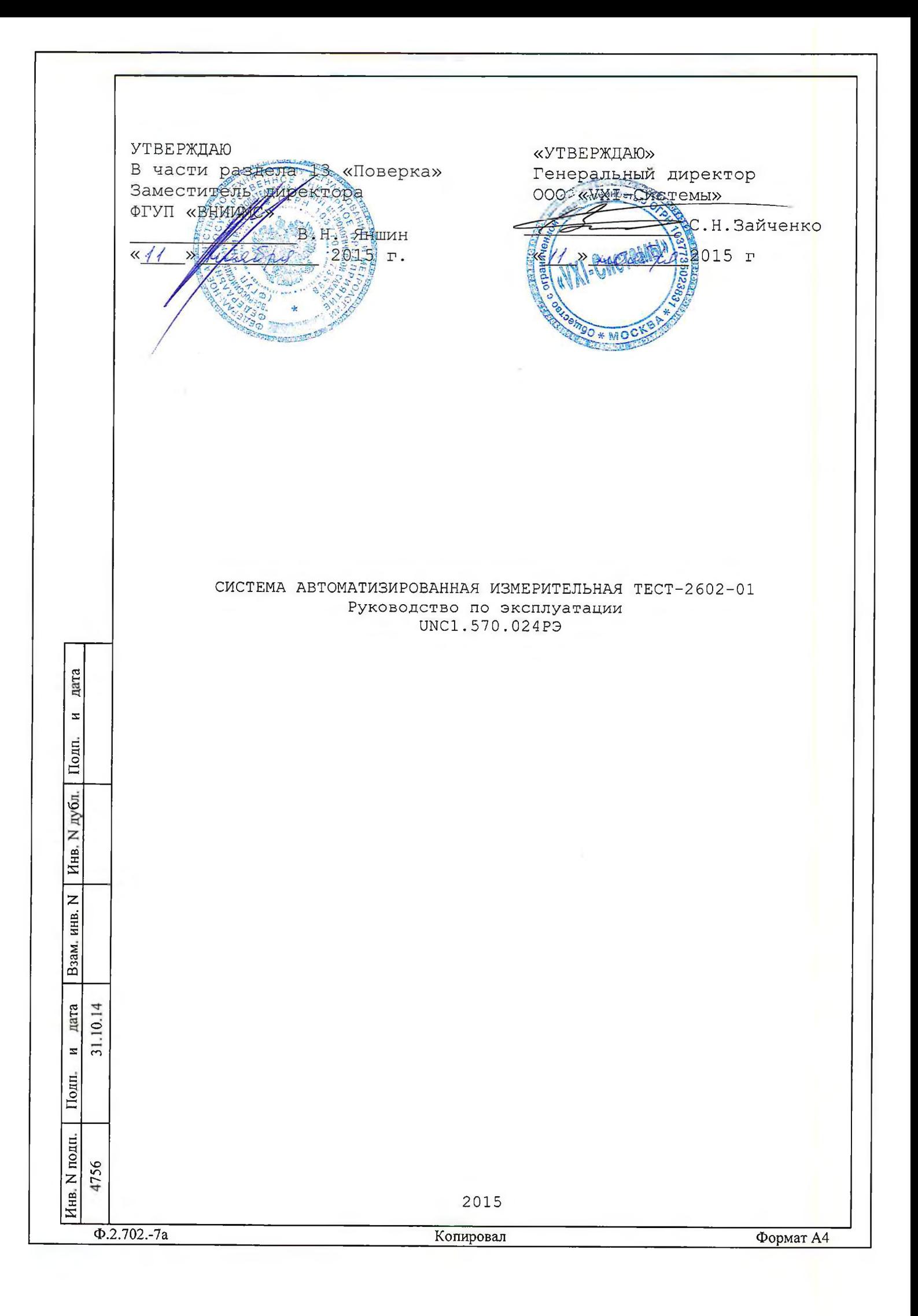

примен 570.024 Содержание UNC1. Перв. 2.2 Основные функции, реализуемые изделием.................... 8 2.3 Основные технические характеристики........................ 9 4 Устройство и работа изделия.................................. 22  $\overline{z}$ 4.3 Соединение составных частей изделия...................... 25 Справ. 5 Устройство и работа составных частей изделия............... 26 6 Инструмент и принадлежности.................................. 28 дата 9 Меры безопасности при эксплуатации изделия................. 34  $\blacksquare$ Подп. 10.2 Требования к месту установки.............................. 35 дубд.  $\dot{\mathsf{z}}$ Инв. 12.1 Состав обслуживающего персонала.......................... 40  $\overline{z}$ 12.3 Порядок реализации функций.............................. 41 ИНВ. Взам. 10.14 дата  $\overline{31}$  $\blacksquare$ Подп. UNC1.570.024P3  $\overline{7}$ **Bce UNC058-14** Изм. Лист Дата N докум. Подп. Лист Листов Разраб. Куркин Лит. подп.  $\overline{\circ}$ Пров. Сердюченко 94 Система автоматизированная 4756  $\overline{z}$ измерительная ТЕСТ-2602-01 Инв. Н. контр. Стороженкс Руководство по эксплуатации Утв. Султан  $\Phi$ .2.702.-7a Копировал Формат А4

13.2 Операции поверки....................................... 4 8 13.3 Средства поверки........................................ 50 13.4 Требования безопасности................................. 53 13.5 Условия поверки и подготовка к ней.......................53 13.6 Порядок проведения поверки.............................. 53 13.7 Обработка результатов измерений......................... 63 13.8 Оформление результатов поверки.......................... 63 14 Возможные неисправности и способы их устранения..........64 15 Техническое обслуживание................................. 69 15.1 Виды и периодичность технического обслуживания.........69 15.2 Порядок технического обслуживания......................69 15.3 Технологические карты операций технического обслуживания 70 16 Хранение.................................................. 75 17 Транспортирование........................................ 7 6 Приложение А (обязательное) Логические номера крейтов и координаты модулей изделия.................................. 7 7 Приложение Б (обязательное) Порядок установки программ......7 9 Приложение В (справочное) Соответствие сигнальных линий входам дополнительного модуля КМ100х4М............................. 80 Приложение Г (справочное) Каналы РДС.............................. 82 Приложение Д (справочное) Каналы ФКУ........................8 4 Приложение Ж (справочное) Каналы СК......................... 85 Приложение И (справочное) Каналы МН8И и источники питания.... 86 Приложение К (справочное) Выходы источника питания N6700 (ИП2) ............................................................ 88 Приложение Л (справочное) Тестовые соединители датчиков тока . 89 Приложение М (справочное) Соответствие соединителей коммутационных панелей функциям изделия ..................... 90 Приложение Н (справочное) Внешний вид кабелей SLK425-SI, LR425-A и LK410-L........................................... 92 Приложение П (справочное) Перечень сокращений и обозначений 93 그  $\subseteq$  $\overline{31}$ . 4756 **Лист** UNC1.570.024РЭ **3Изм. Лист N докум. Подп. Дата Ф.2.702.-7а Копировал Формат A4**

дата

 $\overline{\mathbf{M}}$ 

Подп.

дубл.  $\overline{z}$ 

> « S

> > « S

 $\overline{z}$ 

 $\frac{1}{2}$ 

дата

 $\overline{\mathbf{M}}$ 

Подп.

« **S**

подп.

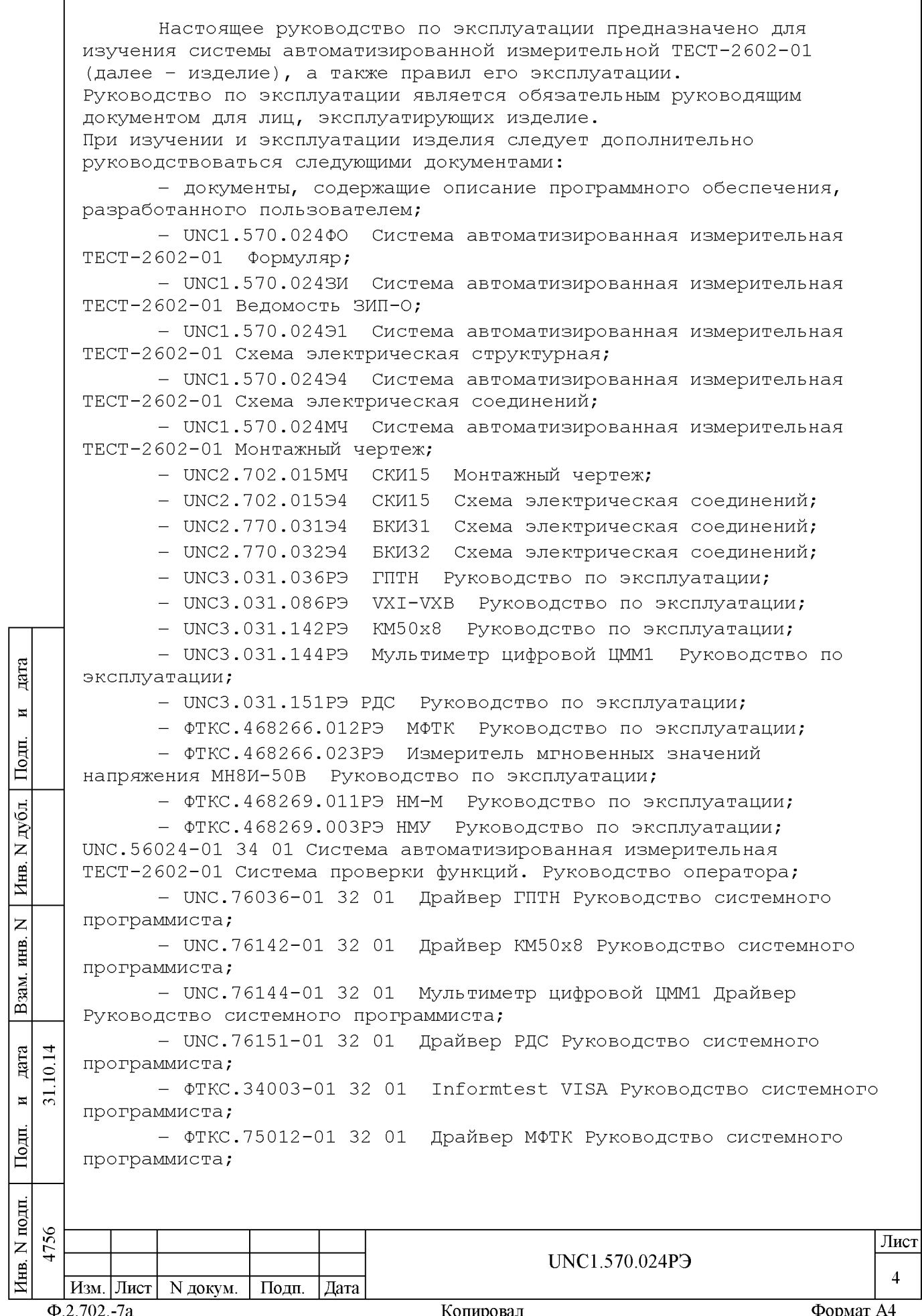

- ФТКС.75023-01 32 01 Измеритель мгновенных значений напряжения МН8И-50В Драйвер Руководство системного программиста;

- ФТКС.76902-01 32 01 Драйвер НМ Руководство системного программиста;

- UNC.66036-01 34 01 Управляющая панель инструмента ГПТН Руководство оператора;

- UNC.66142-01 34 01 Управляющая панель инструмента КМ50х8 Руководство оператора;

- UNC.66144-01 34 01 Мультиметр цифровой ЦММ1 Управляющая панель инструмента Руководство оператора;

- UNC.66151-01 34 01 Управляющая панель инструмента РДС Руководство оператора;

- ФТКС.65012-01 34 01 Управляющая панель инструмента МФТК Руководство оператора;

- ФТКС.65023-01 34 01 Измеритель мгновенных значений напряжения МН8И-50В Управляющая панель инструмента Руководство оператора;

- ФТКС.66902-01 34 01 Управляющая панель инструмента НМ Руководство оператора;

- эксплутационная документация на источники питания постоянного тока модульные серии N6700 (в составе: одного базового блока N6700B и двух встраиваемых модулей N6762A) фирмы Agilent. Далее по тексту: источник питания N6700 (ИП1), источник питания N6700 (ИП2) или источники питания N6700 (ИП1, ИП2).

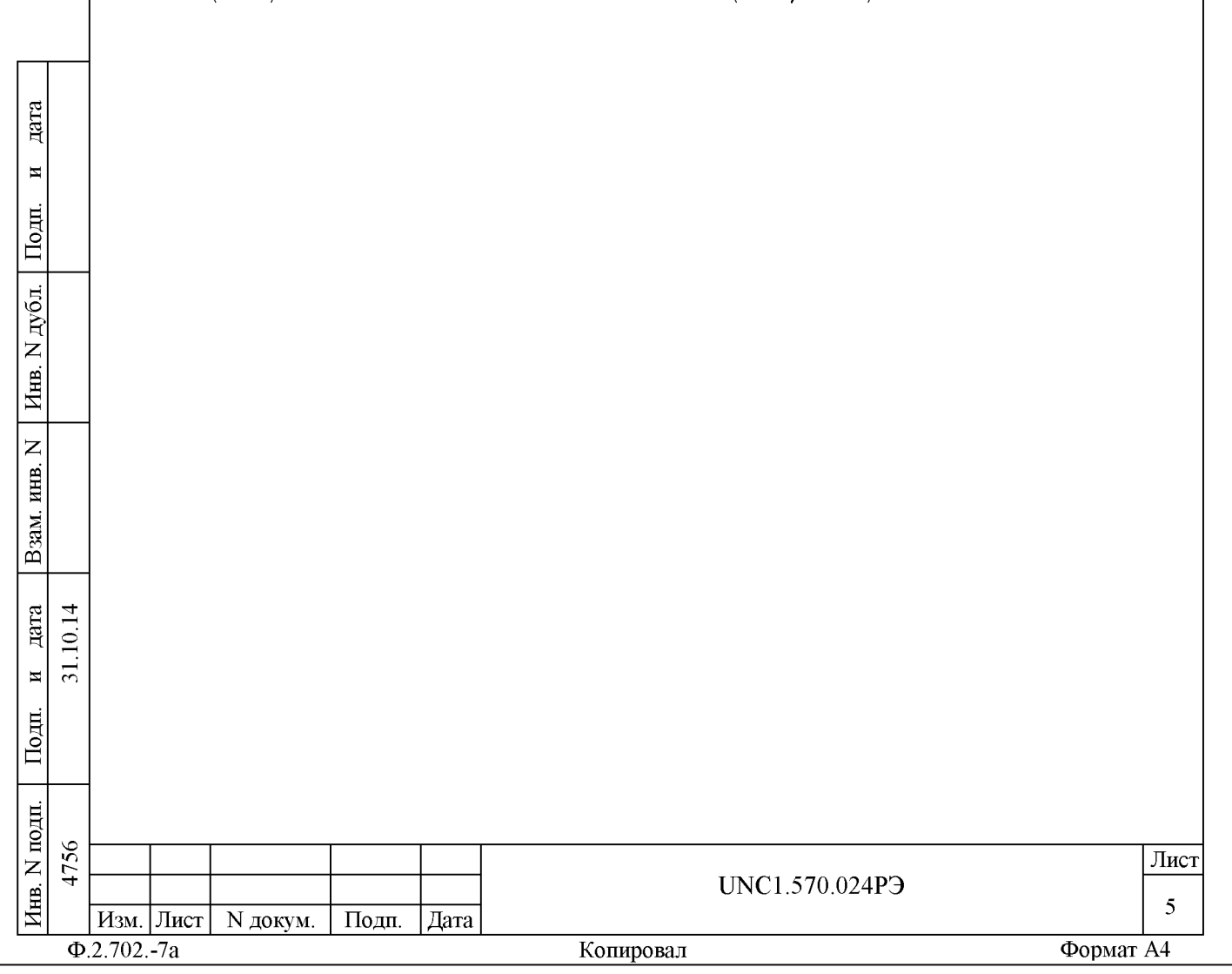

1 Назначение

1.1 Изделие ТЕСТ-2602-01 предназначено для автоматизированного функционального контроля блоков релейных (АСФК БР) и обеспечения проведения испытаний в цехе-изготовителе РЭА.

1.2 Изделие предназначено для использования на предприятиях, производящих и эксплуатирующих технические объекты, для их контроля, испытания и предъявления службам контроля и приемки готовой продукции.

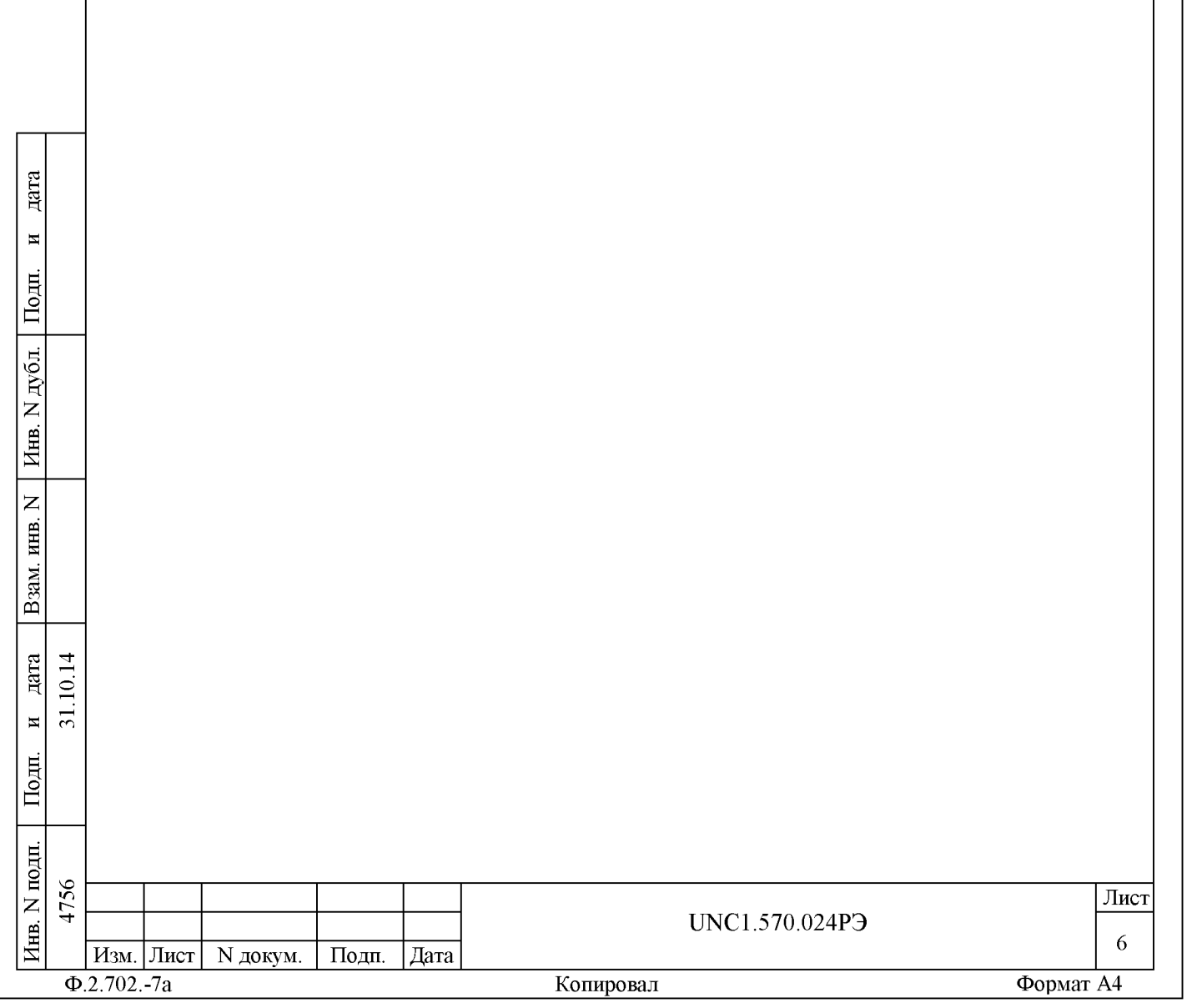

2 Технические данные 2.1 Общие сведения об изделии 2.1.1 Изделие обеспечивает: - информационную взаимосвязь по интерфейсу VXIbus управляющей ПЭВМ с крейтом VXI на расстоянии до 4 м по длине кабельной связи; - информационную взаимосвязь по интерфейсу GPIB управляющей ПЭВМ с источниками питания N6700 (ИП1, ИП2) на расстоянии до 4 м по длине кабельной связи; - подключение стойки изделия к сети питания посредством сетевого кабеля, длинной не менее 10 м; - программное управление функционированием модулей VXI; - соединение выходных каналов изделия с цепями ОК через соединители, установленные на коммутационных панелях; - проверку модулей VXI в составе изделия по команде пользователя; - воспроизведение по двум каналам заданных значений напряжения постоянного тока или силы постоянного тока; - измерение электрических параметров: напряжения постоянного тока, силы постоянного тока и сопротивления постоянному току; - опрос 55 датчиков дискретных сигналов; - формирование по 600 каналам команд управления; - коммутацию 600 входных линий на 4 выходных линий; - коммутацию выходных линий генератора постоянного тока и напряжения, входных линий цифрового мультиметра, трех каналов **Aara** опроса дискретных датчиков и восьми выходных линий системного коммутатора к ОК;  $\blacksquare$ - формирование по двум каналам напряжения электропитания для функциональных узлов ОК; Подп. - контроль выходных электрических параметров (напряжение и ток) каналов электропитания функциональных узлов ОК; дубд. - измерение напряжения постоянного тока по шести каналам в диапазоне до 50 В и по шести каналам в диапазоне до 10 В.  $\overline{z}$ « 2.1.2 Мощность, потребляемая изделием от сети питания без 5 учета покупных ПЭВМ и источников питания N6700 (ИП1, ИП2),  $\overline{z}$ не более 2 кВА. « S 2.1.3 Габаритные размеры стойки СКИ15, не более: - высота 2100 мм; B<sub>3</sub>a - ширина 600 мм; - глубина 800 мм. дата 그  $\subseteq$ 2.1.4 Масса изделия, без учета ЗИП-О, эксплуатационных  $\overline{31}$  $\overline{\mathbf{M}}$ документов, покупной ПЭВМ, не более 350 кг. Подп. подп. 4756 **Лист** UNC1.570.024РЭ « **7 Изм. Лист N докум. Подп. Дата S Ф.2.702.-7а Копировал Формат A4**

2.1.5 Изделие обеспечивает непрерывный режим работы в течение 72 часов с последующим перерывом не менее 8 часов.

2.1.6 Время восстановления работоспособности изделия при единичном отказе не более 2-х часов при использовании ЗИП-О.

2.1.7 Электробезопасность изделия соответствует классу I по ГОСТ 12.2.007.0-75.

2.2 Основные функции, реализуемые изделием

2.2.1 При инициализации программы менеджера ресурсов происходит автоматическое определение конфигурации - количества крейтов, наименования модулей и мест их установки в крейтах.

2.2.2 Изделие реализует следующие функции:

**Aara** 

 $\overline{\mathbf{H}}$ 

Подп.

дубд.

 $\overline{z}$ 

« 5

> « S

 $\overline{z}$ 

B<sub>3</sub>a

дата 그  $\subseteq$  $\overline{31}$  $\overline{\mathbf{M}}$ 

Подп.

耳

- воспроизведение по двум каналам заданных значений напряжения постоянного тока или силы постоянного тока. Функция реализуется модулем ГПТН UNC3.031.036 (см. UNC3.031.036РЭ ГПТН Руководство по эксплуатации, UNC76036-01 32 01 Драйвер ГПТН Руководство системного программиста);

- измерение электрических параметров: напряжения постоянного тока, силы постоянного тока и активного сопротивления силе постоянного тока. Функция реализуется мультиметром цифровым ЦММ1 UNC3.031.144 (см. UNC3.031.144РЭ Мультиметр цифровой ЦММ1 Руководство по эксплуатации, UNC76144-01 32 01 Мультиметр цифровой ЦММ1 Драйвер Руководство системного программиста);

- анализ состояния (замкнуто/разомкнуто) 55 датчиков дискретных сигналов. Функция реализуется модулем РДС UNC3.031.151 (см. UNC3.031.151РЭ РДС Руководство по эксплуатации, UNC76151-01 32 01 Драйвер РДС Руководство системного программиста);

- формирование команд управления путем коммутации 600 командных линий на линии «+» или «-» источника питания N6700 (ИП1). Функция реализуется 20 мезонинами МФТК1 ФТКС.468266.012-01 (См. ФТКС.468266.012РЭ МФТК Руководство по эксплуатации, ФТКС.75012-01 32 01 Драйвер МФТК Руководство системного программиста), установленными на пять носителей мезонинов НМУ ФТКС.468269.003 (см. ФТКС.468269.011РЭ НМ-М Руководство по эксплуатации, ФТКС.76902-01 32 01 Драйвер НМ Руководство системного программиста);

- коммутация 600 входных линий на четыре выходных линий. Функция реализуется шестью модулями КМ100х4М UNC3.031.143 (см. иыС3.031.142РЭ КМ50х8 Руководство по эксплуатации, UNC76142-01 32 01 Драйвер КМ50х8 Руководство системного программиста);

- коммутация выходных линий генератора постоянного тока и напряжения, входных линий цифрового мультиметра, трех каналов опроса дискретных датчиков и восьми выходных линий системного коммутатора к ОК реализуется модулем КМ100х4М UNC3.031.143

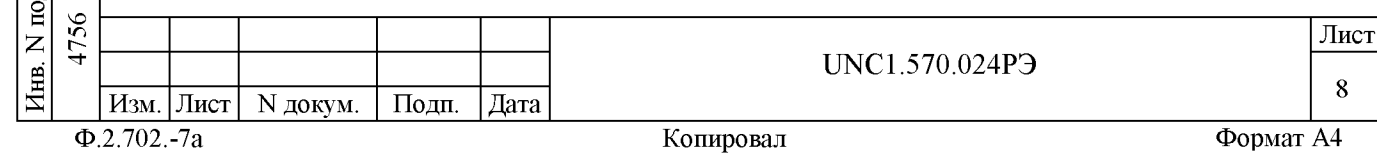

(см. UNC3.031.142РЭ КМ50х8 Руководство по эксплуатации, UNC76142-01 32 01 Драйвер КМ50х8 Руководство системного программиста);

- формирование по двум каналам напряжения электропитания с заданными параметрами функциональных узлов ОК. Функция реализуется источником питания N6700 (ИП2);

- контроль выходных электрических параметров (напряжение и ток) каналов электропитания функциональных узлов ОК. Функция реализуется двумя бесконтактными датчиками тока ДТ-3 UNC3.622.084 (2шт.) и двумя измерителями мгновенных значений напряжения МН8И-10В ФТКС.468266.023-01, МН8И-50В ФТКС.468266.023 (см. ФТКС.468266.023РЭ Измеритель мгновенных значений напряжения МН8И-50В Руководство по эксплуатации, ФТКС.75023-01 32 01 Драйвер Измеритель мгновенных значений напряжения МН8И-50В Руководство системного программиста), установленными на носитель мезонинов НМ-М ФТКС.468269.011 (см. ФТКС.468269.011РЭ НМ Руководство по эксплуатации, ФТКС.76902-01 32 01 Драйвер НМ Руководство системного программиста);

- проверка аппаратуры изделия программными средствами изделия (см. UNC.56024-01 34 01 Система автоматизированная измерительная ТЕСТ-2602-01 Система проверки функций Руководство оператора).

2.3 Основные технические характеристики

**Aara** 

 $\blacksquare$ 

Подп.

дубд.

 $\overline{z}$ 

« 5

> « S

 $\overline{z}$ 

B<sub>3</sub>a

дата  $\overline{1}$  $\overline{10}$ .  $\overline{31}$  $\overline{\mathbf{M}}$ 

Подп.

 $\overline{H}$ 

Значения погрешностей формирования и измерения величин на входах/выходах изделия, приведенные в РЭ изделия, могут отличаться от значений погрешностей формирования и измерения этих же величин на входах/выходах модулей, приведенных в РЭ модулей, из-за влияния внешних электромагнитных полей через подключенные к модулям коммутационные составные части изделия (кабели, коммутационные панели и т.п.).

2.3.1 Воспроизведение напряжения постоянного тока или силы постоянного тока

2.3.1.1 Изделие обеспечивает воспроизведение напряжения постоянного тока или воспроизведение силы постоянного тока по двум независимым, гальванически развязанным каналам. 2.3.1.2 Диапазоны воспроизведения силы постоянного тока, мА:  $-$  диапазон 1: от 0,1 до 10,00 с шагом 0,005; - диапазон 2: от 10,05 до 100,00 с шагом 0,05. 2.3.1.3 Диапазоны воспроизведения напряжения постоянного тока, В:  $-$  диапазон 1: от  $0,1$  до 10,00 с шагом 0,005; - диапазон 2: от 10,05 до 50,00 с шагом 0,025.

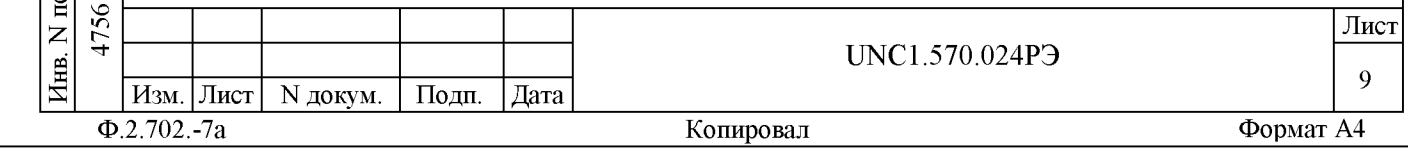

2.3.1.4Пределы допускаемой относительной погрешности воспроизведения силы постоянного тока (5I) или напряжения постоянного тока (5U) определяются по формуле:  $\delta I$  (или  $\delta U$ ) =  $\pm$  [0,5 + 0,02 · (A<sub>H</sub> / A<sub>X</sub> - 1)]  $\delta$ , (1) где А<sub>н</sub> - значение верхней границы диапазона воспроизведения силы постоянного тока, А или напряжения, В;  $R_X$  - воспроизводимое значение силы постоянного тока, А (или напряжения, В). Примечание - Погрешность воспроизведения напряжения постоянного тока приведена для режима холостого хода. 2.3.1.5 Схема подключения нагрузки - двухпроводная. 2.3.1.6 Выходное сопротивление источника напряжения постоянного тока (до контактов соединителя модуля ГПТН UNC3.031.036) не более 0,3 Ом. 2.3.1.7 Выходная мощность каждого канала источника напряжения или тока не менее 1 Вт. 2.3.1.8 Диапазоны установки защиты по току источника напряжения постоянного тока соответствуют диапазонам воспроизведения постоянного тока (см. пункт 2.3.1.2). Уровень срабатывания защиты по току задается программно. 2.3.1.9 Диапазон установки защиты по напряжению источника постоянного тока соответствует диапазону 1 воспроизведения напряжения постоянного тока (см. пункт 2.3.1.3). Уровень срабатывания защиты по напряжению задается программно. 2.3.1.10 Выходные линии модуля ГПТН подключаются к ОК при помощи дополнительного модуля КМ100х4М, установленного в БКИ31, слот 7. тока, сопротивления постоянному току 2.3.2 Измерение напряжения постоянного тока, силы постоянного 2.3.2.1 Изделие обеспечивает измерение напряжения постоянного тока положительной и отрицательной полярностей в диапазонах: - от минус 100 мВ до 100 мВ (диапазон «100 мВ»); - от минус 1 до 1 В (диапазон «1 В»);  $-$  от минус 10 до 10 В (диапазон «10 В»); - от минус 100 до 100 В (диапазон «100 В»). Примечание - В диапазонах «100 мВ», «1 В», «10 В», «100 В» обеспечивается измерение напряжения, превышающего конечное значение диапазона не более, чем на 20 %. UNC1.570.024РЭ

**Aara** 

 $\blacksquare$ 

Подп.

дубд.

 $\overline{z}$ 

« 5

> « S

 $\overline{z}$ 

B<sub>3</sub>a

дата 그  $\subseteq$  $\overline{31}$  $\overline{\mathbf{M}}$ 

Подп.

« **S**

4756

подп.

**Изм. Лист N докум. Подп. Дата**

**Лист 10**

**Ф.2.702.-7а Копировал Формат A4**

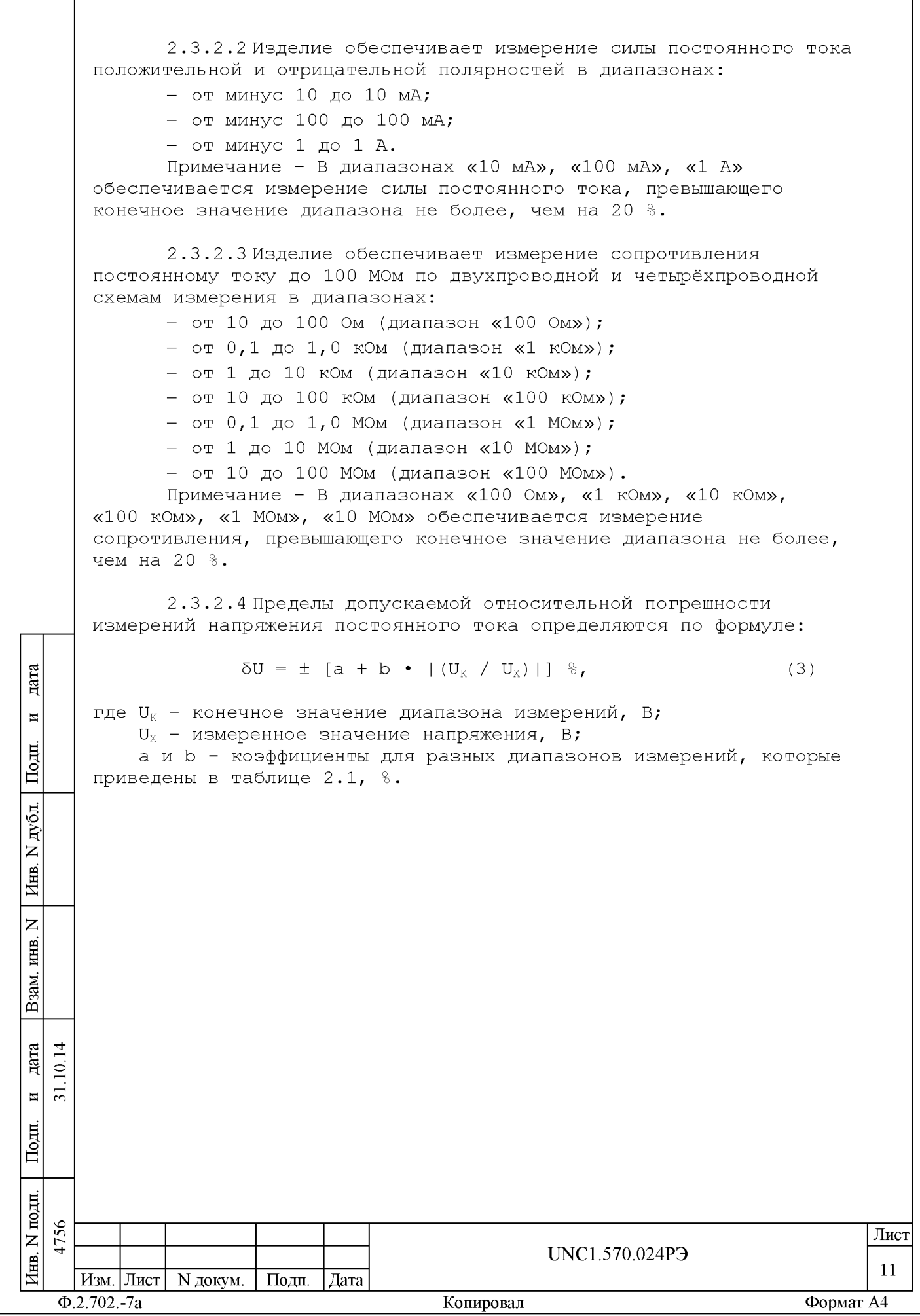

ſ

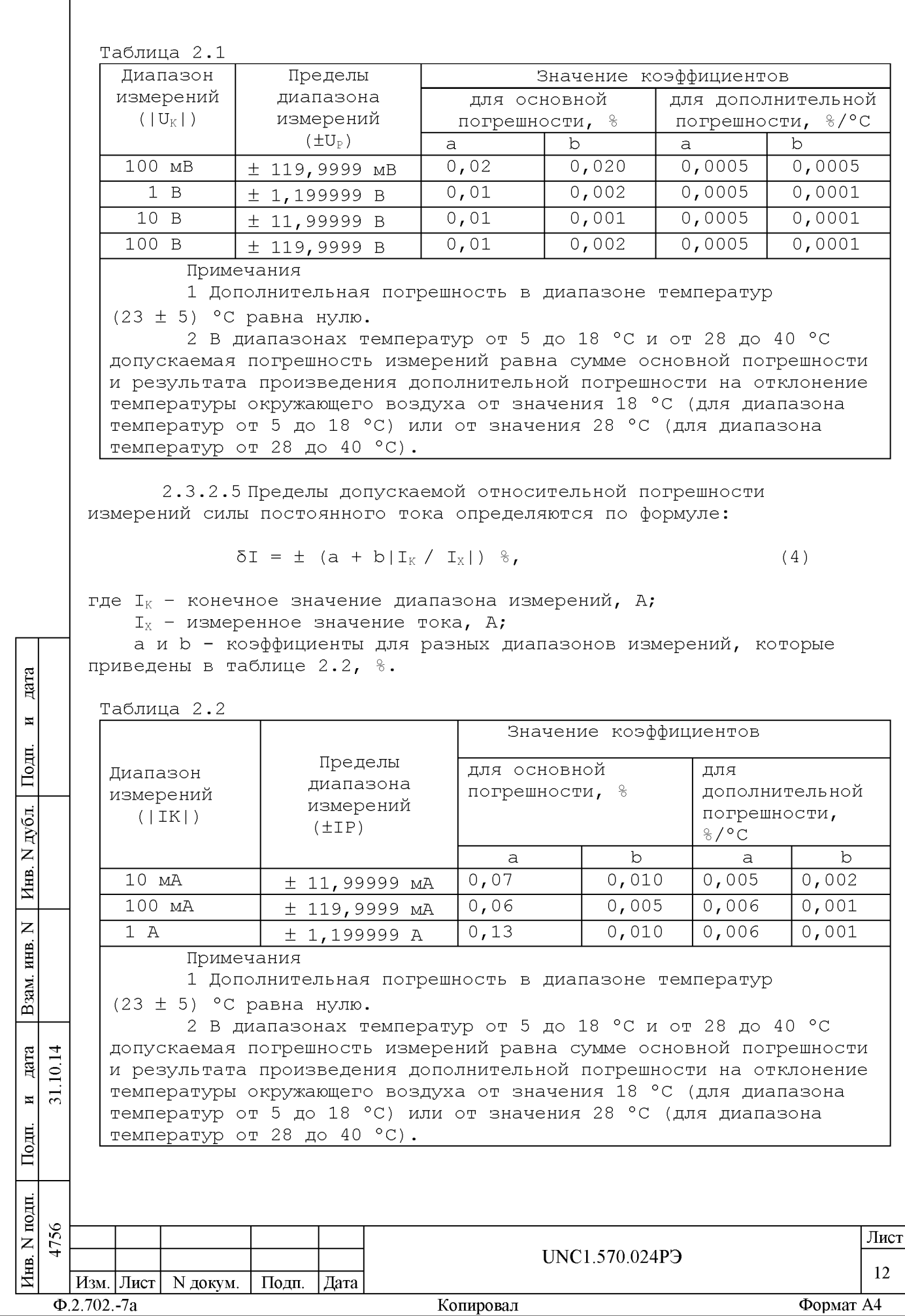

2.3.2.6 Пределы допускаемой относительной погрешности измерений сопротивления постоянному току определяются по формуле:

$$
\delta R = \pm (a + b \cdot R_K / R_X) \, \delta, \qquad (5)
$$

где R<sub>K</sub> - конечное значение диапазона измерений, Ом;

 $R_x$  - измеренное значение сопротивления, Ом;

а и b - коэффициенты для разных диапазонов измерений, которые приведены в таблице 2.3, %.

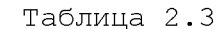

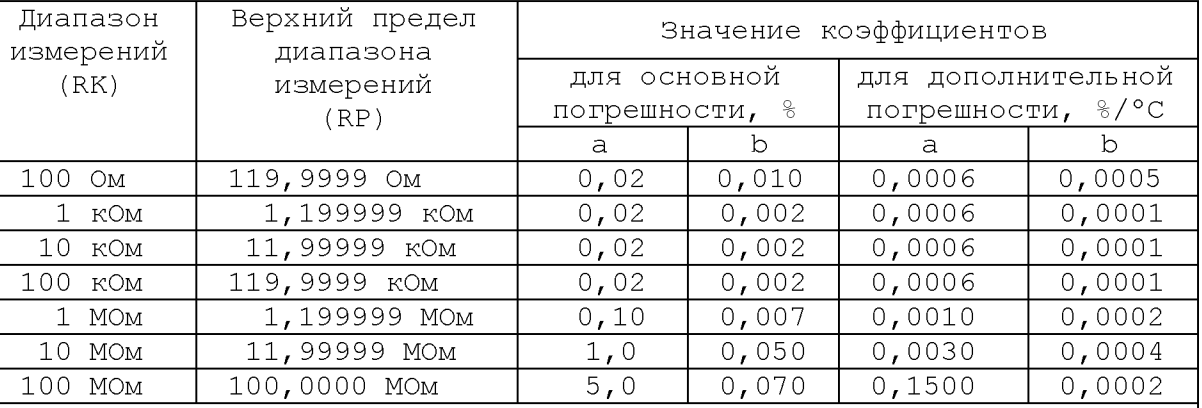

Примечания

дата

 $\overline{\mathbf{H}}$ 

Подп.

дубд.

 $\overline{z}$ 

Инв.

 $\overline{z}$ инв.

Взам.

дата  $\overline{1}$ 

Подп.

 $\Xi$ 

 $\overline{31}$ .  $\overline{H}$ 

1 Дополнительная погрешность в диапазоне температур

 $(23 \pm 5)$  °С равна нулю.

2 В диапазонах температур от 5 до 18 °С и от 28 до 40 °С допускаемая погрешность измерений равна сумме основной погрешности и результата произведения дополнительной погрешности на отклонение температуры окружающего воздуха от значения 18 °С (для диапазона температур от 5 до 18 °С) или от значения 28 °С (для диапазона температур от 28 до 40 °С).

3 Погрешность измерений определяется для четырёхпроводной схемы измерения.

2.3.2.7 Входные линии мультиметра цифрового ЦММ1 подключаются к ОК при помощи дополнительного модуля КМ50х8, установленного в БКИ31, слот 7.

2.3.3 Регистрация дискретных сигналов

2.3.3.1 Изделие обеспечивает опрос датчиков дискретных сигналов двух типов:

- «незапитанный ключ»;
- «запитанный ключ».

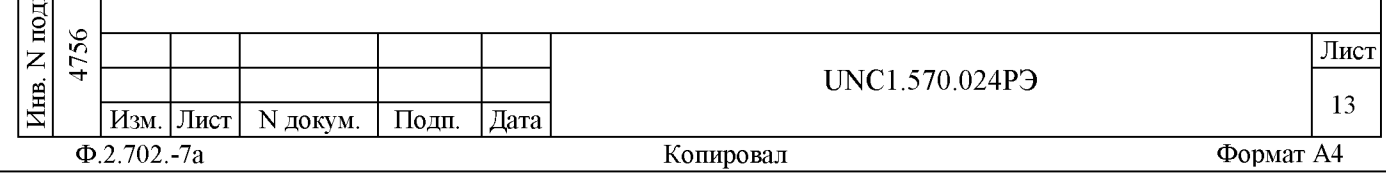

2.3.3.2 Анализ состояния обоих типов датчиков проводится по следующим критериям:

- состоянием 0 считается такое состояние дискретного датчика, при котором напряжение, снимаемое с датчика, меньше предварительно заданного напряжения порога Un;

- состоянием 1 считается такое состояние дискретного датчика, при котором напряжение, снимаемое с датчика, больше предварительно заданного напряжения порога Uп.

2.3.3.3 Изделие обеспечивает опрос по 55 каналам контроля. Все каналы контроля гальванически развязаны от корпуса, цепей питания и управления.

2.3.3.4 Каналы контроля разбиты на изолированные друг от друга измерительные группы по 4 канала в каждой. В каждой группе все каналы имеют один общий вывод.

2.3.3.5 Опрос датчиков каждым каналом контроля осуществляется по двухпроводной схеме.

2.3.3.6 Устройство регистрации дискретных сигналов в выключенном состоянии обеспечивает гальваническую развязку всех входных/выходных линий, соединяемых с ОК. Электрическая прочность гальванической развязки не менее 200 В. Сопротивление гальванической развязки не менее 20 МОм.

2.3.3.7 Максимальное допустимое напряжение на входах каналов контроля не более 150 В.

2.3.3.8 В режиме опроса «незапитанный ключ», обеспечиваются следующие параметры опроса:

- максимальный ток опроса через контролируемый ключ не более 10 мА (ток не регулируется);

- максимальное напряжение опроса, прикладываемое к

контролируемому ключу не более 5 В (напряжение не регулируется).

2.3.3.9 Для каждой группы каналов обеспечивается независимая программная установка следующих параметров:

- тип опрашиваемого датчика:

дата

 $\blacksquare$ 

Подп.

дубд.

 $\overline{z}$ 

Инв.

 $\overline{z}$ 

инв.

Взам.

дата  $\overline{1}$ 

 $\overline{\mathbf{M}}$ 

Подп.

 $\overline{10}$ .

 $\overline{5}$ 

1) запитанный ключ;

2) незапитанный ключ;

- напряжение порога (Un) в диапазоне от минус 100 до 100 В с шагом 0,5 В;

- минимальная регистрируемая длительность импульсных сигналов:

1) от 0,2 до 10,0 мкс с шагом не более 0,2 мкс;

2) от 0,2 до 10,0 мс с шагом не более 0,2 мс;

Примечание - Сигналы с длительностью меньше указанной в настоящем пункте, не регистрируются.

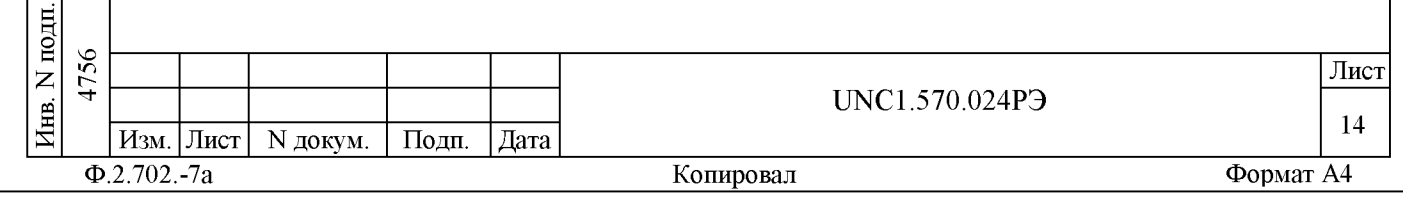

- режим работы:

1) регистрация изменения состояния датчиков;

2) контроль изменения состояния датчиков.

2.3.3.10 Каждая группа в циклах опроса состояний датчиков регистрирует значения интервалов времени, соответствующие началу отсчета времени и моментам изменения состояния дискретных датчиков. Максимальное время опроса (регистрации) 8 часов.

2.3.3.11 В режиме регистрации изменения состояния датчиков обеспечивается выполнение следующих действий:

- выбор любых из 4-х каналов группы;

- запуск регистрации;

- программный останов регистрации.

Примечание - При запуске регистрируются текущие состояния всех предварительно выбранных каналов группы.

2.3.3.12 В режиме регистрации изменения состояния датчиков при изменении состояния какого-либо датчика запоминаются следующие параметры канала:

- номер канала, в котором произошло изменение;

- новое состояние канала, в котором произошло изменение; время изменения состояния канала относительно начала работы (запуска).

Максимальное число запоминаемых изменений для каждого канала 100 событий.

2.3.3.13 В режиме регистрации изменения состояния датчиков обеспечивается чтение запоминаемых параметров (номеров каналов, новых состояний, времен изменения состояний) без останова режима регистрации.

2.3.3.14 В режиме контроля изменения состояния датчиков обеспечивается выполнение следующих действий:

- выбор любых из 4-х каналов группы;

- запуск режима контроля изменения состояния датчиков;

- программный останов режима контроля изменения состояния датчиков.

Примечание - При запуске регистрируются текущие состояния всех предварительно выбранных каналов группы.

2.3.3.15 В режиме контроля изменения состояния датчиков при изменении состояния датчика выполняются следующие действия:

- запоминаются параметры канала:

1) номер канала, в котором произошло изменение;

2) состояние канала, в котором произошло изменение; 3) время изменения состояния канала относительно начала

работы (запуска);

**Aara** 

 $\overline{a}$ 

Подп.

дубд.

 $\overline{z}$ 

« 5

> « S

 $\overline{z}$ 

B<sub>3</sub>a

дата  $\overline{1}$  $10.$  $\overline{31}$  $\overline{\mathbf{M}}$ 

Подп.

- формируется сигнал прерывания;

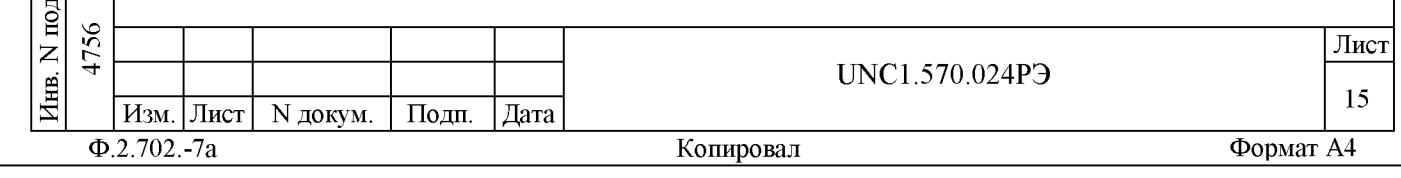

- останавливается работа группы каналов. 2.3.3.16 Дополнительно гальванически развязанные друг от друга каналы 53, 57 и 61 модуля РДС подключаются к ОК при помощи дополнительного модуля КМ50х8, установленного в БКИЗ1, слот 7. 2.3.4 Формирование команд управления 2.3.4.1 Изделие обеспечивает формирование команд управления с помощью формирователя команд управления (ФКУ) на 600 каналов. 2.3.4.2 ФКУ формирует команды путем коммутации командных линий на линии «+» или «-» внешнего источника питания N6700 (ИП1) (напряжение от источника питания N6700 (ИП1) подается на соединитель «ФКУ ВХОД», расположенный на КП-ФКУ-2602-01); 2.3.4.3 ФКУ обеспечивает следующие параметры команд: - коммутируемое напряжение от 1 до 100 В; - коммутируемый ток от 1 мА до 1 А по каждой линии команды управления, при коммутируемой мощности не более 45 Вт по каждой линии команды управления; - максимальный ток, коммутируемый ФКУ, не более 3 А, при условии, что ток через один мезонин MФТК1 не превышает 2 A. 2.3.4.4 ФКУ обеспечивает два режима управления длительностью команды для каждой командной линии: - режим аппаратного управления длительностью команды дата (включение реле производится командой включения от ПЭВМ, а отключение - по срабатыванию программируемого таймера);  $\blacksquare$ - режим программного управления длительностью команды (коммутация реле осуществляется командами включения/отключения от Подп. ПЭВМ). дубд. 2.3.4.5 В режиме аппаратного управления длительностью команды обеспечиваются следующие временные параметры команды:  $\overline{z}$ - длительность от 0,01 до 6 с; Инв. - дискретность установки длительности, не более 0,005 с. 2.3.4.6 Сопротивление замкнутой цепи от входного канала ФКУ  $\overline{z}$ инв. (соединитель «ФКУ ВХОД») до любой из 600 выходных командных линий не более 0,5 Ом. В течение гарантийного срока эксплуатации Взам. сопротивление этой цепи не более 1,5 Ом. 2.3.4.7 Каналы ФКУ гальванически развязаны от цепей питания, дата 그 управления и корпуса. В разомкнутом состоянии каналы ФКУ  $\subseteq$ гальванически развязаны друг относительно друга.  $\overline{31}$ .  $\overline{\mathbf{M}}$ 2.3.4.8 Электрическая прочность изоляции гальванической Подп. развязки каналов ФКУ не менее 200 В. подп. 4756 Лист  $\overline{z}$ UNC1.570.024P3 Инв. 16 Изм. Лист | N докум. Подп. | Дата

Копировал

Формат А4

 $\Phi$ .2.702.-7a

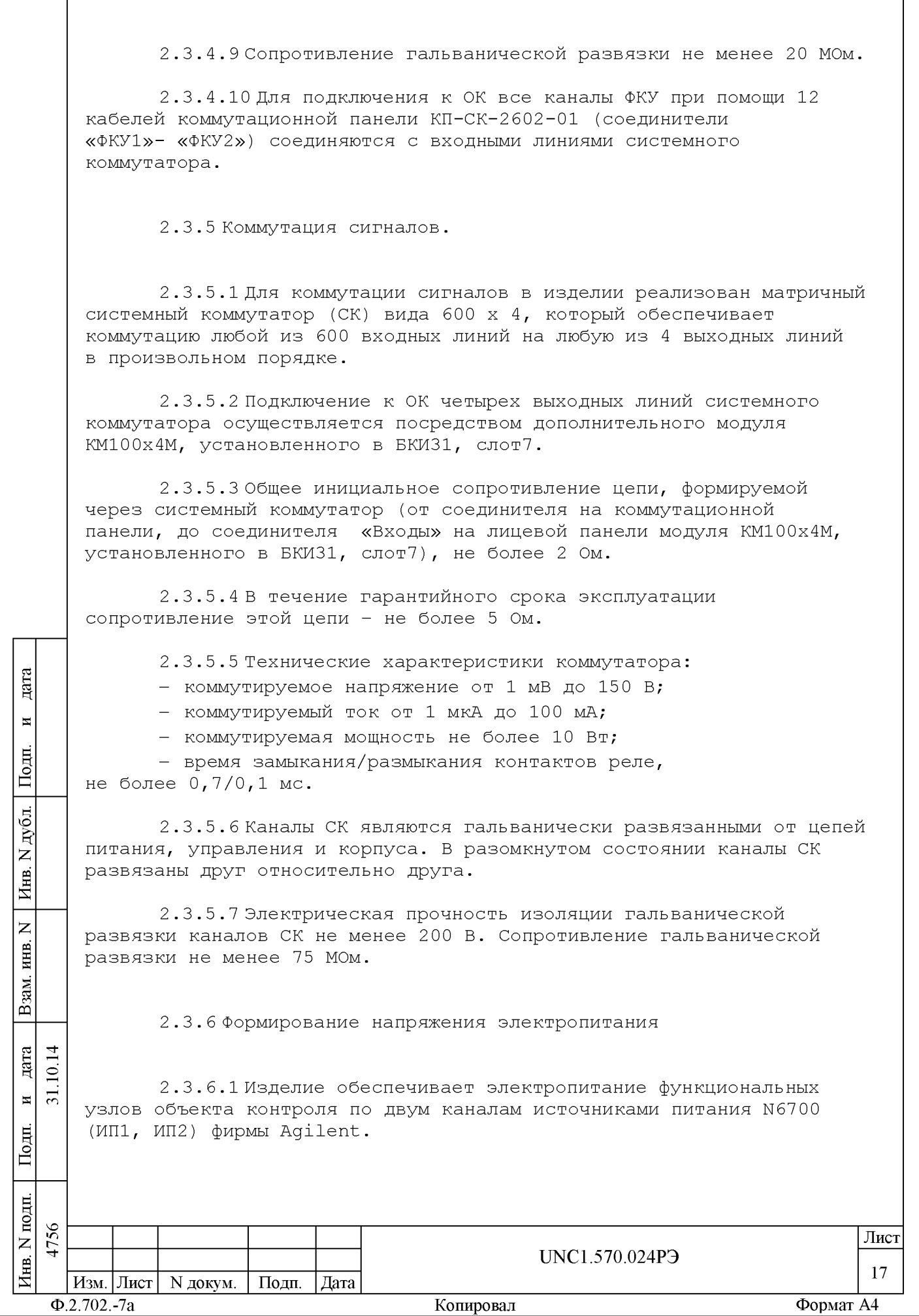

2.3.6.2Выходные характеристики системы электропитания, обеспечиваемые изделием, приведены в таблице 2.4.

Таблица 2.4

**Aara** 

 $\overline{\mathbf{H}}$ 

Подп.

дубд.

 $\overline{z}$ 

« 5

> « S

 $\overline{z}$ 

B<sub>3</sub>a

дата 그  $\subseteq$  $\overline{31}$  $\overline{\mathbf{M}}$ 

Подп.

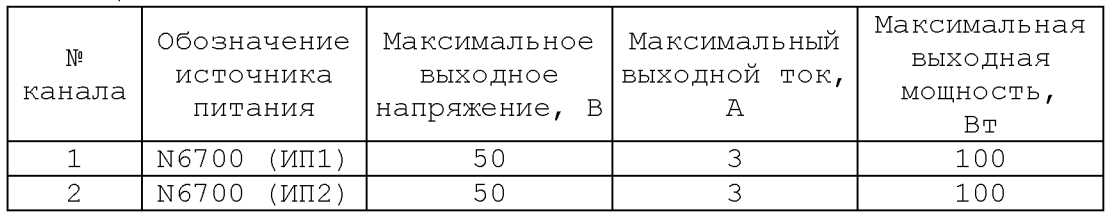

2.3.6.3 Изделие обеспечивает программное управление источниками питания N6700 (ИП1, ИП2) по интерфейсу GPIB.

2.3.6.4Выходы источника питания N6700 (ИП1) подключаются при помощи кабеля к соединителю «ФКУ ВХОД» расположенному на коммутационной панели КП-ФКУ-2602-01.

2.3.6.5Выходы источника питания N6700 (ИП2) заведены кабелем на соединители «ИП2 ВЫХОД» и «ИП2 КОНТР», расположенные на коммутационной панели КП-ФКУ-2602-01.

ток) каналов электропитания. 2.3.7 Контроль выходных электрических параметров (напряжение и

2.3.7.1 Изделие обеспечивает возможность контроля выходных электрических параметров каналов электропитания:

- напряжение постоянного тока на выходах источников питания N6700 (ИП1, ИП2) (у соединителей «ФКУ ВХОД» и «ИП2 ВЫХОД»);

- силу постоянного тока через нагрузки источников питания N6700 (ИП1, ИП2).

2.3.7.2 Измерение силы постоянного тока через нагрузки в диапазоне от 0 до 3 А осуществляется бесконтактными датчиками тока и измерителем мгновенных значений напряжения МН8И-10В (каналы 1, 2).

Пределы допускаемой погрешности измерений силы постоянного тока источников питания N6700 (ИП1, ИП2), приведенной к значению верхней границы диапазона измерений, не более  $\pm$  1,5  $\pm$ .

Примечание - Указанное значение погрешности измерения силы постоянного тока через нагрузки обеспечивается при условии компенсации пользователем начального смещения выходного напряжения датчиков тока (см. п. 12.3.8).

2.3.7.3 Измерение напряжений источников питания N6700 (ИП1, ИП2) в диапазоне от 0 до 50 В осуществляется измерителем мгновенных значений напряжения МН8И-50В (каналы 1, 2). Пределы допускаемой погрешности измерений напряжения

постоянного тока источников питания N6700 (ИП1, ИП2), приведенной к значению верхней границы диапазона измерений, не более  $\pm$  0,2 %.

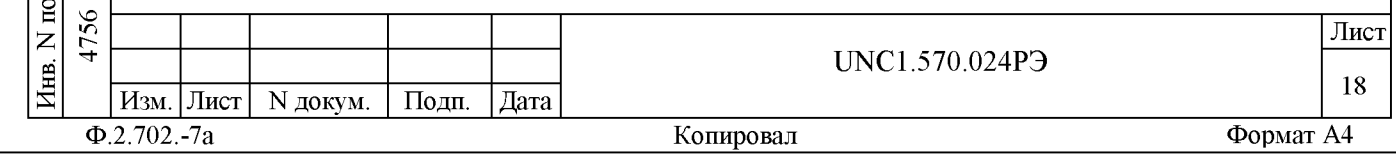

2.3.7.4 Изделие обеспечивает измерения напряжения постоянного тока измерителями мгновенных значений напряжения МН8И-10В, МН8И-50В в следующих программно задаваемых режимах:

- однократный - выполняется однократное измерение; блочный - измерения выполняются до получения заранее заданного количества отсчётов (результатов);

- непрерывный - измерения выполняются в непрерывном цикле до получения команды останова;

- режим компарирования.

дата

 $\overline{\mathbf{H}}$ 

Подп.

дубд.

 $\overline{z}$ Инв.

 $\overline{z}$ ИНВ.

Взам.

дата  $\overline{1}$ 

Подп.

 $\overline{10}$ .

 $\overline{31}$ .  $\overline{\mathbf{M}}$ 

2.3.7.5 В режиме компарирования:

- программно устанавливаются верхняя и нижняя границы напряжения компарирования (от -Umax до +Umax) для каждого канала.

- дискретность установки границ, не более погрешности измерения в соответствующем диапазоне;

- измерения могут выполняться в непрерывном режиме;

- результат измерения формируется с учетом периода его получения и количества аппаратно суммируемых мезонином отсчетов;

- результат измерения напряжения сравнивается с заданными верхней и нижней границами компарирования;

- при выходе измеренного значения напряжения за границы компарирования формируется сигнал прерывания без прекращения процесса измерения.

2.3.7.6 В процессе измерения мезонинами обеспечивается суммирование результатов измерения и выдача результата суммирования. Количество суммируемых отсчетов задается в интервале от 1 до 1024 с шагом 1.

2.3.7.7 Период семплирования (получения результатов преобразования) по всем 8-ми каналам МН8И устанавливается программно:

- в интервале от 25 мкс до 82 мс, с шагом не более 5 мкс;

- в интервале от 82 мс до 1 с, с шагом не более 100 мкс.

2.3.7.8 Дополнительно в изделии обеспечена возможность измерения напряжения постоянного тока, оставшимися каналами (3-8) измерителей мгновенных значений напряжения МН8И-10В и МН8И-50В.

2.3.7.9 Каналы (3-8) измерителей мгновенных значений напряжения МН8И-10В и МН8И-50В обеспечивает следующие технические характеристики:

- диапазон измерения напряжения постоянного тока:

1) от минус 10 до 10 В - МН8И-10В; 2) от минус 50 до 50 В - МН8И-50В;

- допустимый диапазон входного напряжения от минус 75 до 75 В для МН8И-50В и от минус 35 до 35 В. для МН8И-10В;

- входное сопротивление измерительного канала - не менее 2 МОм (при дифференциальном подключении входов);

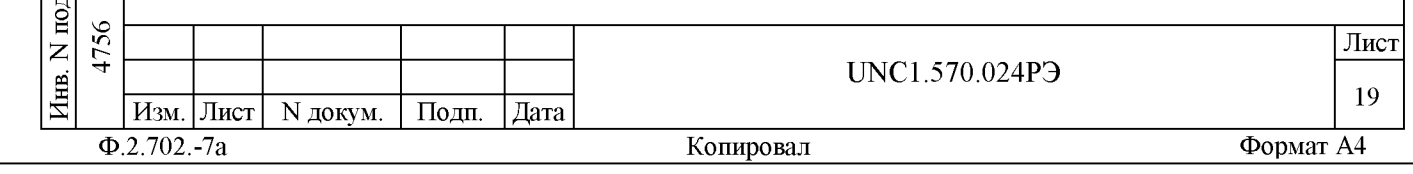

- коэффициент ослабления синфазной составляющей помехи (КОСС) не менее 90 дБ;

- пределы допускаемой погрешности измерений напряжения постоянного тока, приведенной к значению верхней границы диапазона измерений, не более 0,2 %.

2.3.7.10 Входные цепи имеют гальваническую развязку от цепей управления, цепей питания и общих цепей магистрали VXI.

Электрическая прочность изоляции гальванической развязки не менее 200 В. Сопротивление гальванической развязки не менее 20 МОм.

В выключенном состоянии все входные линии измерителей мгновенных значений напряжения МН8И-10В и МН8И-50В гальванически развязаны от входов и друг от друга.

2.3.8 Проверка аппаратуры изделия программными средствами изделия

2.3.8.1 Проверка аппаратуры изделия производится под управлением программы UNC.56024-01 Система проверки функций (CM. UNC.56024-01 34 01 Система автоматизированная измерительная ТЕСТ-2602-01 Система проверки функций Руководство оператора).

Система проверки функций включает программу проверки функций, программу проверки модулей и программу поверки изделия.

2.3.8.2 Программа проверки функций используется при проведении испытаний изделия.

2.3.8.3 Программа проверки модулей обеспечивает два режима проверки:

- «ОК подключен»;

- «ОК отключен».

дата

 $\blacksquare$ 

Подп.

дубд.

 $\overline{z}$ 

Инв.

 $\overline{z}$ 

ИНВ.

Взам.

дата  $\overline{1}$  $\Xi$  $\overline{31}$ .  $\overline{\mathbf{M}}$ 

Тоди.

Режим «ОК подключен» может использоваться при подключенном к изделию объекте контроля. При выполнении этого режима на выходных цепях изделия не происходит изменения электрических величин.

При выполнении режима «ОК отключен» объект контроля должен быть обязательно отключен (кабели отсоединены) от изделия. При выполнении этого режима на выходных цепях изделия происходят изменения электрических величин.

Режим «ОК отключен» для своего выполнения требует дополнительных устройств и кабелей, имеющихся в составе принадлежностей ЗИП-О изделия.

2.3.8.4 Программа поверки используется при проведении поверки изделия.

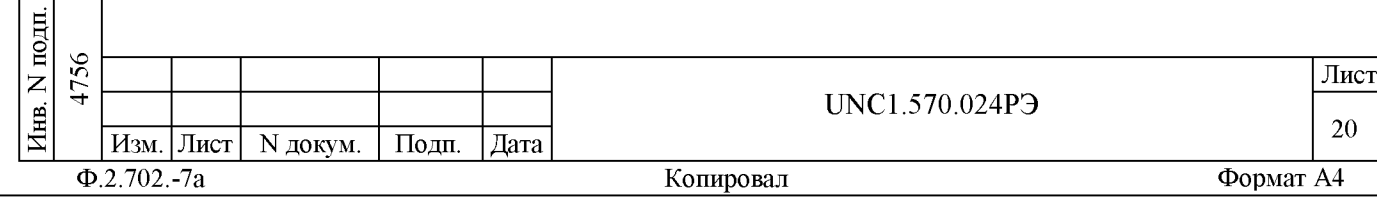

3 Состав излелия

3.1 В состав изделия входят:

- ПЭВМ, выполняющая функции управления, отображения процесса испытаний и документирования результатов;

- стойка СКИ15, в которую установлены блоки БКИ31, БКИ32 содержащие функциональные модули, а также коммутационные панели КП1-СК-2602-01 и КП-ФКУ-2602-01;

- кабели и модули интерфейса VXB, обеспечивающие информационное взаимодействие ПЭВМ с крейтами VXI (БКИЗ1, БКИЗ2);

- кабели и адаптер интерфейса GPIB, обеспечивающие информационное взаимодействие ПЭВМ с покупными источниками питания N6700 (MH1, MH2);

- программное обеспечение изделия;

- комплект ЗИП-О изделия;

- комплект монтажных частей, содержащий ответные части для соединителей, кабелей первичного питания;

- комплект конструкторских и эксплуатационных документов;

- источники питания N6700 (ИП1, ИП2) ОК.

Более подробно состав изделия приведен в формуляре на изделие UNC1.570.024ФO.

3.2 В ПЭВМ должны быть свободны три слота магистрали РСІ, в которые должны быть установлены следующие адаптеры:

 $-$  PCI-VXB-1  $\text{m}$ :

дата

 $\overline{\mathbf{H}}$ 

Подп.

дубд.

 $\overline{z}$ Инв.

 $\overline{z}$ 

ИНВ.

Взам.

дата  $\overline{1}$  $\Xi$  $\overline{31}$ .  $\overline{\mathbf{M}}$ 

Тоди.

- PCI-GPIB-1 HT.

3.3 По согласованию между изготовителем и заказчиком (покупателем) изделие может поставляться без покупной ПЭВМ.

3.4 Для задания режимов работы изделия и параметров режимов при эксплуатации изделия разрешается использовать программное обеспечение, разработанное пользователем.

3.5 Допускается устанавливать в свободные слоты крейта дополнительные модули, соответствующие спецификации VXIbus Rev.1.4. (IEEE Std 1155-1992) и VXI plug&play. При этом система проверки функций изделия обеспечивает выполнение функций Self-test дополнительных модулей.

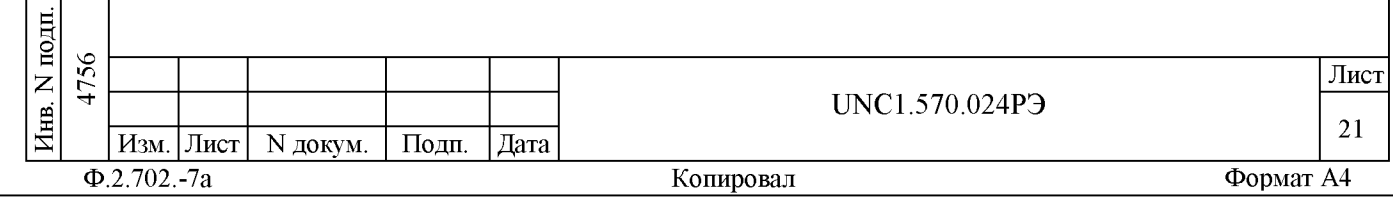

4 Устройство и работа изделия

4.1 Конструкция

4.1.1 Крейты и функциональные модули изделия выполнены в конструктиве «Евромеханика» с учетом требований стандарта IEEE Std 1155-1992.

4.1.2 Конструкция изделия имеет три основных уровня иерархии:

- модуль;
- крейт;

**Aara** 

 $\blacksquare$ 

Подп.

дубд.

 $\overline{z}$ 

« 5

> « S

 $\overline{z}$ 

B<sub>3</sub>a

дата 그  $\subseteq$  $\overline{31}$  $\overline{\mathbf{M}}$ 

Подп.

- стойка.

4.1.3 Модуль представляет собой функционально законченное электронное устройство, снабженное передней панелью, экраном и соединителями для связи с магистралью крейта. Модуль устанавливается в крейт по направляющим и механически крепится к крейту разборным соединением.

4.1.4 Крейт (INTE004-01 FC VXI 3.0 Mainframe ФТКС.469133.003-01) представляет собой защищенную кожухом несущую конструкцию, снабженную соединителями для подвода информационных и энергетических каналов.

Крейт предназначен для размещения модулей и взаимодействия их друг с другом и с управляющим процессором.

В крейте размещена кросс-плата, реализующая магистраль

VXIbus, удовлетворяющая требованиям стандарта IEEE Std 1155-1992. В крейте размещены также источники вторичного питания крейта, питающиеся от сети 220 ±22 В переменного тока частотой 50 ±1 Гц и удовлетворяющие требованиям стандарта IEEE Std 1155-1992.

В крейте имеются электровентиляторы для создания воздушного потока, обтекающего установленные в крейт модули.

Крейт устанавливается в стойку и крепится к стойке разборным соединением.

4.1.5 Стойка UNC4.135.017 представляет собой шкаф с боковыми и задней защитными панелями (стенками), и предназначена для установки от одного до четырех крейтов, подвода цепей сетевого питания и заземления.

В верхней части каждой стойки размещены электровентиляторы для создания воздушного потока, обтекающего установленные в стойку крейты.

В передней верхней части стойки расположен индикатор включения питания стойки.

Стойка в нижней задней части содержит распределительную панель питания, на которой размещены:

- вилка ABB.416B6-16A-3P+N+E для подключения изделия к первичной сети электропитания;

- автомат защиты сети первичного питания от перегрузки, который срабатывает при превышении током нагрузки величины 16А;

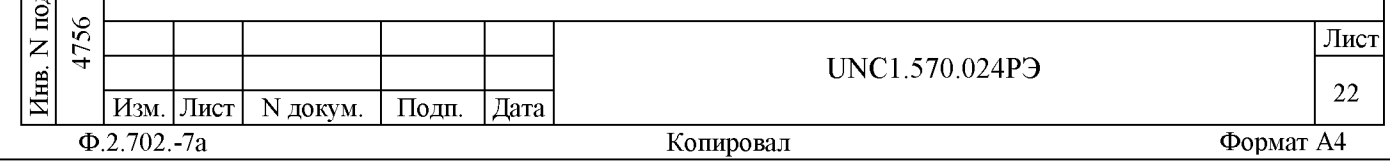

- одна евророзетка на 16 А, 250 В для подключения потребителей электрической энергии через блок евророзеток;

- блок питания TMS 15215C, для запитывания бесконтактных датчиков тока.

В задней части каждой стойки установлен блок евророзеток на 6 розеток, который подключается к розетке, расположенной на панели питания стойки.

В задней нижней части каждой стойки установлены шина заземления и болт М8 заземления стойки.

Стойка опирается на снабженные фиксаторами роликовые опоры, облегчающие ее перемещение при установке.

4.2 Структура

**Aara** 

 $\overline{\mathbf{H}}$ 

Подп.

дубд.

 $\overline{z}$ 

« 5

> « S

 $\overline{z}$ 

B<sub>3</sub>a

дата  $\overline{1}$  $\subseteq$  $\overline{31}$ .  $\overline{\mathbf{M}}$ 

Подп.

4.2.1 Структура изделия представлена на схеме электрической структурной UNC1.570.024Э1.

4.2.2 Управляющим ядром изделия является ПЭВМ, которая обеспечивает связь с магистралью VXI крейтов и с установленными в крейты изделия модулями.

4.2.3 Крейты, в зависимости от комплекта установленных в них модулей, образуют блоки коммутации и измерения БКИп. В состав изделия входят два типа БКИn: БКИ31 и БКИ32. Состав БКИп приведен в схемах электрических соединений UNC2.770.031Э4 БКИ31 и UNC2.770.032Э4 БКИ32.

4.2.4 В состав изделия входит одна стойка СКИ15. Состав СКИ15 приведен в перечне схемы электрических соединений UNC2.702.015Э4 СКИ15 (См. также монтажный чертеж СКИ15 UNC2.702.015МЧ).

4.2.5 Модули VXI-VXB в слотах ноль БКИn стойки СКИ15 соединены между собой кабелями 2 VXB UNC4.853.106, образующими участок магистрали VXB.

Этот участок магистрали VXB соединяется с модулем PCI-VXB, установленным в ПЭВМ, кабелем 1 VXB UNC4.853.105-01, образуя магистраль VXB изделия.

4.2.6 Источники питания N6700 (ИП1, ИП2) стойки СКИ15 соединены кабелями на магистраль GPIB ПЭВМ.

4.2.7 БКИ , установленные в СКИ15 снабжены коммутационными панелями, обеспечивающими электрическое соединение модулей изделия с объектом контроля.

## 4.2.8 На основе БКИ31 реализованы:

- формирователь заданных значений напряжения постоянного тока и силы постоянного тока (модуль ГПТН UNC3.031.036);

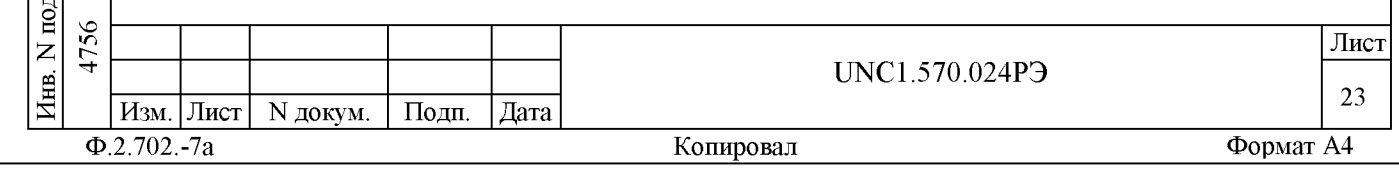

- измеритель электрических параметров: напряжения постоянного тока, силы постоянного тока и активного сопротивления силе постоянного тока (мультиметр цифровой ЦММ1 UNC3.031.144);

- анализатор состояния (замкнуто/разомкнуто) дискретных датчиков (модуль РДС UNC3.031.151);

- системный коммутатор - коммутация 600 входных линий на 4 выходных линий (6 модулей KM100x4M UNC3.031.143).

- дополнительный коммутатор (модуль KM100x4M UNC3.031.143), обеспечивающий возможность подключения выходов модуля ГПТН, входов мультиметра цифрового ЦММ1, входов семи каналов модуля РДС и восьми выходов системного коммутатора к ОК.

4.2.9 На основе БКИЗ2 реализованы:

дата

 $\overline{\mathbf{H}}$ 

Подп.

дубд.

 $\overline{z}$ 

Инв.

 $\overline{z}$ 

ИНВ.

Взам.

дата 그  $\subseteq$ 

Подп.

 $\overline{31}$  $\overline{\mathbf{M}}$ 

- формирователь команд управления (20 мезонинных модуля MФТК1 ФТКС. 468266.012-01, установленные на шесть носителей мезонинов НМУ  $\Phi$ TKC.468269.003);

- измерители напряжения (два мезонинных модуля измерителей мгновенных значений напряжения МН8И-10В ФТКС. 468266.023-01 и МН8И-50В ФТКС.468266.023, установленные на носитель мезонинов НМ-М ФТКС. 468269.011), входящие в состав устройства контроля выходных электрических параметров каналов электропитания.

4.2.10 При обращении программного обеспечения изделия к БКИn, он имеет имя «крейт» и логический номер, не обязательно совпадающий с номером n для БКИn.

Логическая нумерация крейтов производится в пределах изделия, начиная с единицы. Нумеруются только крейты, соединенные с ПЭВМ информационной магистралью VXB.

Логическая нумерация крейтов в стойке СКИ15 производится последовательно, начиная с верхнего крейта стойки.

4.2.11 При обращении программного обеспечения изделия к модулю (драйверу модуля) модуль имеет координаты вида: «логический адрес крейта/номер слота» (сокращенно: «крейт/слот») (см. таблицу А.2 приложения А).

4.2.12 При обращении программного обеспечения изделия к мезонину (драйверу мезонина) мезонин имеет координаты вида: «логический адрес крейта/номер слота носителя мезонинов/ номер позиции на модуле HM-M (HMV)» (сокращенно: «крейт/слот/позиция») (См. таблицы А.2, А.4 и А.5 приложения А).

4.2.13 Логический адрес крейта и адрес обращения к модулю VXI-VXB, установленному в слот 0 этого крейта, однозначно связаны. Перед установкой модулей VXI-VXB в крейт на переключателе адреса модуля должен быть установлен адрес, соответствующий логическому номеру крейта, согласно таблице А.3 приложения А.

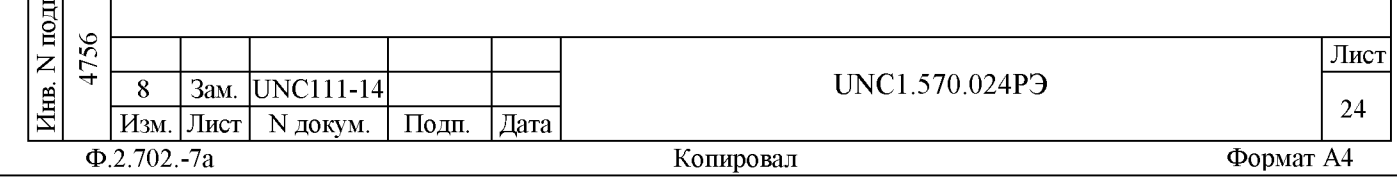

4.3 Соединение составных частей изделия

4.3.1 Соединение составных частей изделия между собой производится в соответствии со схемами соединений:

- UNC1.570.02494 Система автоматизированная измерительная ТЕСТ-2602-01 Схема электрическая соединений;

- UNC2.702.01594 СКИ15 Схема электрическая соединений.

4.4 Работа изделия

дата

 $\overline{\mathbf{H}}$ 

Подп.

дубд.

 $\overrightarrow{z}$ 

Инв.

 $\overline{z}$ ИНВ.

Взам.

Тоди.

10.14 дата

 $\overline{31}$ .  $\overline{H}$ 

4.4.1 Порядок выполнения изделием реализуемых им функций и задаваемые при этом значения параметров определяются прикладной программой, управляющей работой изделия.

Прикладные программы разрабатываются пользователем.

4.4.2 Прикладная программа исполняется ПЭВМ, входящей в состав изделия.

4.4.3 ПО изделия работает в среде Windows XP.

4.4.4 Каждый из модулей изделия со своим драйвером образуют «инструмент», реализующий определенный для этого инструмента набор функций.

4.4.5 Каждая из функций изделия реализуется определенным набором (последовательностью) функций одного или нескольких инструментов, входящих в изделие.

4.4.6 Для реализации некоторой функции изделия необходимо открыть сеанс управления инструментом, участвующим в реализации этой функции, сообщить драйверу инструмента необходимые данные, требуемую последовательность допустимых для драйвера функций и передать ему управление.

4.4.7 В каждый момент времени управление может быть передано не более чем одному драйверу, который управляет не более чем одним модулем.

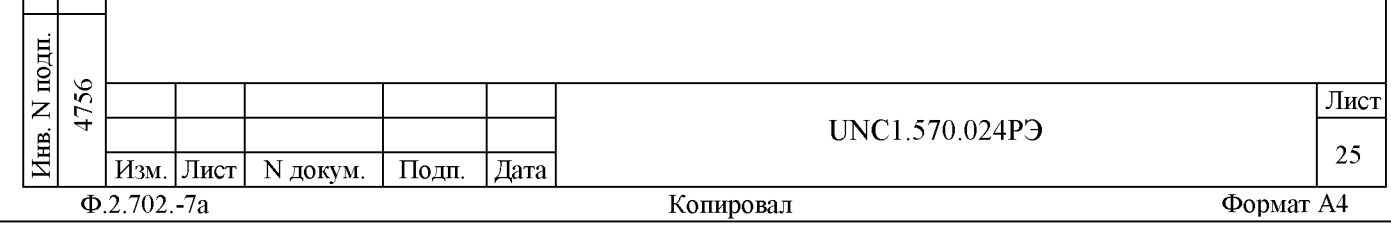

5 Устройство и работа составных частей изделия

5.1 Устройство и работа покупных составных частей изделия изложены в поставляемых с ними эксплуатационных документах.

5.2 Работа каждого из модулей изделия описана в его руководстве по эксплуатации:

- иыС3.031.036РЭ ГПТН Руководство по эксплуатации;

- UNC3.031.086РЭ VXI-VXB Руководство по эксплуатации;

- UNC3.031.142РЭ КМ50х8 Руководство по эксплуатации (для модуля КМ100х4М);

- иыС3.031.144РЭ Мультиметр цифровой ЦММ1 Руководство по эксплуатации;

- иыС3.031.151РЭ РДС Руководство по эксплуатации;

- ФТКС.468266.012РЭ МФТК Руководство по эксплуатации (для мезонина МФТК1);

- ФТКС.468266.023РЭ Измеритель мгновенных значений напряжения МН8И-50В Руководство по эксплуатации;

- ФТКС.468269.011РЭ НМ-М Руководство по эксплуатации;

- ФТКС.468269.003РЭ НМУ Руководство по эксплуатации.

5.3 Функции, допустимые для каждого из драйверов модулей, описаны в документах:

- UNC.76036-01 32 01 Драйвер ГПТН Руководство системного программиста;

- UNC.76142-01 32 01 Драйвер КМ50х8 Руководство системного программиста (для модуля КМ100х4М);

- UNC.76144-01 32 01 Мультиметр цифровой ЦММ1 Драйвер Руководство системного программиста;

**Aara** 

 $\overline{a}$ 

Подп.

дубд.

 $\overline{z}$ 

« 5

> « S

 $\overline{z}$ 

программиста.

B<sub>3</sub>a

дата 그  $\subseteq$  $\overline{31}$  $\overline{\mathbf{M}}$ 

Подп.

耳

- UNC.76151-01 32 01 Драйвер РДС Руководство системного программиста;

- ФТКС.34003-01 32 01 Informtest VISA Руководство системного программиста;

- ФТКС.75012-01 32 01 Драйвер МФТК Руководство системного программиста (для мезонина МФТК1);

- ФТКС.75023-01 32 01 Измеритель мгновенных значений напряжения МН8И-50В Драйвер Руководство системного программиста; - ФТКС.76902-01 32 01 Драйвер НМ Руководство системного

5.4 Управление работой каждого из модулей при помощи управляющей панели описано в документах:

- UNC.66036-01 34 01 Управляющая панель инструмента ГПТН Руководство оператора;

- UNC.66142-01 34 01 Управляющая панель инструмента КМ50х8 Руководство оператора (для модуля КМ100х4М);

 $-$  UNC.66144-01 34 01 Мультиметр цифровой ЦММ1 Управляющая панель инструмента Руководство оператора;

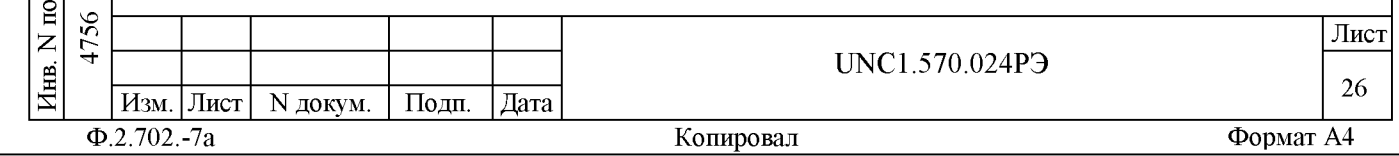

- UNC.66151-01 34 01 Управляющая панель инструмента РДС Руководство оператора; - ФТКС.65012-01 34 01 Управляющая панель инструмента МФТК Руководство оператора (для мезонина МФТК1); - ФТКС.65023-01 34 01 Измеритель мгновенных значений напряжения МН8И-50В Управляющая панель инструмента Руководство оператора; - ФТКС.66902-01 34 01 Управляющая панель инструмента НМ Руководство оператора. **Aara**  $\overline{\mathbf{H}}$ Подп. N дубл. « 5  $\overline{z}$ « S B<sub>3</sub>a дата 31.10.14  $\overline{H}$ Подп. 4756 **Лист** UNC1.570.024РЭ « **27 Изм. Лист N докум. Подп. Дата S Ф.2.702.-7а Копировал Формат A4**

## 6 Инструмент и принадлежности

6.1 Принадлежности, используемые при поверке параметров изделия и проверке модулей, входящих в состав изделия, по программам поверки параметров изделия и проверки модулей (см. UNC.56024-01 34 01 Система автоматизированная измерительная ТЕСТ-2602-01 Система проверки функций. Руководство оператора), приведены в таблице 6.1.

Таблица 6.1

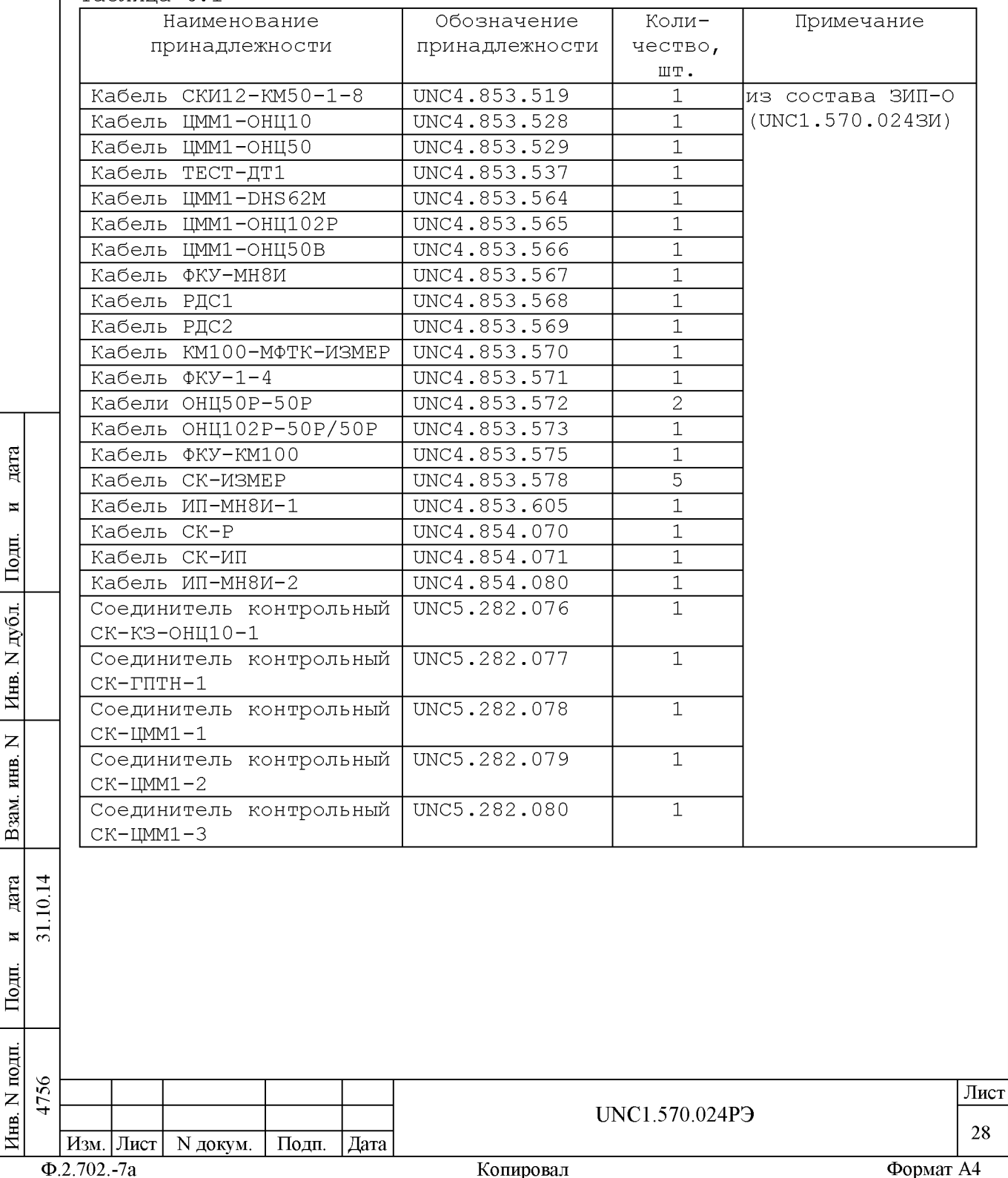

6.2 Инструмент, используемый при сборке, разборке и техническом обслуживании изделия, приведен в таблице 6.2.

Таблица 6.2

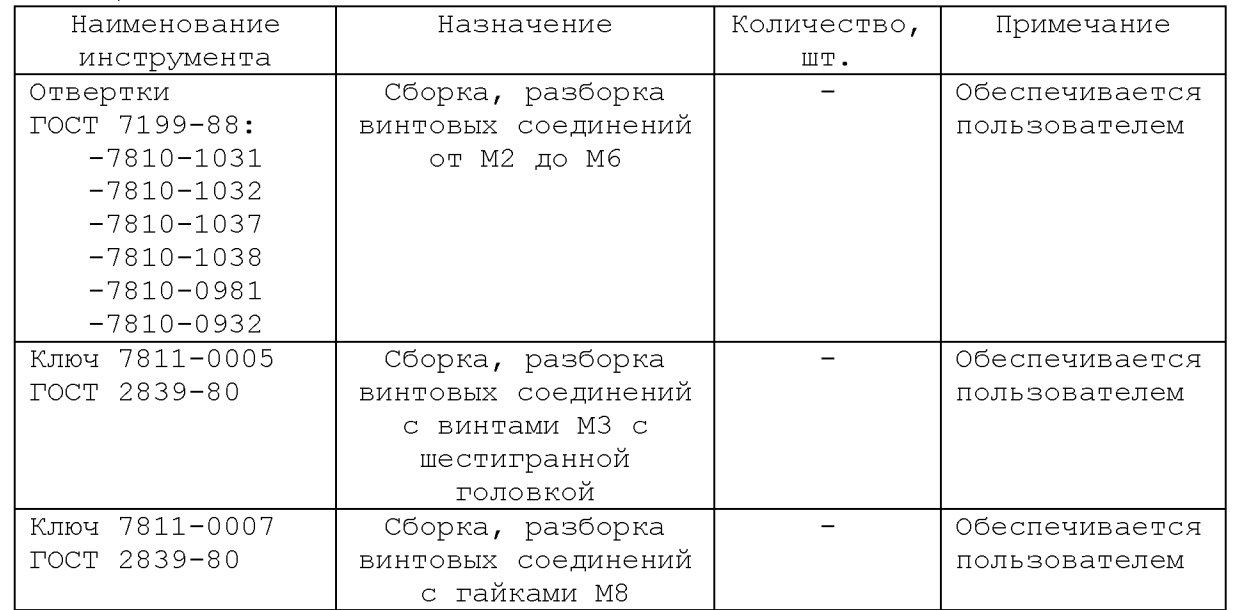

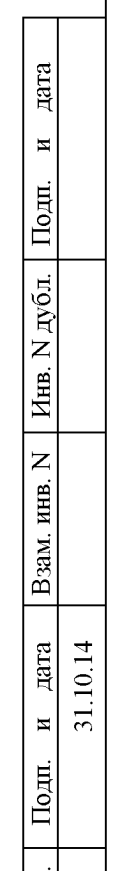

**S**

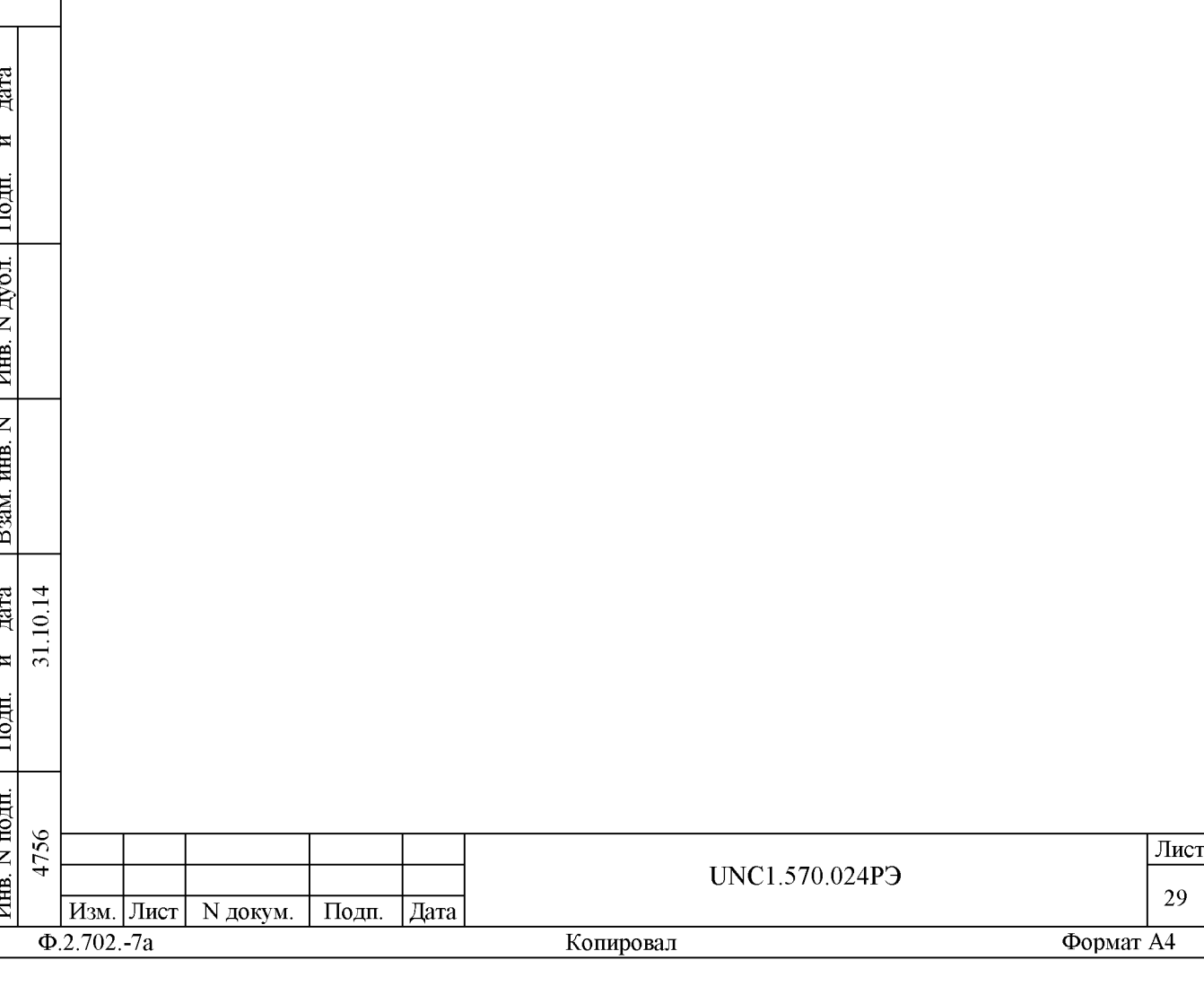

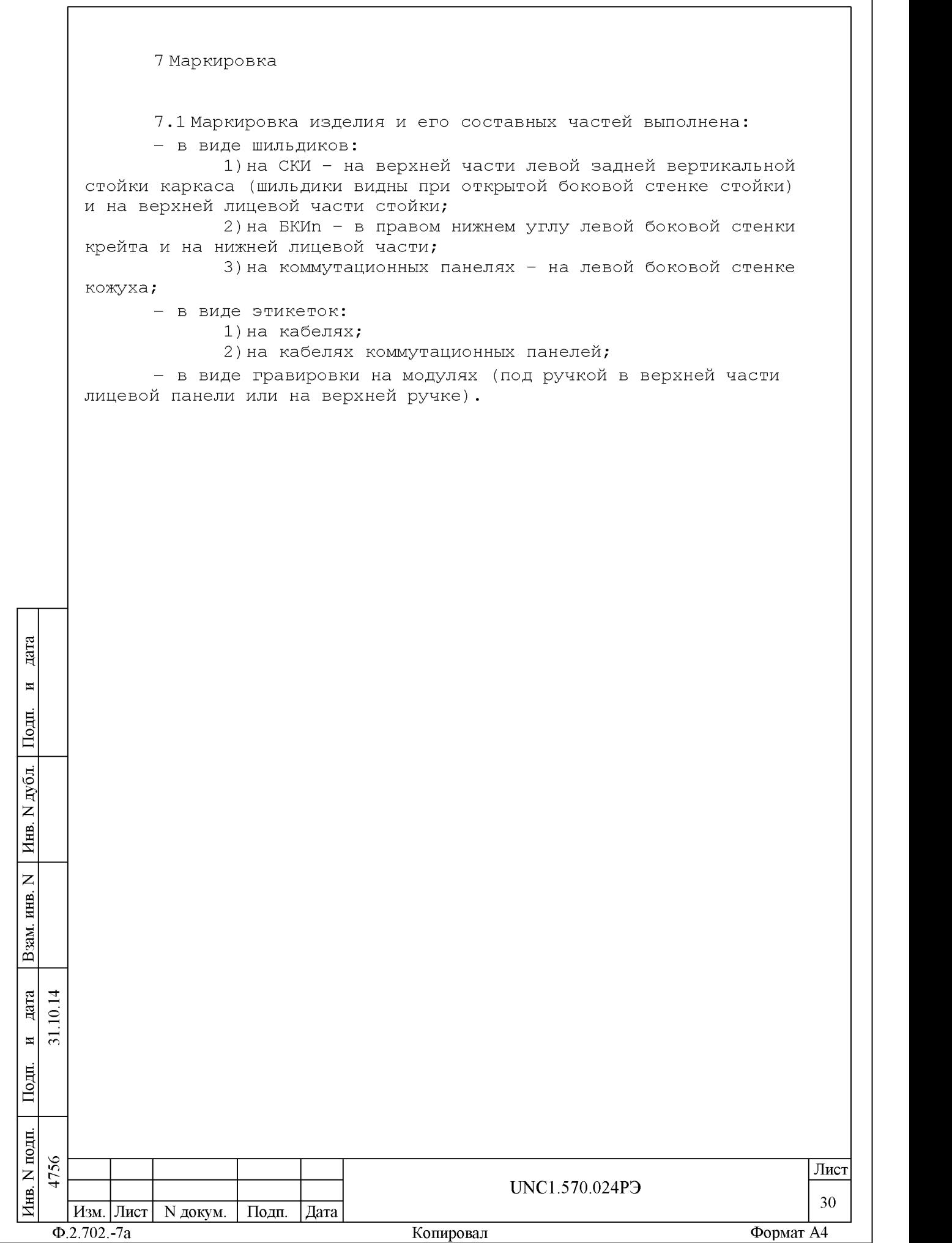

┑

8 Тара и упаковка

8.1 Конструкция тары

8.1.1 Транспортная тара изделия конструктивно выполнена в виде односекционных деревянных ящиков.

8.1.2 Эксплуатационная документация на изделие укладывается в ящик с номером  $1/N$ , где N - общее число поставляемых ящиков.

8.1.3 БКИп устанавливаются на два опорных бруска, расположенных на дне ящика. При этом их ручки должны быть обращены в сторону опорного бруска, расположенного на дне ящика вдоль его короткой стороны.

8.1.4 Ящики с ЗИП-О и составными частями изделия (в том числе и кабелями) заполняются коробками и упаковками в соответствии с описью и схемой укладки, при этом, ПЭВМ укладывается в транспортную тару в упаковке изготовителя.

8.1.5 Коммутационные панели, закрепленные болтами на транспортных пластинах, устанавливаются в ящике в направляющие, расположенные на боковых стенках ящика.

8.1.6 Фиксация упаковок в ящиках производится двумя прижимными брусками. Бруски фиксируются шурупами через боковые стенки ящика (по 2 штуки в каждый торец бруска).

Сторона прижимных брусков, обращенная к упаковке, оклеена амортизирующим материалом.

8.1.7 Фиксация стойки осуществляется с помощью брусков, расположенных (по отношению к стойке) на передней и задней стенках ящика.

8.2 Расконсервация изделия

**Aara** 

 $\overline{\mathbf{H}}$ 

Подп.

дубд.

 $\overrightarrow{z}$ 

« 5

> « S

 $\overline{z}$ 

B<sub>3</sub>a

Подп.

 $\overline{H}$ 

 $\overline{1}$ дата  $\subseteq$  $\overline{31}$ .  $\overline{\mathbf{M}}$ 

8.2.1 Вскройте транспортную тару и извлеките упакованные составные части изделия. Проверьте извлеченные из ящиков составные части изделия на соответствие описям и ведомости упаковки.

8.2.2 Вскройте упаковку. При вскрытии полиэтиленовых мешков отрежьте минимально необходимую для вскрытия полоску со швом, обеспечив возможность повторного использования упаковки.

8.2.3 Разверните и удалите обертку с БКИп, стойки и коммутационных панелей.

8.2.4 Снимите с распакованных составных частей изделия мешочки с линасилем.

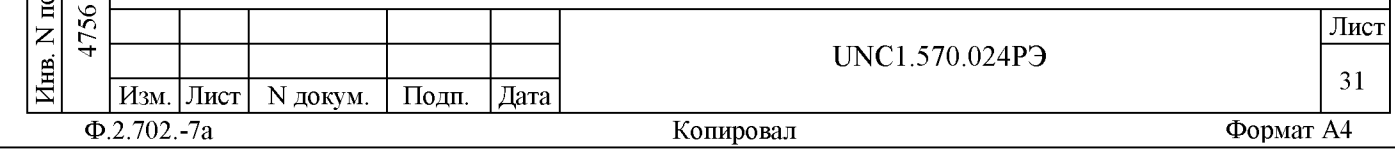

8.2.5 Снимите коммутационные панели с транспортных пластин, отвернув удерживающие их болты и шурупы.

8.2.6 Обеспечьте сохранность деталей и составных частей упаковки и тары на случай повторной консервации.

8.3 Консервация изделия

**Aara** 

 $\overline{\mathbf{H}}$ 

Подп.

дубд.

 $\overline{z}$ 

« 5

> « S

 $\overline{z}$ 

B<sub>3</sub>a

Подп.

 $\overline{1}$ дата  $\subseteq$  $\overline{31}$ .  $\overline{\mathbf{M}}$ 

8.3.1 Консервация изделия должна производиться в специально оборудованном помещении при температуре воздуха не ниже 15 °С и не выше 35 °С и при относительной влажности не более 70 %.

8.3.2 Изделие, поступившее на консервацию, должно быть сухим, очищенным от жировых и других загрязнений и пыли.

8.3.3 Подготовьте мешочки с предварительно высушенным линасилем ИФХАН-100 ТУ-02-7-194-85.

8.3.4 Подготовьте к упаковке коммутационные панели, для чего закрепите их на транспортных пластинах с помощью болтов M8-6gx30.58.016 ГОСТ 7805-70.

8.3.5 Подготовьте к упаковке кабели, свернув их и связав шпагатом, а соединители, оберните оберточной бумагой и закрепите обертки шпагатом.

8.3.6 Подвяжите мешочки с линасилем к ручкам БКИп (по два мешочка к каждому), укладкам коммутационных панелей (по одному мешочку к укладке) и стойке (четыре мешочка), равномерно расположив их по объему.

8.3.7 Винты и набор крепежа снятых составных частей установить на свои места в стойке.

8.3.8 Установите на все соединители, расположенные на лицевых панелях модулей соответствующие типам соединителей заглушки.

8.3.9 Оберните в оберточную бумагу БКИп, стойку и укладки с коммутационными панелями, уложите их в полиэтиленовые мешки. Мешки заварите.

8.3.10 Уложите упакованные БКИп и коммутационные панели в транспортную тару согласно описям на крышках ящиков.

8.3.11 Заполните свободные пространства между укладками БКИп и стенками тарных ящиков прокладками из гофрированного картона, препятствующими перемещению упаковок относительно тарных ящиков.

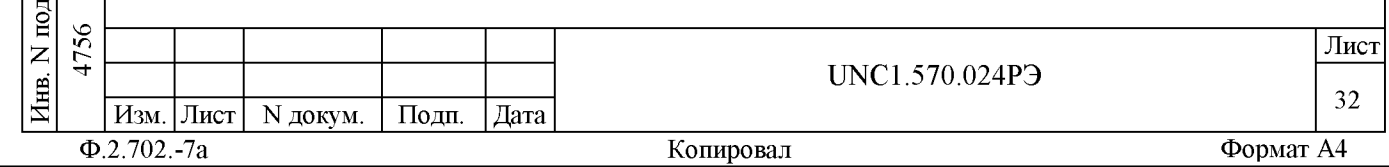

8.3.12 Установите стопорные бруски амортизирующей прокладкой в сторону укладок БКИп и транспортных пластин коммутационных панелей и прикрепите шурупами к стенкам ящика.

8.3.13 Уложите в полиэтиленовые мешки составные части ЗИП-О (в том числе модули), предварительно обернув их оберточной бумагой. Мешки заварите.

8.3.14 Уложите кабели и составные части ЗИП-О (в том числе модули) в коробки, при этом каждый модуль в свою коробку согласно наклеенной на коробку этикетке.

8.3.15 Уложите коробки с кабелями и составными частями ЗИП-О в ящики согласно описи.

8.3.16 Подвяжите в ящиках с ЗИП-О и кабелями к стопорным брускам по одному мешочку с линасилем.

8.3.17 Проверьте правильность укладки и упаковки на соответствие описям.

дата

 $\overline{\mathbf{H}}$ 

Подп.

N дубл.

Инв.

 $\overline{z}$ инв.

Взам.

10.14 дата

 $\overline{31}$ .  $\overline{H}$ 耳

Проверка (приемка) правильности укладки и упаковки производится в соответствии с нормативными документами потребителя (пользователя).

8.3.18 Установите крышки на ящики и прикрепите их к ящикам ГВОЗДЯМИ.

8.3.19 Установите стойку на поддон ящика. Соберите стенки ящика, следя за тем, чтобы опорные бруски на передней и задней (по отношению к стойке) стенках ящика точно заняли свое место по отношению к соответствующим опорным поверхностям на стойке.

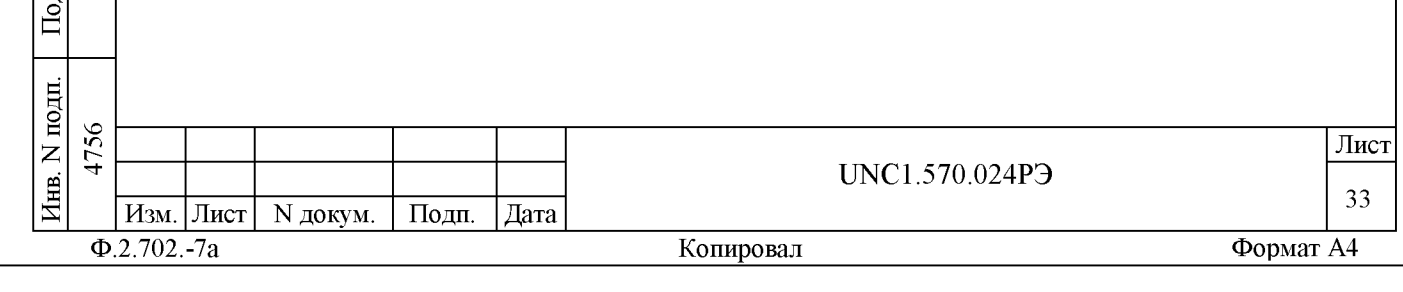

9 Меры безопасности при эксплуатации изделия

9.1 К проведению работ с изделием допускаются лица, имеющие практические навыки эксплуатации радиоэлектронной аппаратуры, знающие необходимые правила техники безопасности, соответствующие квалификационной группе не ниже III.

9.2 Перед подключением изделия к сети питания необходимо проверить цепи заземления стойки СКИ15 через силовые кабели изделия. Проверить тестером наличие цепи заземления от корпусов стоек к заземляющим контактам вилок силовых кабелей.

9.3 Используйте для электрического соединения составных частей изделия, изделия и контролируемого объекта, изделия и питающей сети, только предназначенные для соответствующих соединений кабели.

9.4 В подключенном к питающей сети изделии, в том числе ПЭВМ, запрещается:

- отсоединять составные части изделия от шины заземления;

- извлекать из крейтов установленные в них модули;

- извлекать и заменять вставки плавкие;

дата

 $\overline{\mathbf{H}}$ 

Подп.

дубд.  $\overrightarrow{z}$ Инв.

 $\overline{z}$ ИНВ.

Взам.

貝

10.14 дата

 $\overline{3}$  $\overline{H}$ 

- отсоединять от изделия и подсоединять к изделию кабели питания.

9.5 Лица, выполняющие работы по подключению и отключению кабелей, установке и изъятию крейтов и модулей изделия, должны соблюдать требования по защите от статического электричества.

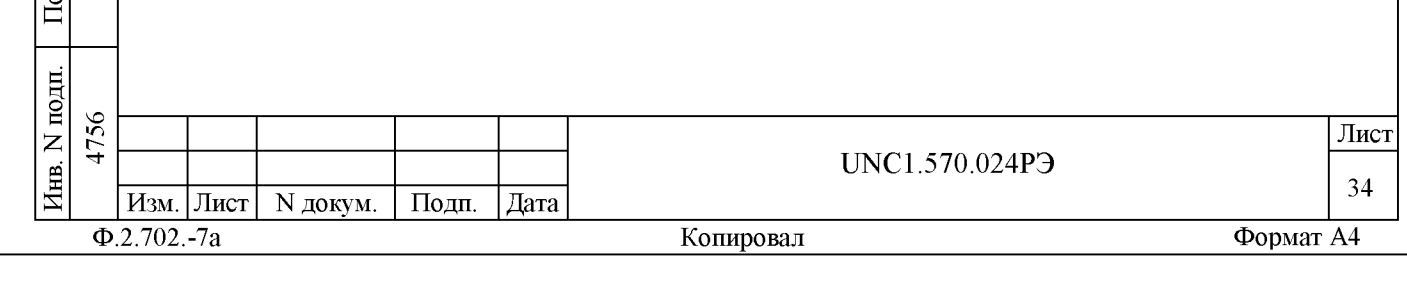

10 Порядок установки

10.1 Состав персонала

10.1.1 Установка, сборка и разборка изделия должны производиться не менее чем двумя специалистами, один из которых имеет квалификацию инженера.

10.2 Требования к месту установки

10.2.1 Изделие должно эксплуатироваться в сухом отапливаемом помещении, удовлетворяющем нормам СНиП-512-79 и обеспечивающем следующие климатические условия:

- температура воздуха от 15 до 35 °С;
- $-$  относительная влажность воздуха не более 75 %;
- атмосферное давление от 84 до 106,7 кПа

(630 - 800 мм рт. ст.).

**Aara** 

 $\overline{\mathbf{H}}$ 

Подп.

дубд.

 $\overrightarrow{z}$ 

« 5

> « S

 $\overline{z}$ 

ន<br>ខា

дата  $\overline{1}$  $\subseteq$  $\overline{5}$  $\overline{\mathbf{M}}$ 

Подп.

10.2.2 Запрещается установка и эксплуатация изделия в помещениях с химически активной средой и с токопроводящей пылью.

10.2.3 Площадь, необходимая для установки изделия, не менее 10 м кв. Для установки ПЭВМ необходим стол площадью не менее 1,5 м кв.

10.2.4 Проложенные по полу кабели изделия должны быть защищены от повреждения.

10.2.5 Питание изделия должно производиться от промышленной сети напряжением 220 В ± 10 % переменного тока частотой (50 ± 1) Гц.

10.2.6 Место для установки изделия должно быть оборудовано: - шиной заземления;

- двумя подключенными к электрической сети питания розетками 55812-32A/400B-2P+T из состава монтажного комплекта изделия.

Два контакта розетки должны быть подключены к однофазной сети напряжением 220 В переменного тока частотой 50 Гц проводами сечением не менее 4 мм кв.

Контакты каждой розетки, имеющие маркировку «заземление», должны быть подключены к шине заземления проводом. Величина электрического сопротивления провода заземления на один метр длины не должна превышать 0,002 Ом.

ВНИМАНИЕ: В РОЗЕТКАХ, ПРЕДНАЗНАЧЕННЫХ ДЛЯ ПИТАНИЯ ЛЮБОЙ СОСТАВНОЙ ЧАСТИ ИЗДЕЛИЯ, КОНТАКТЫ, ИМЕЮЩИЕ МАРКИРОВКУ «ЗАЗЕМЛЕНИЕ», ЗАПРЕЩАЕТСЯ СОЕДИНЯТЬ С «НУЛЕВОЙ» ЛИНИЕЙ СЕТИ ПИТАНИЯ.

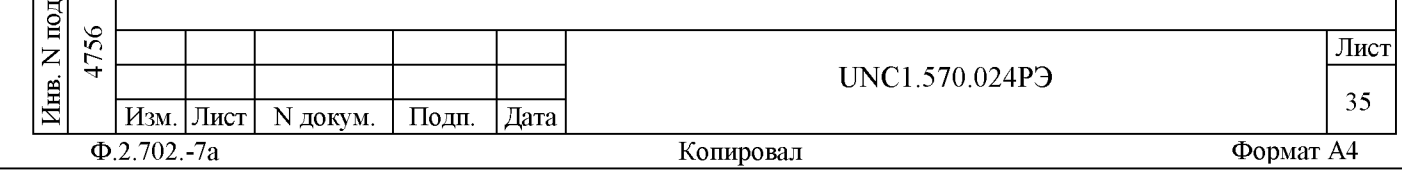

10.3 Порядок установки

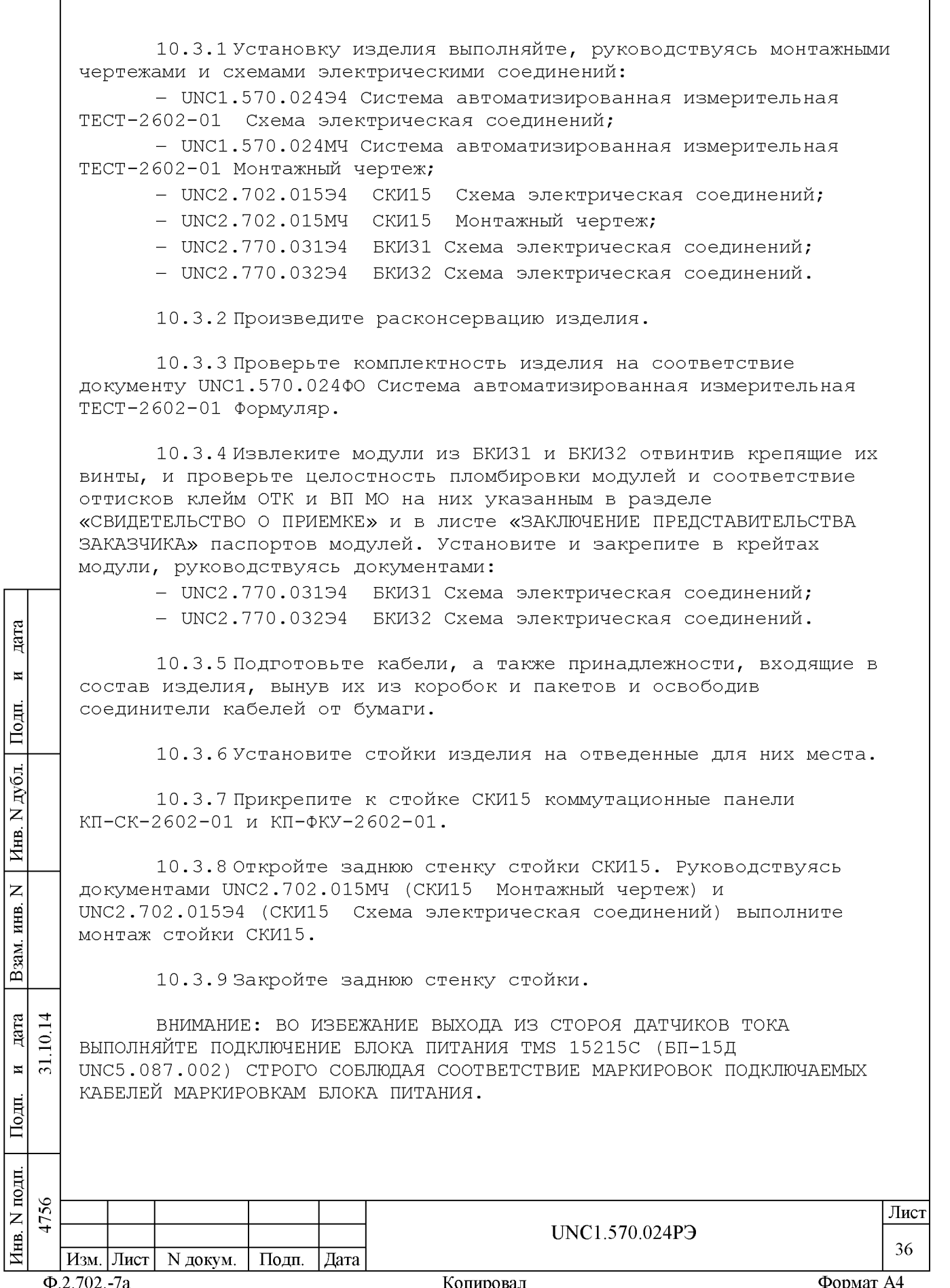
ВНИМАНИЕ: ЗАПРЕШАЕТСЯ СОЕЛИНЯТЬ КЛЕММЫ ЗАЗЕМЛЕНИЯ СОСТАВНЫХ ЧАСТЕЙ ИЗДЕЛИЯ С «НУЛЕВОЙ» ЛИНИЕЙ СЕТИ ПИТАНИЯ.

10.3.10 БКИп поставляются с установленными в них модулями.

В случае самостоятельной установки пользователем модулей в БКИn, необходимо пользоваться документами:

- UNC2.770.03194 БКИЗ1 Схема электрическая соединений;

- UNC2.770.03294 БКИЗ2 Схема электрическая соединений. При самостоятельной установке модулей VXI-VXB в БКИn, необходимо переключателем, расположенным на плате модуля,

установить его адрес в соответствии с таблицей А.З приложения А.

10.3.11 При необходимости использования в изделии модулей VXI, не входящих в состав изделия, установите модули VXI в свободные слоты БКИn.

10.3.12 Модуль PCI-VXB и плата PCI-GPIB поставляются установленными в свободные слоты магистрали PCI системного блока ПЭВМ.

Примечание - Порядок размещения в системном блоке ПЭВМ модуля PCI-VXB и платы PCI-GPIB произвольный, обеспечивающий одновременное подсоединение к ним кабелей GPIB и VXB1.

10.3.13 Соедините между собой кабелями составные части изделия (в том числе ПЭВМ) руководствуясь схемой UNC1.570.024Э4 Система автоматизированная измерительная ТЕСТ-2602-01 Схема электрическая соединений, а также эксплуатационной документацией на ПЭВМ.

10.3.14 Проверьте визуально наличие заземления всех коммутационных панелей, БКИn и СКИn изделия относительно шины заземления, проведенной в СКИn, соответственно.

дата

 $\overline{\mathbf{H}}$ 

Подп.

дубд.

 $\overline{z}$ 

Инв.

 $\overline{z}$ ИНВ.

Взам.

дата  $\overline{1}$  $10.1$ 

10.3.15 Проверить тестером наличие цепи заземления от корпуса стойки к заземляющим контактам вилок силовых кабелей.

Примечание - Рабочее место оператора (стол для ПЭВМ, кресло) обеспечивается пользователем изделия.

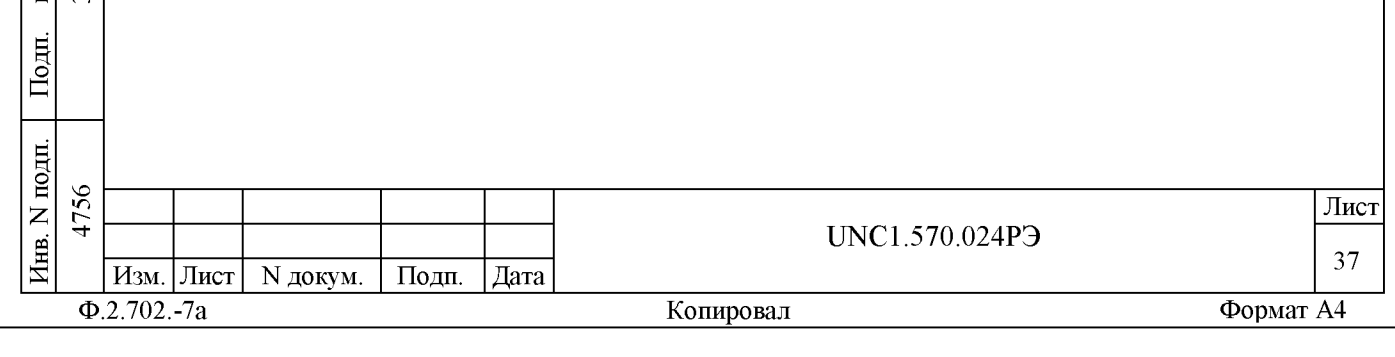

11 Подготовка к работе

11.1 Перед началом работы с изделием изучите документы, перечисленные во введении к настоящему руководству по эксплуатации.

11.2 Проверьте правильность соединения между собой составных частей изделия, руководствуясь документами: UNC1.570.02494, UNC2.702.01594, UNC1.570.024M4, UNC2.702.015M4.

11.3 Установите кнопки и переключатели включения питания всех устройств изделия в отключенное (отжатое) положение.

11.4 С помощью штатного кабеля сетевого питания изделия подключите его к сети питания (стойка СКИ15).

11.5 Откройте заднюю стенку СКИ15. Установите переключатель «AIR» режимов работы вентиляторов крейта в положение «VAR». Закройте заднюю стенку СКИ15.

11.6 Подготовьте к работе ПЭВМ согласно эксплуатационной локументации на нее.

11.7 Включите питание СКИ15, для чего откройте заднюю стенку стойки, затем в задней нижней части стойки на распределительной панели переведите выключатель автомата защиты сети первичного питания в положение включено (от себя). Закройте заднюю стенку стойки.

11.8 Включите ПЭВМ. Убедитесь в положительном результате самотестирования ПЭВМ и правильности загрузки операционной среды.

11.9 Включите последовательно питание всех БКИn изделия в порядке возрастания их номеров, установив переключатели (кнопки) POWER в положение «1» («ON»).

11.10 Включите питание источников питания N6700 (ИП1, ИП2).

11.11 Если программное обеспечение изделия раннее не было инсталлировано, установить его в следующей последовательности:

- установить ПО Informtest VISA ФТКС.34003-01;

- установить драйверы модулей Информтест;

- установить программу СПФ.

Методика установки вышеперечисленных программ указана в приложении Б.

Примечания

дата

 $\blacksquare$ 

Подп.

дубд.

 $\overline{z}$ Инв.

 $\overline{z}$ ИНВ.

Взам.

дата  $\overline{1}$ 

Подп.

 $\subseteq$ 

 $\overline{31}$ .  $\overline{\mathbf{M}}$ 

1 При замене драйверов модулей или программы ППМ на новые версии первый запуск программы Setup. ехе приводит к удалению предыдущих версий (сообщение «Uninstall» программы Setup). Повторный запуск программы Setup.exe устанавливает новые версии ПО.

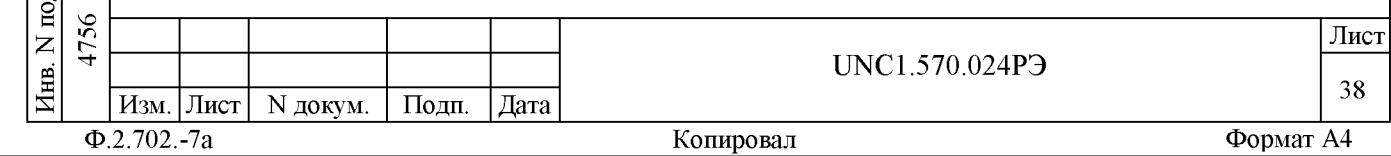

2 При поставке новых версий драйверов модулей Холдинга Информтест установочный диск применим для всех ранее поставленных Холдингом «Информтест» изделий.

3 При установке ПО с компакт-диска «Комплект драйверов модулей Информтест» в папку VXIPNP устанавливается также программа проверки версий драйверов, доступная из меню «Пуск\Программы\VXIPNP\ВерсииVXIPNP».

11.12 Если в изделие установлены модули VXI, не входящие в состав изделия, инсталлируйте их программное обеспечение, руководствуясь их эксплуатационными документами.

11.13 Выдержите изделие во включенном состоянии 10 мин.

11.14 При входном контроле, а также, если изделие запускается в работу впервые, выполните проверку системы в режиме «ОК отключен» программы проверки модулей (См. UNC.56024-01 34 01 Система автоматизированная измерительная ТЕСТ-2602-01 Система проверки функций Руководство оператора).

Перед началом работы выполните проверку системы в режиме «ОК подключен» программы проверки модулей.

11.15 Для проверки модуля VXI, не входящего в состав изделия ТЕСТ-2602-01, необходимо запустить на исполнение его программную панель, с помощью которой запустить на исполнение функцию Self-test драйвера проверяемого модуля VXI.

11.16 При положительном результате проверки всех модулей изделие готово к работе.

11.17 При наличии неисправностей восстановите изделие, руководствуясь указаниями раздела 14 настоящего РЭ, и исполните режим «ОК отключен» программы проверки модулей для замененных модулей.

11.18 По завершении работы с изделием отключите изделие для чего:

- завершите работу операционной среды (Windows XP);

- выключите последовательно питание всех БКИп изделия,

установив переключатели (кнопки) POWER в положение «0» («Standby»);

- выключите источники питания N6700 (ИП1, ИП2);

- выключите ПЭВМ;

дата

 $\overline{\mathbf{H}}$ 

Подп.

дубд.

 $\overrightarrow{z}$ 

Инв.

 $\overline{z}$ 

ИНВ.

Взам.

Подп.

 $\overline{1}$ дата  $\overline{10}$  $\overline{31}$ .  $\overline{\mathbf{M}}$ 

- выключите питание СКИ15, для чего откройте заднюю стенку стойки, затем на панелях питания переведите выключатель автомата защиты сети первичного питания в состояние выключено (на себя).

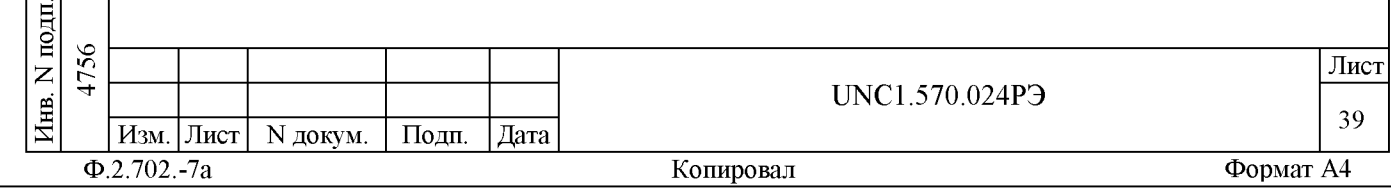

12 Порядок работы

12.1 Состав обслуживающего персонала

12.1.1 Для эксплуатации изделия необходим один специалист, имеющий квалификацию инженера, обладающий навыками работы на ПЭВМ и исполнения прикладных программ, написанных на языках программирования высокого уровня.

12.2 Общие положения

дата

 $\overline{\mathbf{H}}$ 

Подп.

дубд.

 $\overrightarrow{z}$ Инв.

 $\overline{z}$ 

инв.

Взам.

дата 그

 $\overline{\mathbf{M}}$ 

Подп.

 $\subseteq$  $\overline{31}$ .

12.2.1 Порядок работы с изделием - порядок задания рабочих режимов, исполнения алгоритмов контроля электронных объектов, документирования результатов контроля - определяется прикладным ПО.

12.2.2 При разработке прикладного ПО необходимо руководствоваться документами, перечисленными во введении к настоящему руководству по эксплуатации.

12.2.3 При разработке прикладного ПО, взаимодействующего с покупными составными частями изделия (модулями, источниками питания N6700 (ИП1, ИП2)), необходимо руководствоваться документами, поставляемыми с этим покупным оборудованием.

12.2.4 Если в изделии используются модули VXI, не входящие в состав изделия, при разработке прикладного ПО необходимо руководствоваться документами, поставляемыми с этими модулями VXI.

12.2.5 Прикладная программа должна начинаться открытием сеансов связи со всеми используемыми программой инструментами, а заканчиваться закрытием всех открытых сеансов.

Открытие второго сеанса с инструментом при незакрытом первом сеансе с этим же инструментом может привести к непредсказуемому поведению модуля.

12.2.6 Под действиями, производимыми с модулями, мезонинами подразумеваются вызовы функций их драйверов с указанием сеанса для соответствующего адреса модуля (крейт, слот) или соответствующего адреса мезонина (крейт, слот, позиция).

12.2.7 После открытия сеансов связи с инструментами необходимо выполнить калибровку модулей, имеющих функцию калибровки, в соответствии с руководством системного программиста на драйвер модуля.

12.2.8 Драйвер модуля, в общем случае, содержит мелкие функции, соответствующие отдельным действиям, и крупные функции, соответствующие заданной последовательности действий.

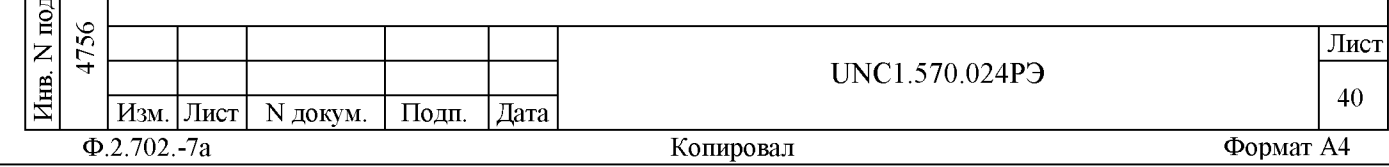

При выполнении последовательности большого числа однотипных действий, например, последовательности измерений в одном режиме и диапазоне, рекомендуется пользоваться мелкими функциями драйвера в следующих случаях:

- для установки параметров режима до начала действий;

- для выполнения последовательности действий без изменения параметров;

- для отключения режима по окончании всей последовательности действий.

12.2.9 Каждый модуль, работа с которым закончена, должен быть приведен в исходное состояние, путем применения, например, функции его программного сброса.

12.3 Порядок реализации функций

12.3.1 Для обеспечения генерации постоянного тока и напряжения с помощью модуля ГПТН необходимо:

- определить местоположение (крейт/слот) модуля ГПТН в стойке СКИ15:

- определить необходимый канал в модуле ГПТН;

- установить требуемый ток или требуемое напряжение на выходе выбранного канала модуля ГПТН;

- выполнить сброс выбранного канала, если работа с ним закончена.

Примечание - Соответствие каналов модуля ГПТН (сигналов модуля) входам дополнительного модуля KM100x4M показано в приложении В.

12.3.2 Для измерения напряжения постоянного тока, силы постоянного тока, активного сопротивления постоянному току при помощи мультиметра цифрового ЦММ1 необходимо:

- определить местоположение (крейт/слот) используемого мультиметра цифрового ЦММ1;

- установить параметры ЦММ1:

дата

 $\blacksquare$ 

Подп.

дубд.

 $\overline{z}$ 

Инв.

 $\overline{z}$ 

ИНВ.

Взам.

1) режим измерения;

2) диапазон измерения;

3) режим автоматического выбора диапазона

(включен/отключен);

4) режим АВИ (автоматический выбор входного импеданса) (включен/отключен);

5) апертуру измерения;

6) источник запуска;

дата 그 - при помоши модуля КМ50х8 (крейт 2/ слот 1) подключить,  $\overline{10}$ . соответствующие режиму измерения, входы/выходы ЦММ1 к объекту  $\overline{31}$  $\overline{\mathbf{M}}$ контроля; Подп. - выполнить измерение; - выполнить сброс модуля, если работа с ними закончена.

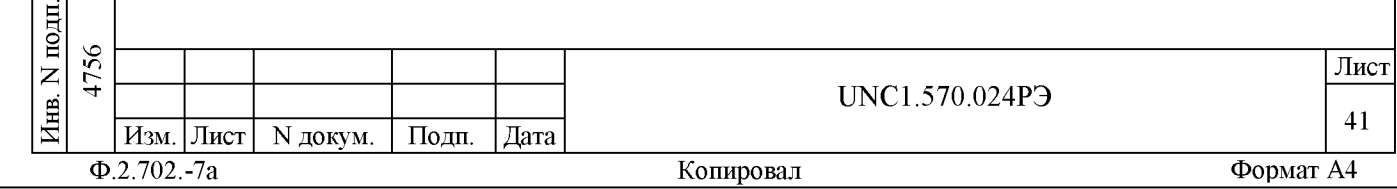

Примечания

1 В измеряемых значениях величин последняя значащая цифра должна быть того же порядка (находиться в той же десятичной позиции), что и необходимая погрешность измерения.

2 Соответствие входов мультиметра цифрового ЦММ1 входам дополнительного модуля КМ100х4М показано в приложении В.

12.3.3 Для опроса датчиков дискретных сигналов необходимо:

- определить местоположение (крейт/слот) используемого модуля  $PIC$ ;

- для каждой группы каналов задать параметры опроса; разрешить опрос;

- произвести чтение ОЗУ каналов контроля после завершения работы с ним;

- при необходимости выполнить повторный опрос каналов;

- произвести сброс группы каналов контроля после завершения работы с ней.

Примечания

дата

 $\blacksquare$ 

Подп.

дубд.

 $\overline{z}$ Инв.

 $\overline{z}$ 

инв.

Взам.

дата  $\overline{1}$  $\subseteq$ 

 $\overline{\mathbf{M}}$ 

Подп.

耳

 $\overline{5}$ 

1 Соответствие каналов 1 - 52 модуля РДС сигналам соединителей коммутационной панели показано в приложении Г.

2 Соответствие каналов 53, 57 и 61 модуля РДС входам дополнительного модуля КМ100х4М в приложении В.

12.3.4 Для формирования команд управления (ФКУ) необходимо:

- отключить выходы источника питания N6700 (ИП1); задать необходимые параметры команды в источнике

питания N6700 (ИП1) (напряжение и ток);

- подключить выходы источника;

- определить местоположение (крейт/слот/позиция) используемого мезонинного модуля MФТК1, соответствующего входному соединителю на коммутационной панели КП-ФКУ-2602-01;

- определить номера канала (номера каналов) в используемом мезонине MФТК1 (см. таблицу А.5 приложения А); определить номер входной цепи мезонина МФТК1;

- задать длительность формируемой команды;

- выполнить коммутацию каналов ФКУ;

при необходимости выполнить формирование команд на других каналах  $\Phi$ Ky;

- выполнить сброс ФКУ и отключить выходы источника питания N6700 (ИП1), если работа по формированию команды управления закончена.

BHUMAHUE: УСТАНАВЛИВАЕМЫЕ НА ИСТОЧНИКЕ ПИТАНИЯ ПАРАМЕТРЫ КОМАНД НЕ ДОЛЖНЫ ПРЕВЫШАТЬ СЛЕДУЮЩИХ ЗНАЧЕНИЙ:

- максимальное напряжение команд, не более 100 В;

- максимальный коммутируемый ток на канал, не более 1 А, при коммутируемой мощности не более 45 Вт на канал;

- суммарный коммутируемый ток, не более 3 А, при условии, что ток через один мезонин МФТК1 не превышает 2 А.

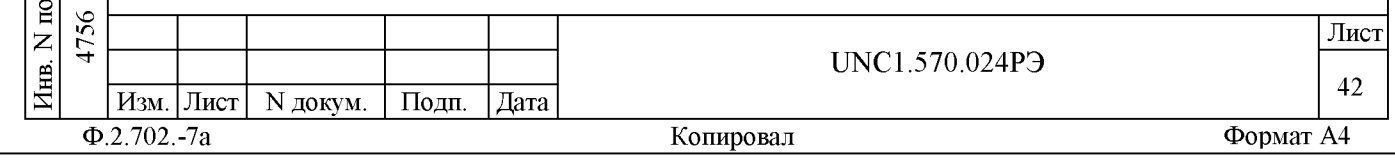

Примечания

дата

 $\overline{\mathbf{H}}$ 

Подп.

дубд.

 $\overline{z}$ 

Инв.

 $\overline{z}$ 

инв.

Взам.

дата  $\overline{1}$ 

Подп.

 $\subseteq$  $\overline{31}$  $\overline{\mathbf{M}}$ 

1 Соответствие каналов ФКУ соединителям коммутационных панелей показано в приложении Д.

2 Соответствие входов мезонинов МФТК1 сигналам соединителей коммутационных панели, а также выходам источника питания N6700 (ИП1) показано в приложении Д.

12.3.5 Для коммутации каналов системного коммутатора (СК) необходимо:

- определить местоположение (крейт/слот) используемого модуля К100х4М, соответствующего входному соединителю на коммутационных панелях КП-СК-2602-01;

- определить номера канала (номера каналов) в используемом модуле  $K100x4M$ ;

- определить номер выходной линии (выходных линий) в используемом модуле КМ100х4М;

- задать тип коммутации (подключение/отключение);

- выполнить коммутацию каналов;

- выполнить сброс системного коммутатора, если работа с ним закончена.

Примечание - Соответствие каналов системного коммутатора СК соединителям коммутационных панелей, а также каналам модуля КМ100х4М показано в приложении Ж.

12.3.6 Для подключения к объекту контроля через СК (при помощи дополнительного модуля КМ100х4М) функциональных модулей и соединителей необходимо:

- определить местоположение (крейт/слот) используемого дополнительного модуля КМ100х4М;

для дополнительного модуля KM100x4M определить;

1) номер выходной линии (выходных линий) - подключение выходных линий СК;

2) номера входов 1 - 50 - подключение линий модулей ЦММ1, ГПТН и клемм «1» - «8» на КП-ФКУ-2602-01;

3) номера входов 51 - 100 - подключение линий объекта контроля (соединитель «СК» на КП-ФКУ-2602-01) и трех каналов модуля  $PIC;$ 

- задать тип коммутации (подключение/отключение);

- выполнить коммутацию каналов;

- выполнить сброс модуля КМ100х4М, если работа с ним закончена.

Примечание - Соответствие входов дополнительного модуля КМ100х4М сигналам соединителей коммутационной панели и цепям функциональных модулей показано в приложении В.

12.3.7 Для измерения выходных напряжений источников питания N6700 (ИП1, ИП2) с помощью измерителя мгновенных значений напряжения МН8И-50В необходимо:

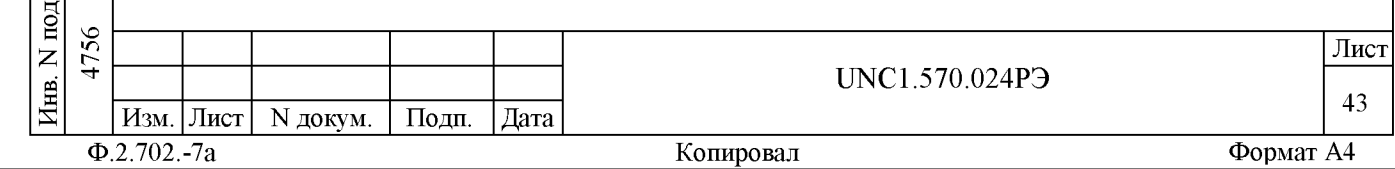

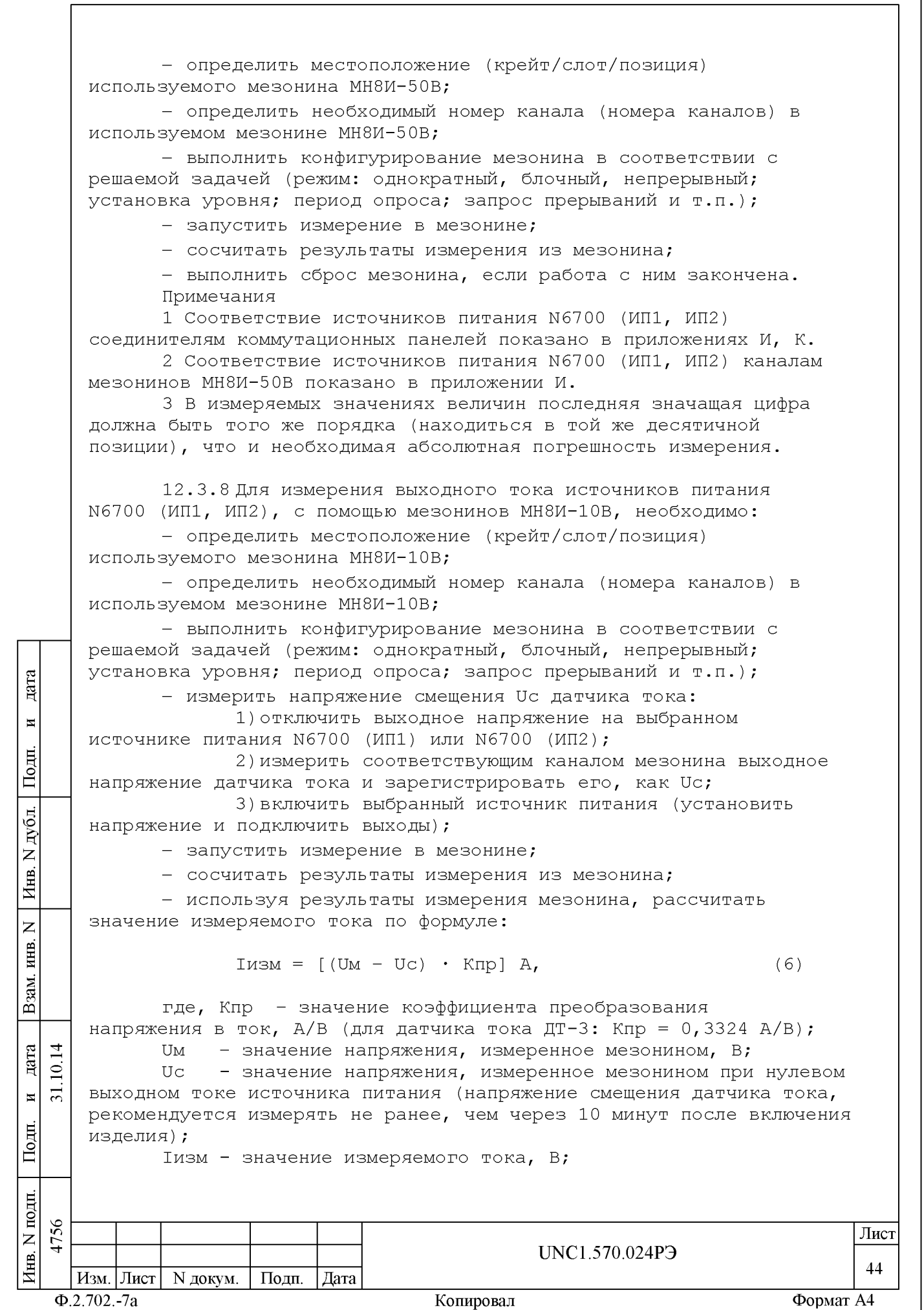

- выполнить сброс мезонина, если работа с ним закончена. Примечания

1 Соответствие контактов соединителей КП-ФКУ-2602-01 каналам мезонинов МН8И показано в таблице И1 приложения И.

2 Соответствие датчиков тока каналам мезонинов МН8И показано в таблице И2 приложения И.

3 В измеряемых значениях величин последняя значащая цифра должна быть того же порядка (находиться в той же десятичной позиции), что и необходимая абсолютная погрешность измерения.

4 Если не требуется высокая точность измерения, то можно не учитывать (не измерять) напряжение смещения датчика тока. В этом случае в формуле (1) Uc равно нулю.

5 Для контроля работоспособности датчиков тока на КП-ФКУ-2602-01 выведен тестовый соединитель «ТЕСТ ДТ». Информация о тестовом соединителе «ТЕСТ ДТ» приведена в приложении Л.

12.3.9 Свободные каналы (3 - 8) мезонинов МН8И-10В и МН8И-50В могут быть использованы для измерения напряжения в соответствующих диапазонах. Линии каналов 3 - 8 указанных выше мезонинов выведены на соединители «МН8И-10В» и «МН8И-50В» коммутационной панели КП- $\Phi$ KY-2602-01.

Примечание - Соответствие каналов 3 - 8 мезонинов МН8И-10В и МН8И-50В контактам соединителей «МН8И-10В» и «МН8И-50В» приведено в приложении И.

12.3.10 Для использования покупных составных частей изделия (модули, источники питания), необходимо руководствоваться документами, поставляемыми с этим покупным оборудованием.

12.3.11 Для проверки изделия в режиме «ОК подключен» необходимо:

- произвести запуск программы ППМ (ppm2602 1.exe);

- на панели установить режим «ОК подкл»;

- на панели выбрать подрежим «Система» или «Модули» и нажать кнопку «Старт»;

- на экране сообщений оператору наблюдать результат проверки;

- если проверка в режиме «ОК подключен» закончена, нажать кнопку «Выход».

Примечания

дата

 $\blacksquare$ 

Подп.

дубд.

 $\overline{z}$ 

Инв.

 $\overline{z}$ 

ИНВ.

Взам.

дата  $\overline{1}$ 

 $\overline{\mathbf{M}}$ 

Подп.

 $\subseteq$  $\overline{31}$ .

1 В режиме «ОК подключен» проверяются только внутренние узлы модулей, без внешних цепей модулей (входные/выходные узлы, реле коммутаторов и т.д.), чтобы исключить подачу воздействий на объект контроля.

2 При выполнении проверки работоспособности изделия в подрежиме «Система» проверяются модули, входящие в состав изделия с учетом их штатного расположения в крейтах.

3 В подрежиме «Модули» программа ППМ позволяет выполнить проверку любого модуля (модулей), для этого дополнительно необходимо выбрать из списка проверяемый модуль (модули).

4 В режиме «ОК подключен» и подрежиме «Модули» программа ППМ обеспечивает возможность проверки модулей VXI не входящих в состав

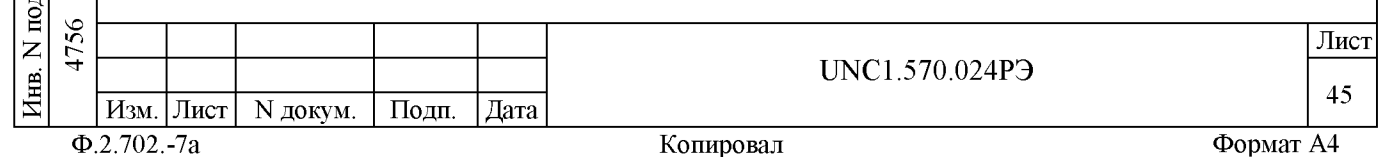

изделия. Методика добавления в список модулей, не входящих в состав изделия для выполнения проверки их работоспособности приведена в руководстве оператора на СПФ UNC.56024-01 34 01.

5 По окончании проверки программа выдает сообщения о результате проверки каждого модуля с указанием даты и времени начала проверки, аббревиатуры модуля, местонахождения модуля в изделии (номер крейта и слота).

12.3.12 Для проверки изделия в режиме «ОК отключен» необходимо:

- произвести запуск программы ППМ (ppm2602 1.exe);

- на панели установить режим «ОК откл»;

- на панели выбрать подрежим «Система» или «Модули» и нажать кнопку «Старт»;

- выполнять все указания, выводимые на экран программой проверки;

- на экране сообщений оператору наблюдать результат проверки;

- если проверка в режиме «ОК отключен» закончена нажать кнопку «Выход».

Примечания

дата

 $\overline{\mathbf{H}}$ 

Подп.

дубд.  $\overline{z}$ Инв.

 $\overline{z}$ ИНВ.

Взам.

дата  $\overline{1}$  $\Xi$  $\overline{31}$ .  $\overline{H}$ 耳

1 В режиме «ОК отключен» производится полная проверка работоспособности изделия и проверяются все узлы модулей, в том числе и внешние цепи (входные/выходные узлы, реле коммутаторов и  $T$ . $\pi$ .).

2 В подрежиме «Система» проверка выполняется для всех модулей, входящих в состав изделия. В подрежиме «Модули» выполняется проверка только для выбранных модулей, входящих в состав изделия.

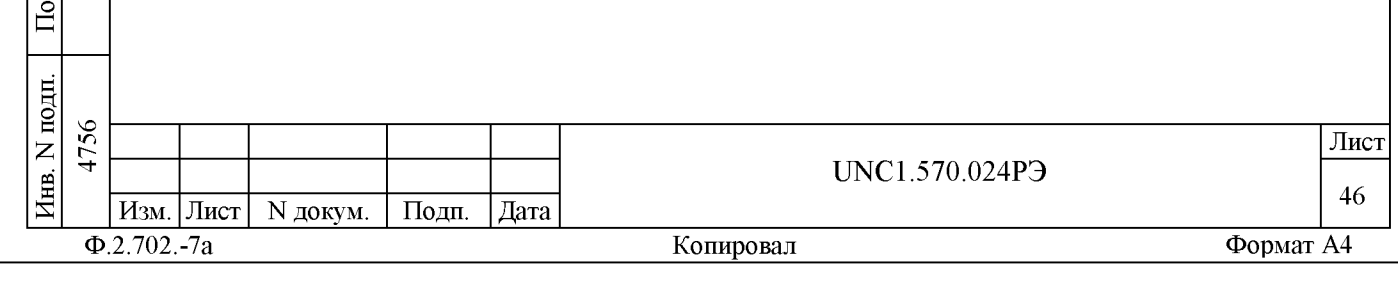

13 Поверка

дата

 $\overline{\mathbf{H}}$ 

Подп.

дубд.

 $\overline{z}$ 

Инв.

 $\overline{z}$ 

инв.

Взам.

Подп.

 $\overline{1}$ дата

 $\overline{10}$ .

 $\overline{51}$  $\overline{\mathbf{M}}$ 

Настоящая методика распространяется на изделие UNC1.570.024 Система автоматизированная измерительная ТЕСТ-2602-01 (далее изделие).

13.1 Общие требования

13.1.1 Поверка должна производиться метрологической службой, аккредитованной в установленном порядке на проведение данных работ.

13.1.2 Поверка изделия, в том числе модулей из состава ЗИП-О, должна производиться не реже одного раза в год, а также после хранения, продолжавшегося более 6 месяцев.

13.1.3 При поверке должны использоваться поверенные в установленном порядке средства измерений и контроля, имеющие действующие свидетельства о поверке. Перечень приборов и оборудования, необходимых для выполнения поверки изделия, приведен в таблице 13.2.

13.1.4 Перед началом поверки выполните проверку изделия в режиме «ОК отключен» программы проверки модулей изделия (См. UNC.56024-01 34 01 Система автоматизированная измерительная ТЕСТ-2602-01 Система проверки функций Руководство оператора). Выявленные неисправности устранить, руководствуясь разделом 14.

13.1.5 Поверку выполнять только при положительном результате выполнения проверки всех модулей.

13.1.6 Перед началом поверки выполните поверку мультиметра цифрового ЦММ1. Поверку ЦММ1 выполнять в следующем порядке:

- отключить кабели от соединителей на лицевой панели модуля;

- провести определение метрологических характеристик модуля в соответствии с разделом «Поверка» инструкции по эксплуатации МОДУЛЯ.

По завершению поверки восстановить соединения частей изделия руководствуясь схемой UNC2.702.01594 (СКИ15 Схема электрическая соелинений).

13.1.7 Перед началом поверки изделия выполните поверку ИСТОЧНИКОВ ПИТАНИЯ N6700 (ИП1, ИП2) В СООТВЕТСТВИИ С ИХ эксплуатационной документацией.

13.1.8 Поверку модулей и мезонинов из состава ЗИП-О изделия выполнять в следующем порядке:

- подготовить модули из состава ЗИП-О изделия к поверке, предварительно выполнив их расконсервацию;

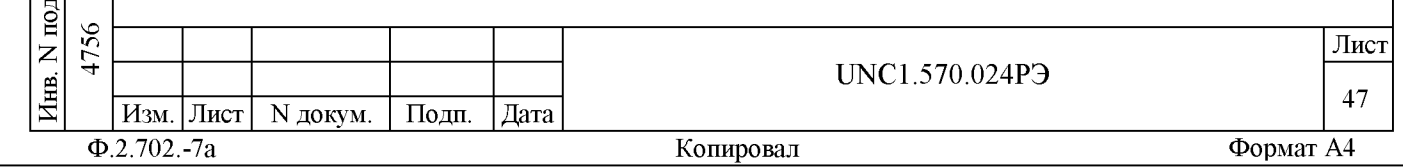

- установить в изделие каждый модуль из состава ЗИП-О на место одного из одноименных с ним штатных модулей, предварительно изъяв штатные модули из изделия. Положение модулей изделия и их соединения должны соответствовать документам UNC1.570.02494, UNC2.702.01594, UNC2.770.03194 и UNC2.770.03294;

- выполнить поверку изделия согласно подразделам  $13.2$  -  $13.8$ ;

- изъять из изделия модули, входящие в состав ЗИП-О и выполнить их консервацию, руководствуясь указаниями пунктов  $8.3.13 - 8.3.16$ ;

- установить в изделие штатные модули. Положение модулей изделия и их соединения должны соответствовать документам UNC1.570.02494, UNC2.702.01594, UNC2.770.03194 и UNC2.770.03294;

- выполнить проверку изделия в режиме «ОК отключен» (см. UNC.56024-01 34 01 Система автоматизированная измерительная ТЕСТ-2602-01 Система проверки функций Руководство оператора).

13.1.9 При выполнении поверки изделия необходимо использовать программу ppv2602 1.exe (см. UNC.56024-01 34 01 Система автоматизированная измерительная ТЕСТ-2602-01 Система проверки функций Руководство оператора).

Программой создается и ведется файл протокола, содержащий результаты поверки.

13.1.10 Все вводимые в ПЭВМ значения величин должны быть представлены в основных единицах международной системы единиц физических величин СИ в формате с плавающей точкой.

При вводе нецелых чисел разделителем целой и дробной частей числа является символ «.» (точка).

Разделителем мантиссы и порядка является символ (буква) «Е», либо символ (буква) «е» латинского либо русского регистров.

13.1.11 Значение нормы погрешности при проведении проверок определяется автоматически в зависимости от диапазона измерения и значения измеренной величины и заносится в файл протокола поверки.

13.1.12 Допускается не отключать изделие по окончании выполнения очередного пункта поверки, если вслед за ним сразу же начинается выполнение следующего пункта поверки.

13.2 Операции поверки

дата

 $\overline{\mathbf{H}}$ 

Подп.

дубд.

 $\overrightarrow{z}$ 

Инв.

 $\overline{z}$ 

инв.

Взам.

дата  $\overline{1}$  $\overline{10}$  $\overline{31}$ .  $\overline{\mathbf{M}}$ 

Подп.

13.2.1 При проведении поверки должны выполняться операции, указанные в таблице 13.1.

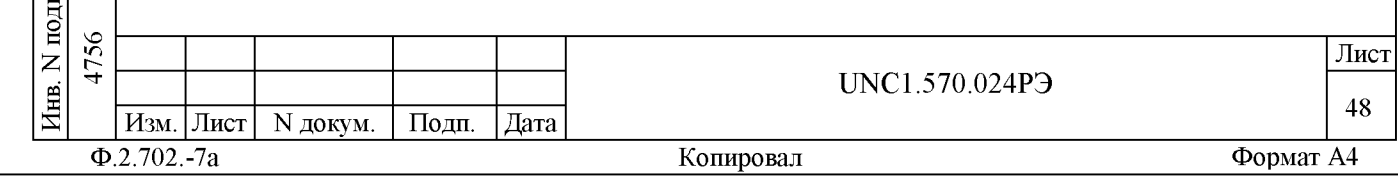

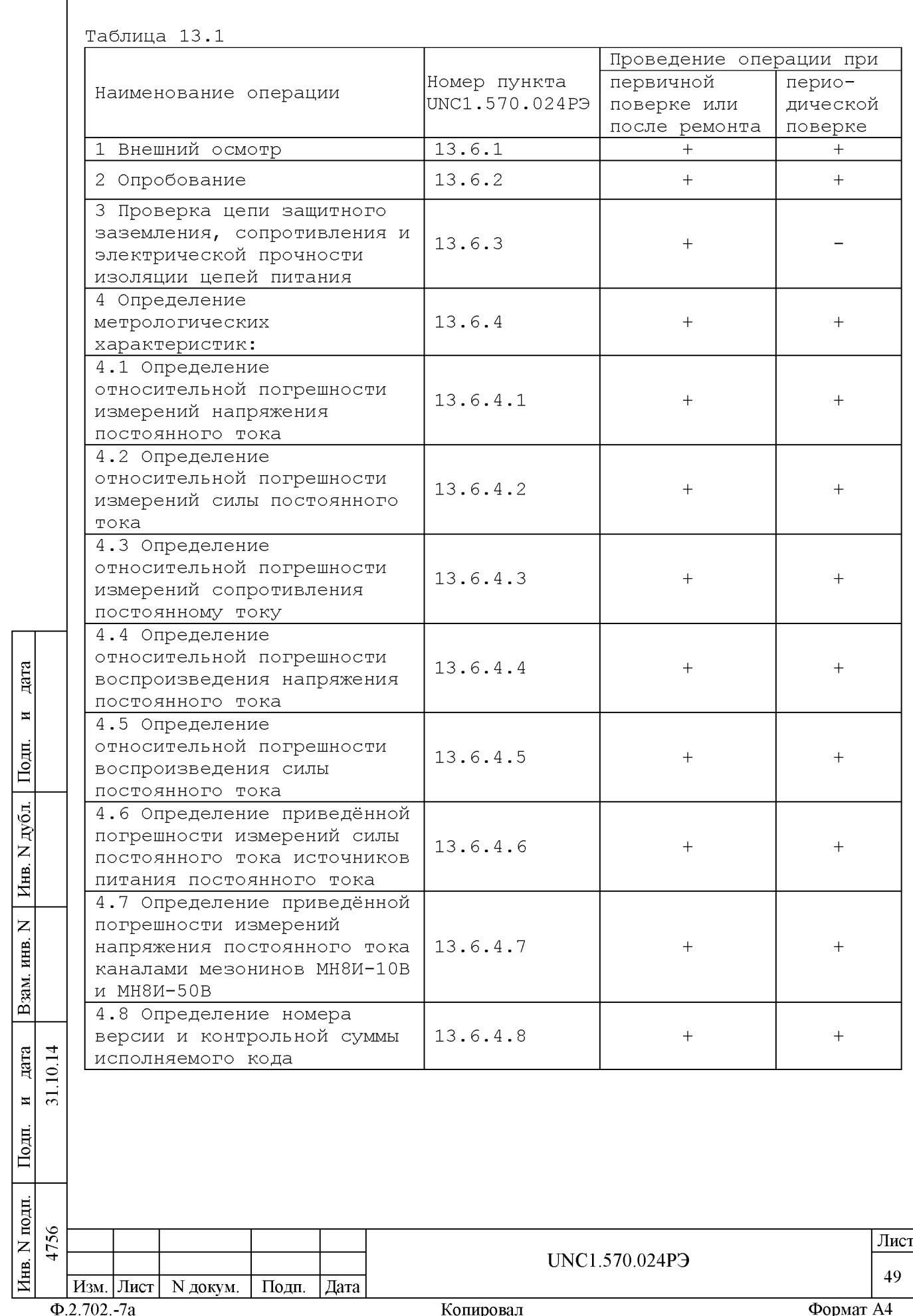

13.3 Средства поверки

13.3.1 При проведении поверки должны применяться средства поверки, указанные в таблице 13.2.

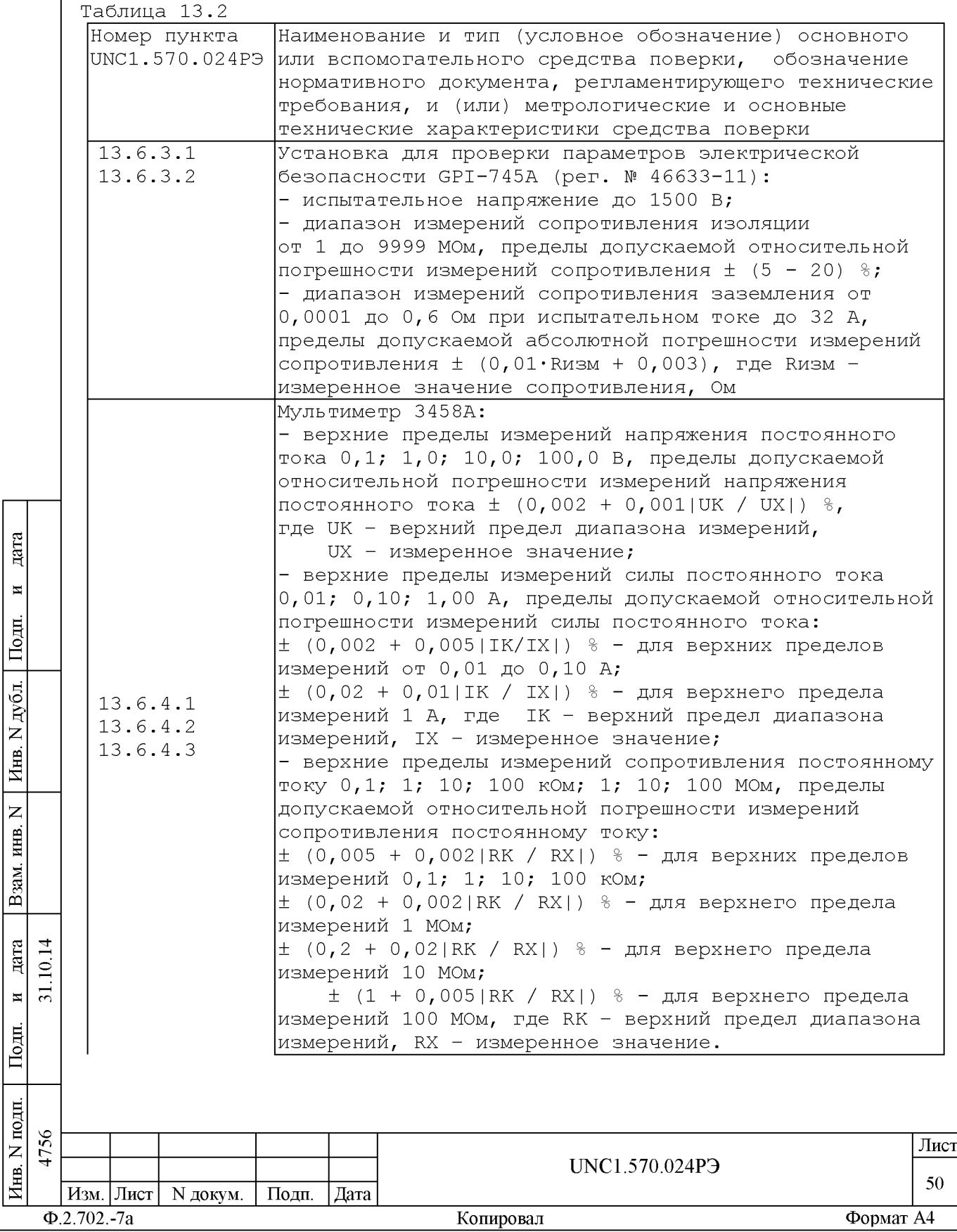

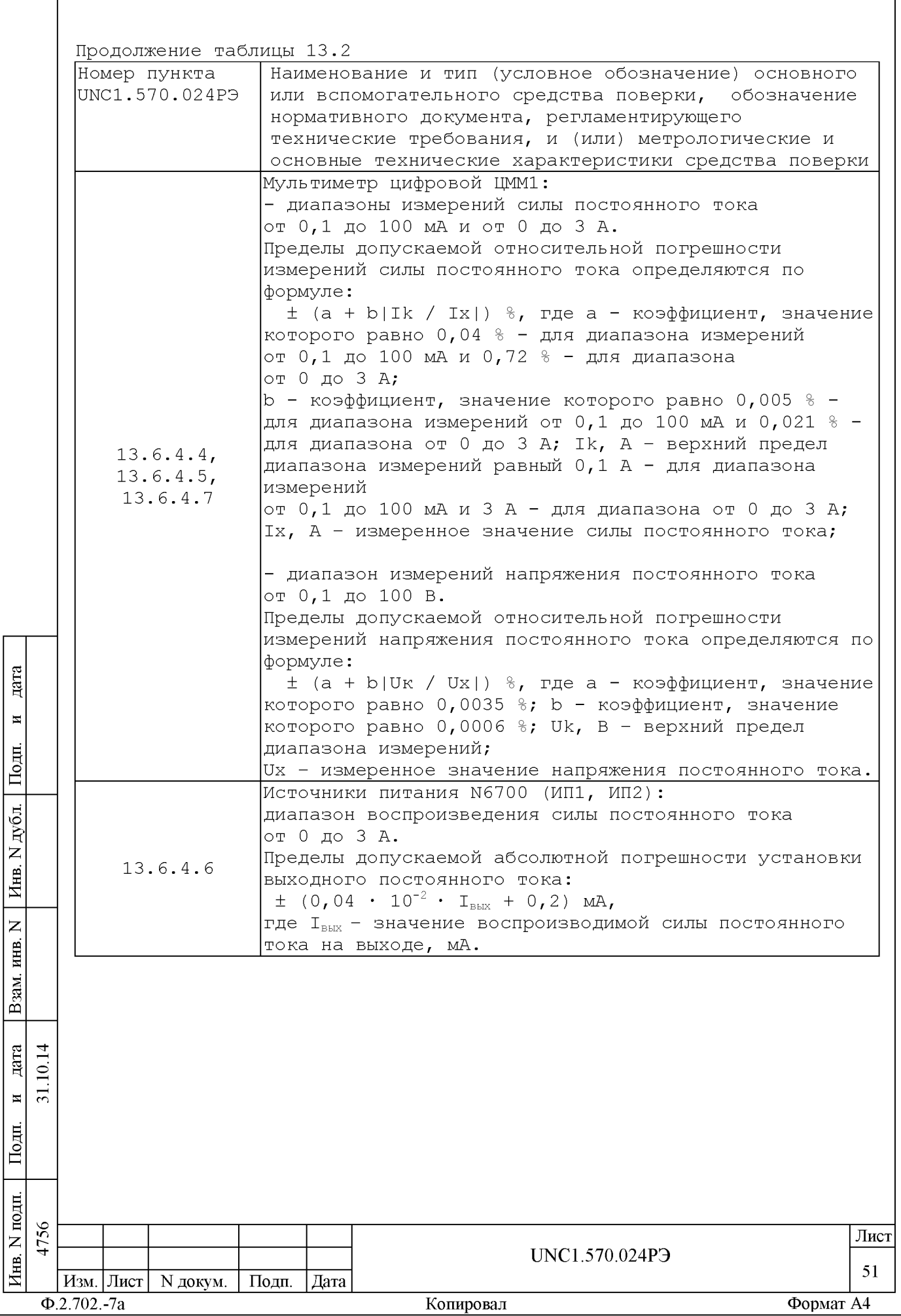

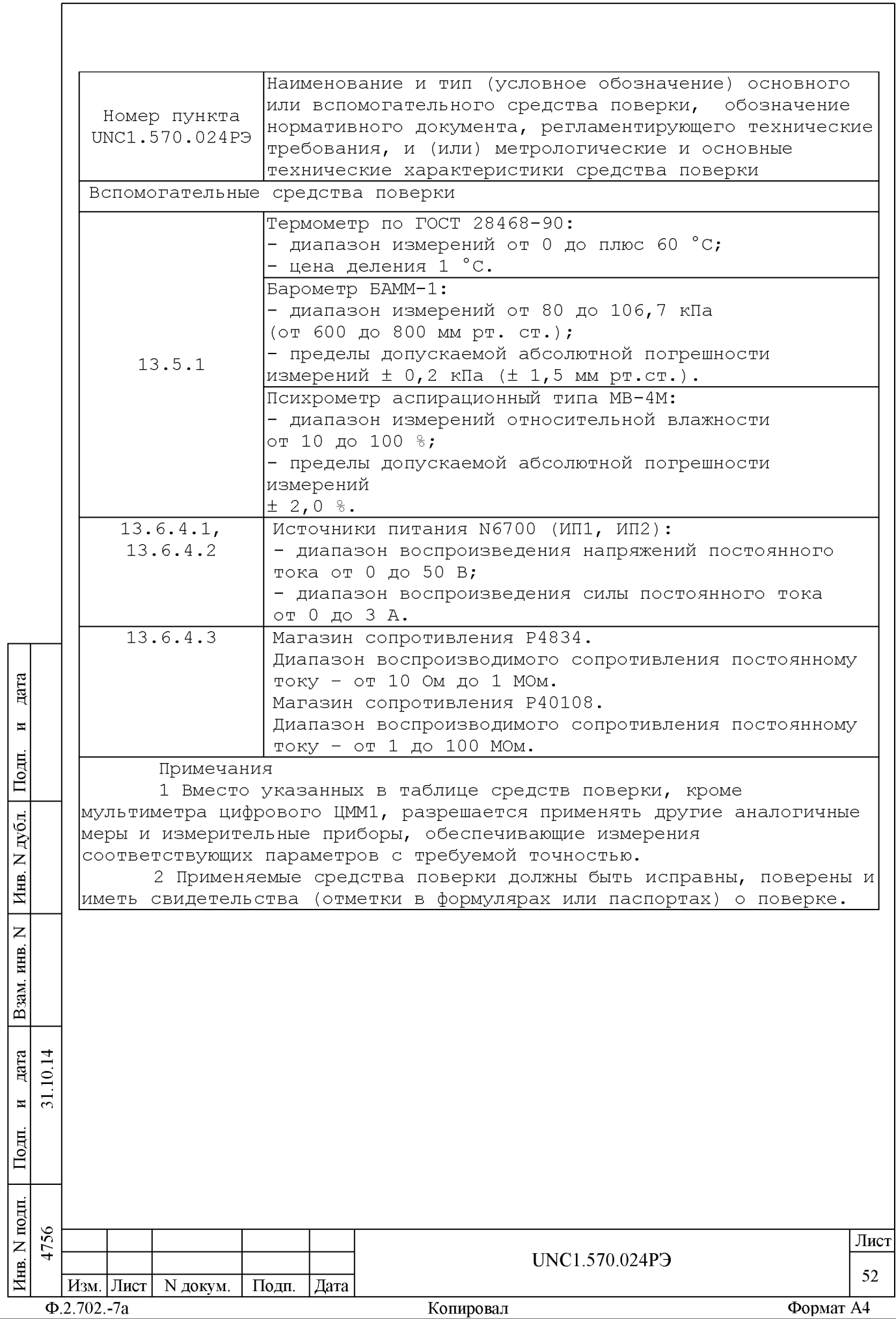

## 13.4 Требования безопасности

13.4.1 При проведении поверки должны быть соблюдены требования безопасности, предусмотренные «Правилами технической эксплуатации электроустановок потребителей», «Правилами техники безопасности при эксплуатации электроустановок потребителей», а также изложенные в руководстве по эксплуатации на изделие, в технической документации на применяемые при поверке рабочие эталоны и вспомогательное оборудование.

## 13.5 Условия поверки и подготовка к ней

13.5.1 При проведении поверки должны быть соблюдены следующие условия:

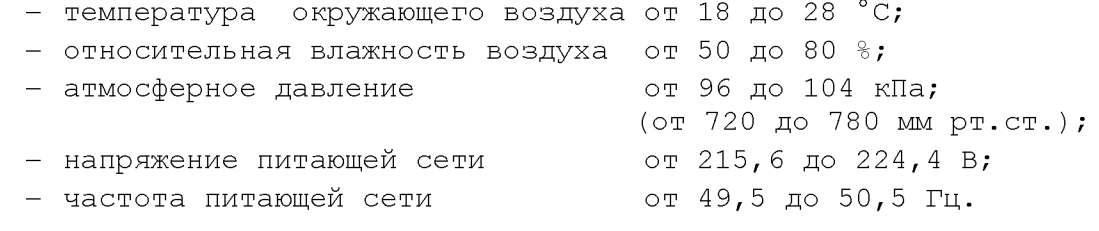

13.5.2 Перед проведением поверки необходимо выполнить следующие подготовительные работы:

- выдержать изделие в условиях, указанных в п. 13.5.1 в течение не менее 8 ч;

- выполнить операции, оговоренные в руководстве по эксплуатации на изделие по ее подготовке к измерениям;

- выполнить операции, оговоренные в технической документации на применяемые средства поверки по их подготовке к измерениям;

- собрать схему поверки в соответствии с проводимой операцией.

13.6 Порядок проведения поверки

13.6.1 Внешний осмотр

дата

 $\overline{\mathbf{H}}$ 

Подп.

дубд.

 $\overrightarrow{z}$ Инв.

 $\overline{z}$ 

ИНВ.

Взам.

дата  $\overline{1}$ 

Тоди.

 $\Xi$  $\overline{31}$ .  $\overline{\mathbf{M}}$ 

13.6.1.1 При внешнем осмотре проверить наличие товарного знака изготовителя, наличие заводского номера изделия, комплектность на соответствие формуляру UNC1.570.024ФО и ведомости ЗИП-О UNC1.570.024ЗИ, состояние покрытий и внешнего вида.

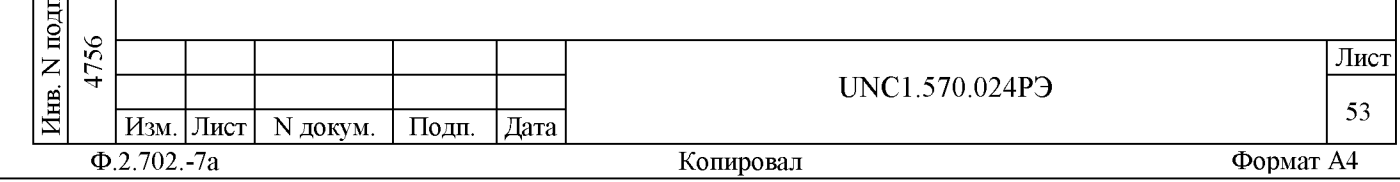

13.6.2 Опробование

дата

 $\overline{\mathbf{H}}$ 

Подп.

дубд.

 $\overline{z}$ 

Инв.

 $\overline{z}$ 

ИНВ.

Взам.

дата  $\overline{1}$ 

Подп.

 $\overline{10}$ 

 $\overline{31}$ .  $\overline{\mathbf{M}}$ 

13.6.2.1 Опробование изделия выполняется согласно п. 13.1.4.

13.6.3 Проверка сопротивления цепи защитного заземления, сопротивления изоляции и электрической прочности изоляции цепей сетевого питания

13.6.3.1 Проверку сопротивления цепи защитного заземления проводить в следующем порядке:

- подготовить к работе установку для проверки электрической безопасности GPI-745A (далее - установка GPI-745A);

- установить режим измерения электрического сопротивления заземления, испытательный ток установить равным 25 А;

– измерить установкой GPI-745A сопротивление цепи между шиной заземления стойки СКИ15 и одним из винтов корпуса коммутационной панели КП-СК-2602-01.

Результат проверки считать положительным, если измеренное значение сопротивления заземления не превышает 0,1 Ом.

13.6.3.2 Проверку электрической прочности изоляции между цепями сетевого питания и корпусом изделия проводить в следующем порядке:

1) подготовить установку для проверки электрической безопасности GPI-745A (далее - установка);

2) выключить изделие, если оно включено, вилку кабеля сетевого питания изделия отсоединить от сети питания;

3) открыть заднюю дверь стойки СКИ15 и отсоединить от всех крейтов, источников питания и блоков питания их кабели сетевого питания, аккуратно повесив свободные концы кабелей;

4) отсоединить сетевой фильтр, от сети питания;

5) вход «RETURN» установки соединить с шиной заземления стойки **СКИ15;** 

6) высоковольтный выход установки соединить с первым контактом сетевого кабеля СКИ15;

7) установить следующий режим работы GPI-745A: испытательное напряжение 1500 В переменного тока; минимальный ток измерения 0 мА; максимальный ток измерения 20 мА;

время нарастания испытательного напряжения 10 с; длительность теста 60 с;

8) включить установку и дождаться появления сообщения «PASS»;

9) высоковольтный выход пробойной установки отсоединить от первого контакта и подсоединить ко второму контакту сетевого кабеля СКИ15;

10) повторить действие 8);

11) отсоединить кабели установки от сетевого кабеля и шины заземления изделия;

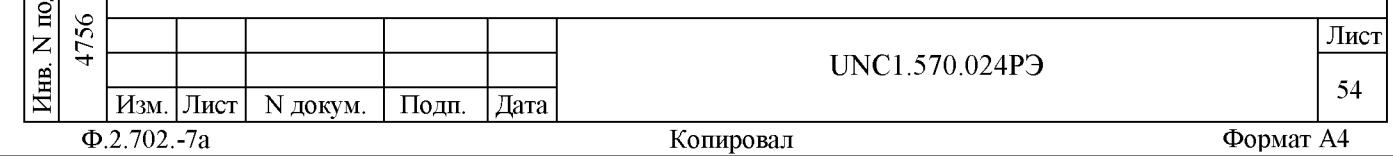

12) соединить между собой составные части изделия, руководствуясь документами: UNC1.570.02494, UNC2.702.01594, UNC1.570.024MY, UNC2.702.015MY;

13) подсоединить сетевой кабель СКИ15 к сети питания.

Результат проверки считать положительным, если при проведении проверки не произошло пробоя электрической изоляции.

13.6.3.3 Проверку сопротивления электрической изоляции линий сетевого питания от корпуса изделия проводить в следующем порядке:

1) подготовить установку GPI-745A (далее - установка) для проверки электрической безопасности. Установить режим измерения сопротивления изоляции в диапазоне не менее 30 МОм, значение испытательного напряжения не менее 100 В и не более 500 В;

2) выключить изделие, если оно включено, вилку кабеля сетевого питания СКИ15 отсоединить от сети питания;

3) открыть заднюю дверь стойки СКИ15 и отсоединить от всех крейтов, источников питания и блоков питания их кабели сетевого питания, аккуратно повесив свободные концы кабелей;

4) отсоединить сетевой фильтр, от сети питания;

5) вход «RETURN» установки соединить с помощью зажима с изолирующим покрытием с шиной заземления стойки СКИ15;

6) высоковольтный выход установки соединить с помощью зажима с изолирующим покрытием с первым контактом вилки сетевого кабеля СКИ15:

7) измерить сопротивление изоляции цепи;

8) высоковольтный выход установки отсоединить от первого контакта и подсоединить ко второму контакту сетевого кабеля СКИ15;

9) повторить действие 7);

дата

 $\overline{\mathbf{H}}$ 

Подп.

дубд.

 $\overline{z}$ Инв.

 $\overline{z}$ инв.

Взам.

дата  $\overline{1}$ 

Подп.

 $\subseteq$ 

 $\overline{31}$ .  $\overline{\mathbf{M}}$ 

10) отсоединить кабели установки от сетевого кабеля и шины заземления излелия:

11) соединить между собой составные части изделия, руководствуясь документами: UNC1.570.02494, UNC2.702.01594, UNC1.570.024MY, UNC2.702.015MY;

12) подсоединить кабель сетевого питания к сети питания.

Результат проверки считать положительным, если для каждого измерения значение сопротивления электрической изоляции не менее 20 MOM.

13.6.4 Определение метрологических характеристик изделия

13.6.4.1 Определение относительной погрешности измерений напряжения постоянного тока выполнить в следующем порядке:

- изучить правила работы с программой ppv2602-01.exe (см. документ UNC.56024-01 34 01 Система автоматизированная

измерительная ТЕСТ-2602-01 Система проверки функций Руководство оператора);

- подготовить приборы и принадлежности:

1) мультиметр 3458А (далее - мультиметр);

2) кабель СК-ИЗМЕР UNC4.853.578 - 5 шт.;

3) кабель СК-ИП UNC4.854.071  $-1$   $\text{m}$ .

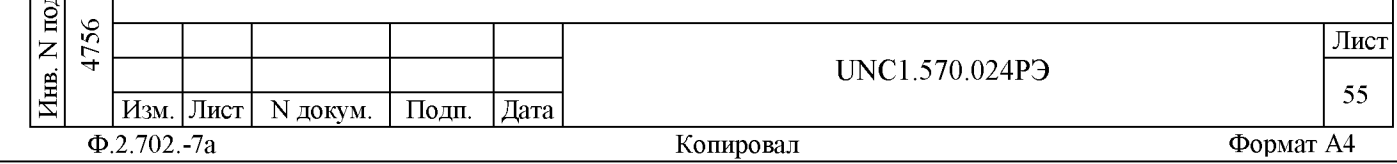

4) соединитель контрольный СК-ЦММ1-1 UNC5.282.078 - $1 \text{ mT}$ . – включить изделие и приборы, выждать 10 минут; произвести запуск программы Resource Manager («RESMAN»); - запустить на исполнение программу ppv2602-01.exe. - в окне «ППВ ТЕСТ-2602-01» выбрать в меню «Проверка» команду «Проверка погрешности измерений напряжения постоянного тока»; - произвести проверку в соответствии с подсказками программы, выводимыми в окне «Сообщение оператору» и на всплывающих панелях. Результаты поверки считать положительными, если значения относительной погрешности измерений напряжения постоянного тока находятся в допускаемых пределах и, при выполнении проверки не было сообщений об ошибках, а после завершения проверки в протокол выдается сообщение о положительном результате поверки (сообщение должно содержать строку «Проверка погрешности измерений напряжения постоянного тока - HOPMA»). Примечания 1 В процессе выполнения поверки, проверяется относительная погрешность измерений следующих положительных и отрицательных значений напряжения постоянного тока:  $-0,001; 0,010; 0,025; 0,050; 0,080; 0,100 B - 0,04030H$ от минус 100 до 100 мВ;  $-0,01; 0,10; 0,25; 0,50; 0,80; 1,00 B -$  для диапазона от минус 1 до 1 В;  $-0,1; 1,0; 2,5; 5,0; 8,0; 10,0 B - 4$ ля диапазона от минус 10 до 10 В;  $-1$ ; 10; 25; 50; 80; 100 В - для диапазона от минус 100 до 100 B. дата 2 Программа регистрирует ошибку поверки, если значения относительной погрешности измерений напряжения постоянного тока  $\overline{\mathbf{H}}$ превышают допускаемые пределы, приведенные в пункте 2.3.2.4. Подп. 3 Относительная погрешность измерений напряжения постоянного тока бU, %, рассчитывается по формуле: дубд.  $\delta U = [(U_H - U_X) / U_X] \cdot 100$  %,  $(7)$  $\overline{z}$ где Uн - измеренное значение напряжения постоянного тока, B; Инв. Ux - заданное значение напряжения постоянного тока, В.  $\overline{z}$ ИНВ. 13.6.4.2 Определение относительной погрешности измерений силы постоянного тока выполнить в следующем порядке: Взам. - изучить правила работы с программой рру2602-01.ехе (см. документ UNC.56024-01 34 01 Система автоматизированная измерительная ТЕСТ-2602-01 Система проверки функций Руководство дата 그 оператора);  $\subseteq$ - подготовить приборы и принадлежности:  $\overline{31}$  $\overline{\mathbf{M}}$ 1) мультиметр 3458А (далее - мультиметр); 2) кабель СК-ИЗМЕР UNC4.853.578 - 5 шт.; Подп.  $-1$   $\text{mT.}$ ; 3) кабель СК-ИП UNC4.854.071 подп. 4756 Лист  $\overline{z}$ UNC1.570.024P3 Инв. 56  $M<sub>3M</sub>$ . Лист N докум. Подп. ∣Дата

## Копировал

 $\Phi$ .2.702.-7a

Формат А4

4) соединитель контрольный СК-ЦММ1-2 UNC5.282.079 -

 $1 \text{ m.}$ 

дата

 $\blacksquare$ 

Подп.

дубд.

 $\overline{z}$ 

Инв.

 $\overline{z}$ 

инв.

Взам.

дата 그

Подп.

 $\subseteq$ 

 $\overline{51}$  $\overline{\mathbf{M}}$ 

- включить изделие и приборы, выждать 10 минут;

- произвести запуск программы Resource Manager («RESMAN»);

- запустить на исполнение программу ppv2602-01.exe.

- в окне «ППВ ТЕСТ-2602-01» выбрать в меню «Проверка» команду «Проверка погрешности измерений силы постоянного тока»;

- произвести проверку в соответствии с подсказками программы, выводимыми в окне «Сообщение оператору» и на всплывающих панелях.

Результат поверки считать положительным, если при выполнении проверки не было сообщений об ошибках и после завершения проверки в протокол выдается сообщение о положительном результате поверки (сообщение должно содержать строку «Проверка погрешности измерений силы постоянного тока - HOPMA»).

Примечания

1 В процессе выполнения поверки, проверяется относительная погрешность измерений следующих положительных и отрицательных значений силы постоянного тока:

 $-0,1; 1,0; 2,5; 5,0; 8,0; 10,0$  Ма - для диапазона от минус 10 до 10 мА;

 $-1$ ; 10; 25; 50; 80; 100 мА - для диапазона от минус 100 до 100 MA;

 $-0,01; 0,10; 0,25; 0,50; 0,80; 1,00 A -$  для диапазона от минус 1 до 1 А.

2 Программа регистрирует ошибку поверки, если относительная погрешность измерений силы постоянного тока превышает пределы основной допускаемой относительной погрешности, приведенные в пункте 2.3.2.5.

3 Относительная погрешность измерений силы постоянного тока δΙ, %, рассчитывается по формуле:

$$
\delta I = [(I_{H} - I_{X}) / I_{X}] \cdot 100 \text{ m}, \qquad (8)
$$

где Iн - измеренное значение силы постоянного тока, A; Ix - заданное значение силы постоянного тока, А.

13.6.4.3 Определение относительной погрешности измерений сопротивления постоянному току выполнить в следующем порядке:

- изучить правила работы с программой ppv2602-01.exe (см. документ UNC.56024-01 34 01 Система автоматизированная измерительная TECT-2602-01 Система проверки функций Руководство оператора);

- подготовить приборы и принадлежности:

1) кабель СК-Р UNC4.854.070  $-1$   $\text{III}$ .;

- 2) магазин сопротивлений Р4834;
- 3) магазин сопротивлений Р40108;

- включить изделие и приборы, выждать 10 минут;

- произвести запуск программы Resource Manager («RESMAN»);

- запустить на исполнение программу  $ppv2602-01$ . exe;

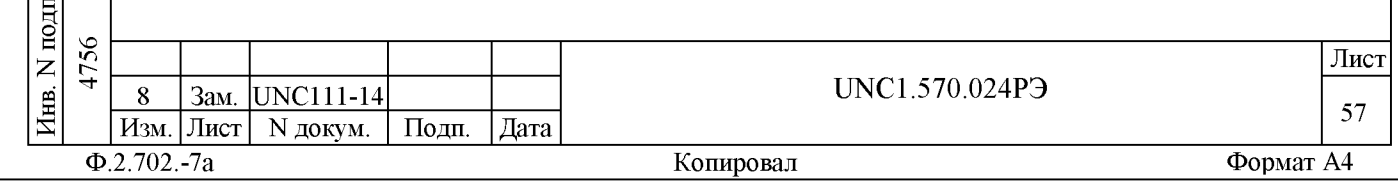

- в окне «ППВ ТЕСТ-2602-01» в меню «Проверка» выбрать команду «Проверка погрешности измерений сопротивления постоянному току»;

- произвести проверку в соответствии с подсказками программы, выводимыми в окне «Сообщение оператору» и на всплывающих панелях.

Результат поверки считать положительным, если при выполнении проверки не было сообщений об ошибке и после завершения проверки в протокол выдается сообщение о положительном результате поверки (сообщение должно содержать строку «Проверка погрешности измерений сопротивления постоянному току - HOPMA»).

Примечания

дата

 $\blacksquare$ 

Подп.

дубд.

 $\overline{z}$ 

Инв.

 $\overline{z}$ 

инв.

Взам.

дата 그

 $\overline{\mathbf{M}}$ 

Подп.

подп.

 $\overline{z}$ 

Инв.

Изм. Лист N докум.

 $\Phi$ .2.702.-7a

Подп.

| Дата

1 В процессе выполнения поверки, проверяется относительная погрешность измерений следующих значений сопротивления постоянному TOKV:

- 10; 30; 50; 70; 100 Ом - для диапазона от 10 до 100 Ом;  $-0,1; 0,3; 0,5; 0,7; 1,0 \text{ KOM} - \text{для диапазона от } 0,1 \text{ до}$ 1 кОм;

- 1; 3; 5; 7; 10 кОм - для диапазона от 1 до 10 кОм;

- 10; 30; 50; 70; 100 кОм - для диапазона от 10 до 100 кОм;

 $-0,1; 0,3; 0,5; 0,7; 1,0$  Мом - для диапазона от 0,1 до  $1$  MOM;

- 1; 3; 5; 7; 10 Мом - для диапазона от 1 до 10 МОм;

 $-10$ ; 30; 50; 70; 100 Мом - для диапазона от 10 до 100 МОм.

2 Программа регистрирует ошибку поверки, если относительная погрешность измерений сопротивления постоянному току превышает пределы основной допускаемой относительной погрешности, приведенные в пункте 2.3.2.6.

3 Относительная погрешность измерений сопротивления постоянному току бR, %, рассчитывается по формуле:

$$
\delta R = [(RH - Rx) / Rx] \cdot 100 %,
$$
 (9)

где Rн - измеренное значение сопротивления постоянному току, Ом; Rx - заданное значение сопротивления постоянному TOKY, OM.

13.6.4.4 Определение относительной погрешности воспроизведения напряжения постоянного тока выполнить в следующем порядке:

- изучить правила работы с программой рру2602-01.ехе (см. документ UNC.56024-01 34 01 Система автоматизированная измерительная TECT-2602-01 Система проверки функций Руководство оператора); - подготовить приборы и принадлежности - кабель СК-ИЗМЕР  $UNC4.853.578 - 4$   $MT.$ - включить изделие и приборы, выждать 10 минут;  $\subseteq$ - произвести запуск программы Resource Manager («RESMAN»);  $\overline{31}$ . - запустить на исполнение программу  $ppv2602-01$ .exe; - в окне «ППВ ТЕСТ-2602-01» в меню «Проверка» выбрать команду «Проверка погрешности воспроизведения напряжения»; 56 UNC1.570.024P3 Зам. UNC111-14 8

Копировал

Лист 58

- нажать кнопку «СТАРТ»;

- производить действия в соответствии с подсказками программы во всплывающем окне.

Результат поверки считать положительным, если при выполнении проверки не было сообщений об ошибке и после завершения в протокол выдается сообщение о положительном результате поверки (сообщение должно содержать строку «Проверка погрешности воспроизведения напряжения - HOPMA»).

Примечания

дата

 $\overline{\mathbf{H}}$ 

Подп.

дубд.

 $\overline{z}$ 

Инв.

 $\overline{z}$ ИНВ.

Взам.

дата  $\subseteq$ 

Подп.

 $\overline{31}$  $\overline{\mathbf{M}}$ 

1 В процессе выполнения поверки, для каждого канала, проверяется воспроизведение следующих значений напряжения постоянного тока:

- в диапазоне от 0,1 до 10,0 В: 0,1; 2,0; 5,0; 7,0; 10,0 В;

- в диапазоне от 10,05 до 50,00 В: 10,05; 20,00; 30,00; 40,00; 50,00 B.

2 Программа регистрирует ошибку поверки, если относительная погрешность воспроизведения напряжения постоянного тока превышает пределы допускаемой относительной погрешности, приведенных в пункте  $2.3.1.4.$ 

3 Относительная погрешность воспроизведения напряжения постоянного тока бU, %, рассчитывается по формуле:

$$
\delta U = [(U_{H} - U_{X}) / U_{X}] \cdot 100 \text{ m} \tag{10}
$$

где Uн - измеренное значение воспроизводимого значения напряжения постоянного тока, В;

Ux - заданное значение напряжения постоянного тока, В.

13.6.4.5 Определение относительной погрешности воспроизведения силы постоянного тока выполнить в следующем порядке:

- изучить правила работы с программой ppv2602-01.exe (см. документ UNC.56024-01 34 01 Система автоматизированная измерительная ТЕСТ-2602-01 Система проверки функций Руководство оператора);

- подготовить приборы и принадлежности:

1) кабель СК-ИЗМЕР UNC4.853.578 - 2 шт.;

2) соединитель контрольный СК-ГПТН-1 UNC5.282.077;

- включить изделие и приборы, выждать 10 минут;
- произвести запуск программы Resource Manager («RESMAN»);
- запустить на исполнение программу ppv2602-01.exe.

- в окне «ППВ ТЕСТ-2602-01» выбрать в меню «Проверка» команду «Проверка погрешности воспроизведения тока»;

- нажать кнопку «СТАРТ»;

- производить действия в соответствии с подсказками программы во всплывающем окне.

Результат поверки считать положительным, если при выполнении проверки не было сообщений об ошибке и после завершения в протокол выдается сообщение о положительном результате поверки (сообщение

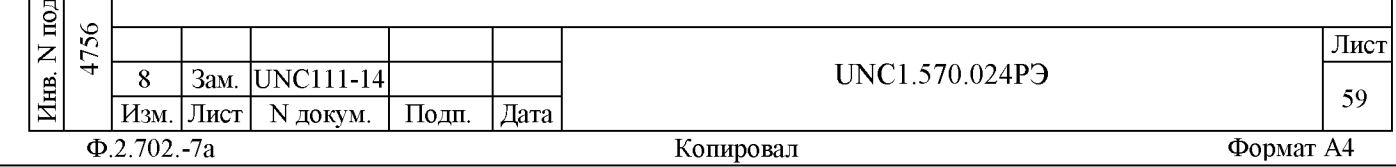

должно содержать строку «Проверка погрешности воспроизведения тока  $-$  HOPMA»).

Примечания

дата

 $\overline{a}$ 

Подп.

дубд.

 $\overline{z}$ 

Инв.

 $\overline{z}$ 

ИНВ.

Взам.

дата

Подп.

 $\subseteq$ 

 $\overline{31}$  $\overline{\mathbf{M}}$ 

1 В процессе выполнения поверки, для каждого канала, проверяется воспроизведение следующих значений силы постоянного тока:

- в диапазоне от 0,1 до 10,0 мА:  $0, 1; 2, 0; 5, 0; 7, 5; 10, 0$  MA;

- в диапазоне от 10,05 до 100,0 мА: 10,05; 20,00; 50,00; 70,00; 100,0 MA.

2 Программа регистрирует ошибку поверки, если значения относительной погрешности воспроизведения силы постоянного тока превышают допускаемые пределы, приведенные в пункте  $2.3.1.4$ .

3 Относительная погрешность воспроизведения силы постоянного тока бІ, %, рассчитывается по формуле:

> $\delta I = [(I_H - I_X) / I_X] \cdot 100 \%$  $(11)$

где Ін - измеренное значение воспроизводимого значения силы постоянного тока, мА;

Ix - заданное значение силы постоянного тока, мА.

13.6.4.6 Определение приведенной погрешности измерений силы постоянного тока источников питания выполнить в следующем порядке:

- изучить правила работы с программой ppv2602-01.exe (см. документ UNC.56024-01 34 01 Система автоматизированная измерительная TECT-2602-01 Система проверки функций Руководство оператора);

- подготовить приборы и принадлежности:

1) соединитель контрольный СК-КЗ-ОНЦ10, UNC5.282.070;

2) соединитель контрольный СК-КЗ-ОНЦ10-1, UNC5.282.076;

- включить изделие и приборы, выждать 10 минут;

- произвести запуск программы Resource Manager («RESMAN»);

- запустить на исполнение программу рру2602-01.ехе.

- в появившемся после запуска программы в окне

«ППВ ТЕСТ-2602-01», в меню «Проверка», выбрать команду «Проверка погрешности измерений силы постоянного тока источника ИП1» и нажать кнопку «Старт»;

- производить действия в соответствии с подсказками программы во всплывающем окне;

- после завершения проверки погрешности измерений силы постоянного тока источника ИП1, в меню «Проверка», выбрать команду «Проверка погрешности измерений силы постоянного тока источника ИП2» и нажать кнопку «Старт»;

- производить действия в соответствии с подсказками программы во всплывающем окне.

Результат поверки считать положительным, если при выполнении проверок с каждым источником в отдельности не было сообщений об ошибке, и после завершения проверок в протокол выдаются сообщения: «Проверка погрешности измерений силы постоянного тока источника ИП1

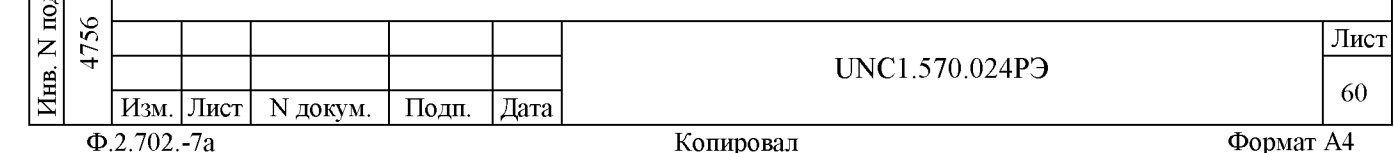

- НОРМА» и «Проверка погрешности измерений силы постоянного тока источника ИП2 - НОРМА».

Примечания

дата

 $\overline{\mathbf{H}}$ 

Подп.

дубд.

 $\overline{z}$ 

Инв.

 $\overline{z}$ 

инв.

Взам.

дата  $\overline{1}$ 

Подп.

 $\subseteq$ 

 $\overline{31}$ .  $\overline{\mathbf{M}}$ 

1 В процессе выполнения поверки определяется погрешность измерений силы постоянного тока источников ИП1 и ИП2 для следующих значений тока: 0,4; 0,8; 1,5; 2,2; 3,0 А.

2 Программа регистрирует ошибку поверки, если значение погрешности, приведенной к значению максимального выходного тока превышают  $1, 5$  %.

3 Приведенная к значению максимального выходного тока погрешность измерений силы постоянного тока δΙ, %, рассчитывается по формуле:

$$
\delta I = [ | IH - IX | / 3 ] \cdot 100 \, \text{m}, \tag{12}
$$

где Iн - измеренное значение силы постоянного тока, А; Ix - заданное значение силы постоянного тока, А

13.6.4.7 Определение приведённой погрешности измерений напряжения постоянного тока каналами мезонинов МН8И-10В и МН8И-50В выполнить в следующем порядке:

- изучить правила работы с программой ppv2602-01.exe (см. документ UNC.56024-01 34 01 Система автоматизированная измерительная TECT-2602-01 Система проверки функций Руководство оператора);

- подготовить приборы и принадлежности:

1) кабель ИП-МН8И-2, UNC4.854.080;

2) кабель ИП-МН8И-1, UNC4.853.605;

- включить изделие и приборы, выждать 10 минут;

- произвести запуск программы Resource Manager («RESMAN»);

- запустить на исполнение программу  $ppv2602-01$ .exe.

- в появившемся после запуска программы окне

«ППВ ТЕСТ-2602-01» выбрать в меню «Проверка» команду «Проверка погрешности измерений напряжения каналами MH8И-10В»;

- после появления окна «Проверка погрешности измерений напряжения каналами МН8И-10В» нажать кнопку «Старт»;

- производить действия в соответствии с подсказками программы во всплывающем окне;

- после завершения проверки погрешности измерений напряжения каналами МН8И-10В выбрать в меню «Проверка» команду «Проверка погрешности измерений напряжения каналами МН8И-50В»;

- после появления окна «Проверка погрешности измерений напряжения каналами МН8И-50В» нажать кнопку «Старт»;

- производить действия в соответствии с подсказками программы во всплывающем окне.

Результат поверки считать положительным, если при выполнении проверок каждого мезонина в отдельности не было сообщений об ошибке, и после завершения проверок в протокол выдаются сообщения: «Проверка погрешности измерений напряжения каналами МН8И-10В -

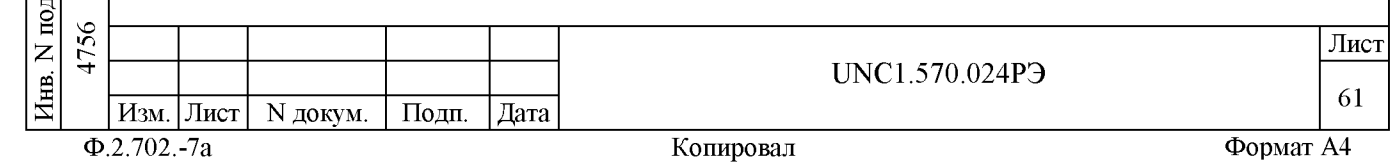

НОРМА» и «Проверка погрешности измерений напряжения каналами  $MH8M-50B - HOPMA$ ».

Примечания

дата

 $\overline{\mathbf{H}}$ 

Подп.

дубд.

 $\overline{z}$ 

Инв.

 $\overline{z}$ 

инв.

Взам.

дата  $\overline{1}$ 

Подп.

 $\subseteq$ 

 $\overline{31}$  $\overline{\mathbf{M}}$ 

1 В процессе выполнения поверки проверяется приведенная погрешность измерений следующих мгновенных значений напряжения мезонином МН8И-50В (каналы 1, 2): 0,5; 5; 15; 25; 35; 50 В.

2 В процессе выполнения поверки проверяется приведенная погрешность измерений следующих положительных и отрицательных мгновенных значений напряжения (каналы 3 - 8):

0,3; 1; 3; 5; 7; 10 В - для мезонинов МН8И-10В;

0,5; 5; 15; 25; 35; 50 В - для мезонинов МН8И-50В.

3 Программа регистрирует ошибку поверки, если значения приведенной погрешности измерений мгновенных значений напряжения превышают допускаемые пределы, приведенные в пунктах 2.3.7.3 и  $2.3.7.9.$ 

4 Приведенная погрешность измерений мгновенного значения напряжения бU, %, рассчитывается по формуле:

$$
\delta U = [ |U_H - U_X| / U_K ] \cdot 100 \text{ m}, \qquad (13)
$$

где Uн - измеренное значение напряжения постоянного тока, B;

Ux - заданное значение напряжения постоянного тока, В

Uк - конечное значение диапазона измерений напряжения постоянного тока (10 В - для мезонинов МН8И-10В и 50 В - для мезонинов МН8И-50В).

13.6.4.8 Определение номера версии и контрольной суммы исполняемого кода выполнять в следующем порядке:

- на ПЭВМ запустить программный файл рру2602-01.ехе «ППВ ТЕСТ-2602-01», расположенный по адресу кнопка «Пуск» - вкладка «Программы» - папка «ТЕСТ-2602-01» - файл ppv2602-01.exe;

- в меню «Справка» программной панели «ППВ ТЕСТ-2602-01» запустить команду «О программе»;

- в открывшемся окне «Версии инструментов изделия» программной панели прочитать номера версий и контрольные суммы метрологически значимых программных частей поверки изделия;

- сравнить номера версий и контрольные суммы метрологически значимых программных частей поверки изделия с идентификационными данными, записанными в формуляре изделия.

Примечание - При запуске программного файла ppv2602-01.exe автоматически проверяется целостность и контрольные суммы метрологически значимых программных частей поверки изделия. В случае некорректной контрольной суммы на экран выводится соответствующее сообщение.

Результаты проверки считать положительными, если полученные идентификационные данные метрологически значимых программных частей поверки изделия (идентификационные наименования ПО, номера версий, цифровые идентификаторы ПО (контрольные суммы) и алгоритмы вычисления контрольных сумм ПО) соответствуют идентификационным данным, записанным в формуляре изделия.

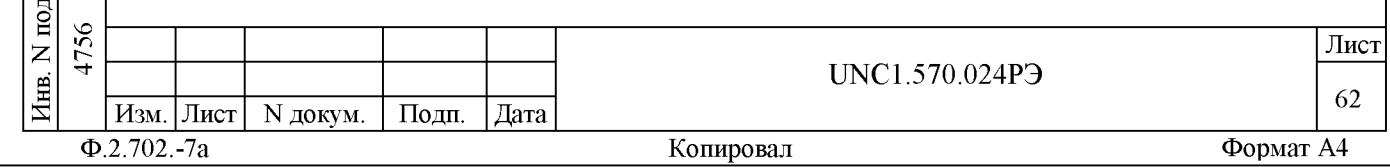

13.7 Обработка результатов измерений

13.7.1 Обработка результатов измерений, полученных экспериментально, выполняется в соответствии с ГОСТ 8.207.

13.7.2 Результаты измерений и значения погрешностей измерений заносятся в файл протокола, содержащего информацию о выполнении поверки по методике, изложенной в разделе 13.

13.8 Оформление результатов поверки

13.8.1 Для каждой измеряемой величины, погрешность которой определяется, составляется протокол, в котором указываются:

- результат измерения величины;

дата

 $\overline{\mathbf{H}}$ 

Подп.

N дубл.

Инв.

 $\overline{z}$ ИНВ.

Взам.

 $I$ одн.

10.14 дата

 $\overline{31}$ .  $\overline{H}$ 

- значение погрешности измерения, рассчитанного в результате обработки результатов измерений;

- предел допускаемой погрешности для каждого измеренного значения измеряемой величины;

- результат сравнения значения погрешности измерения, рассчитанного в результате обработки результатов измерений с пределом допускаемой погрешности.

13.8.2 Результаты поверки оформляются в соответствии C NP 50.2.006.

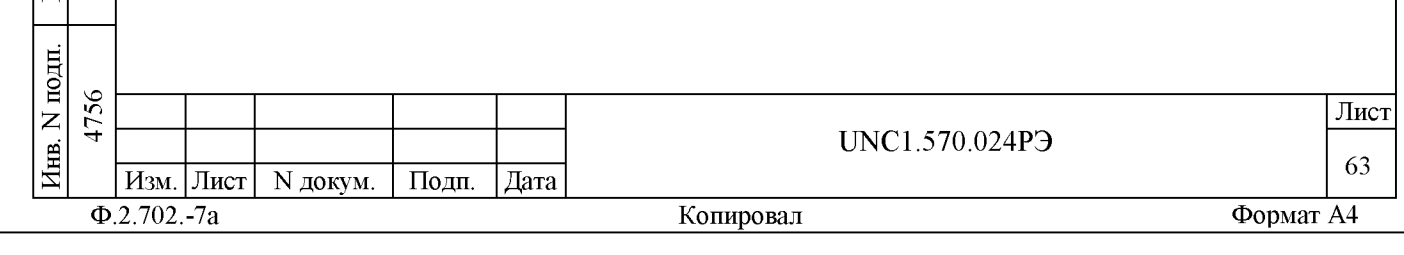

14 Возможные неисправности и способы их устранения

14.1 Возможные неисправности и способы их устранения приведены в таблице 14.1.

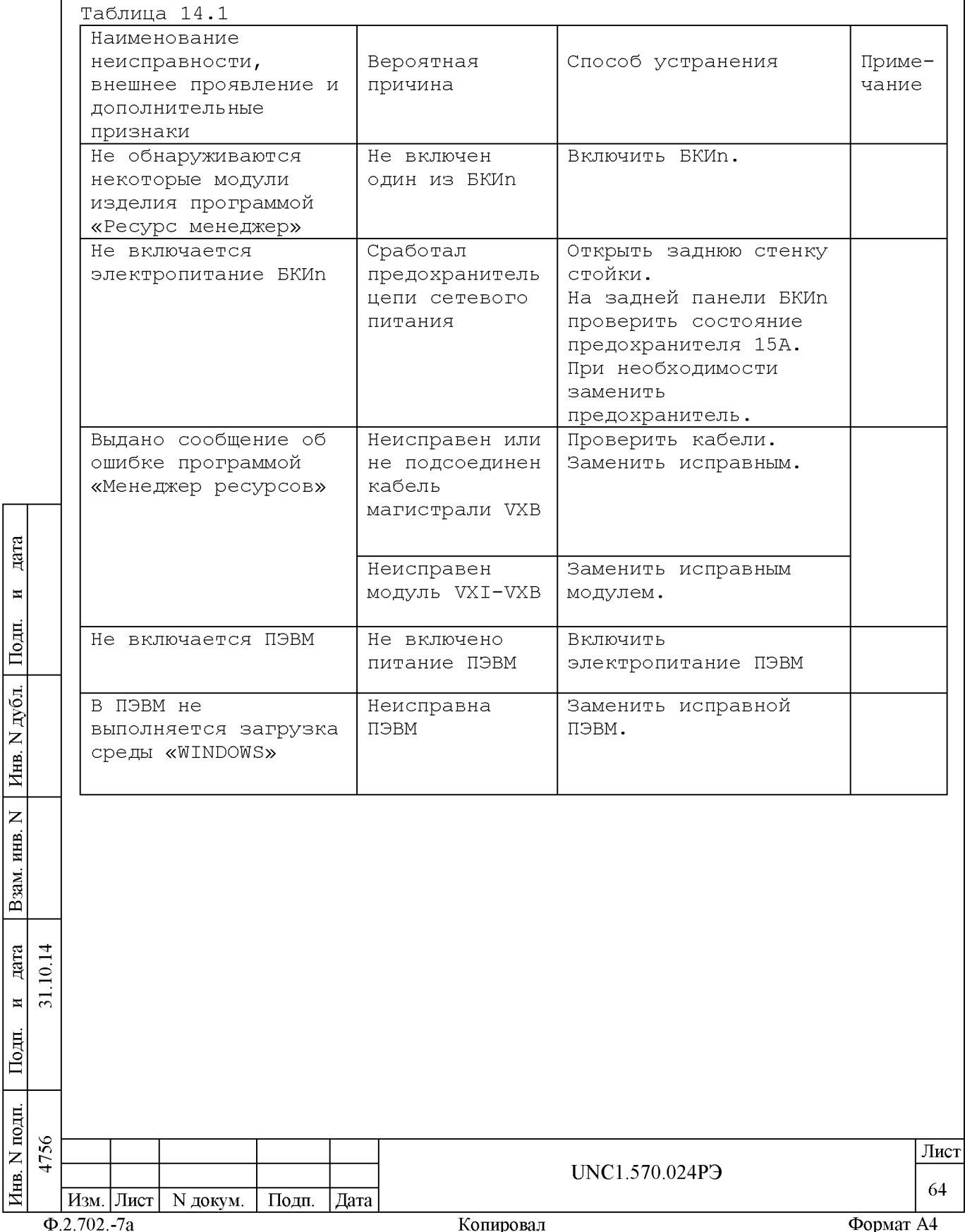

 $\lambda$ 

 $\frac{1}{2}$ 

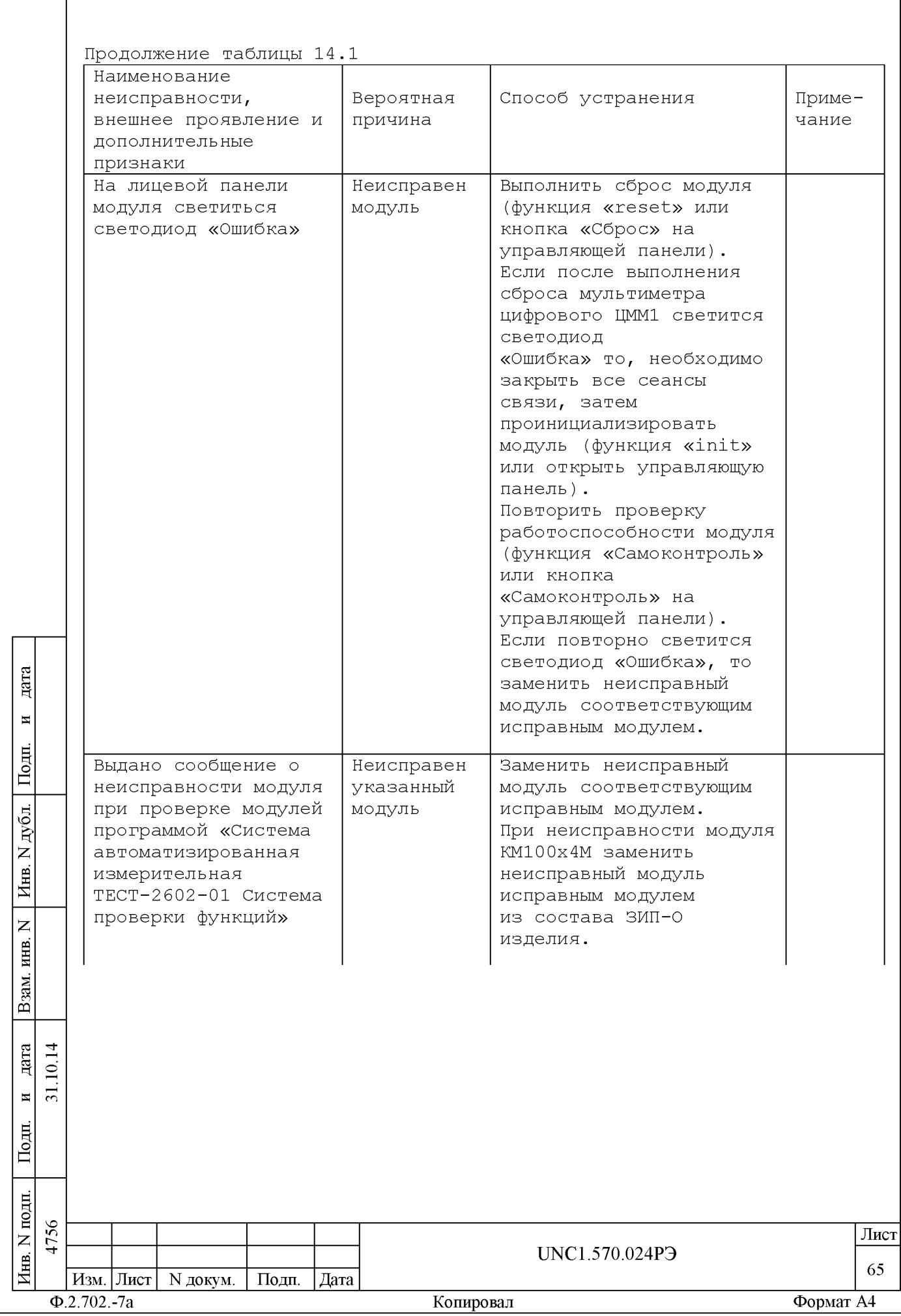

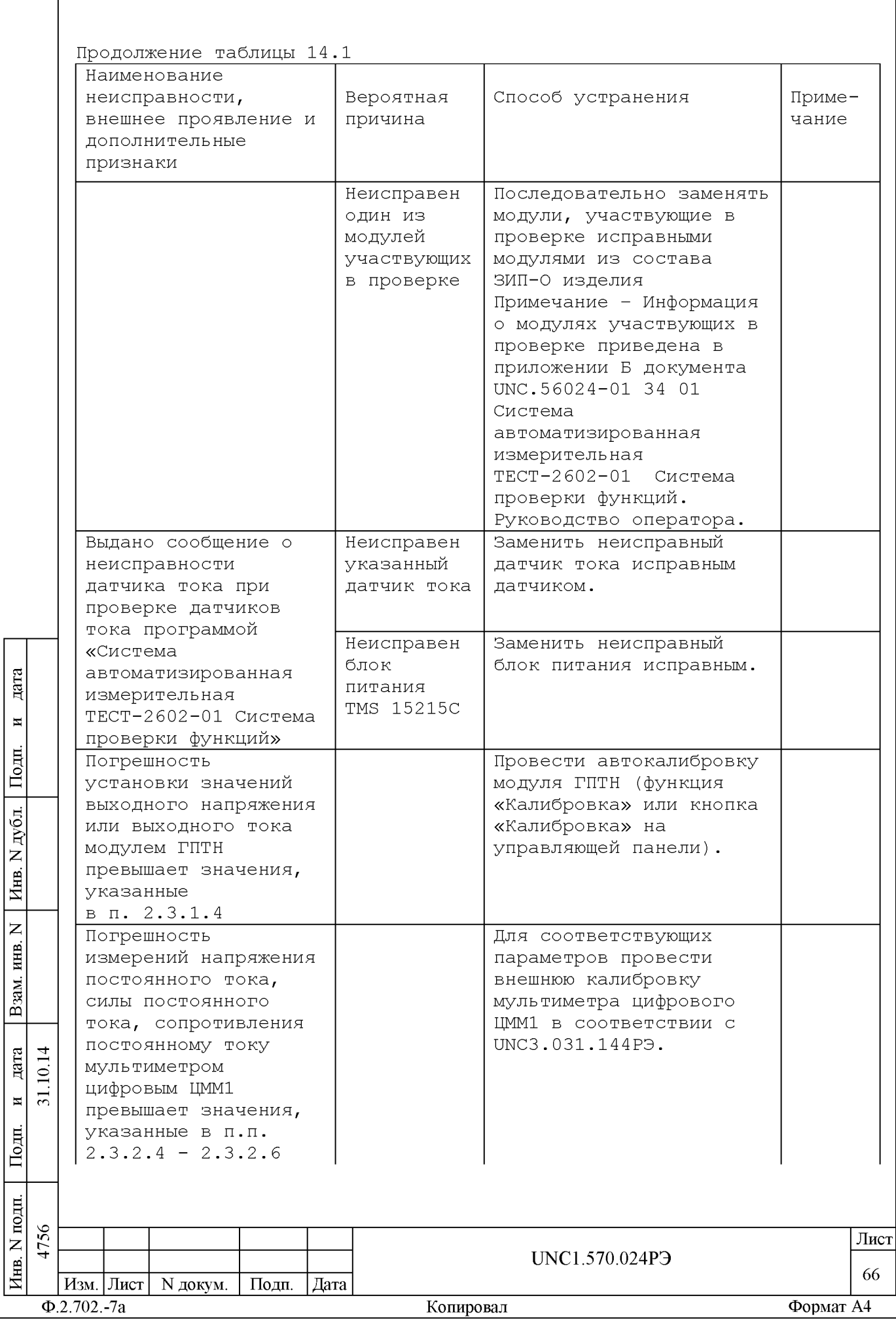

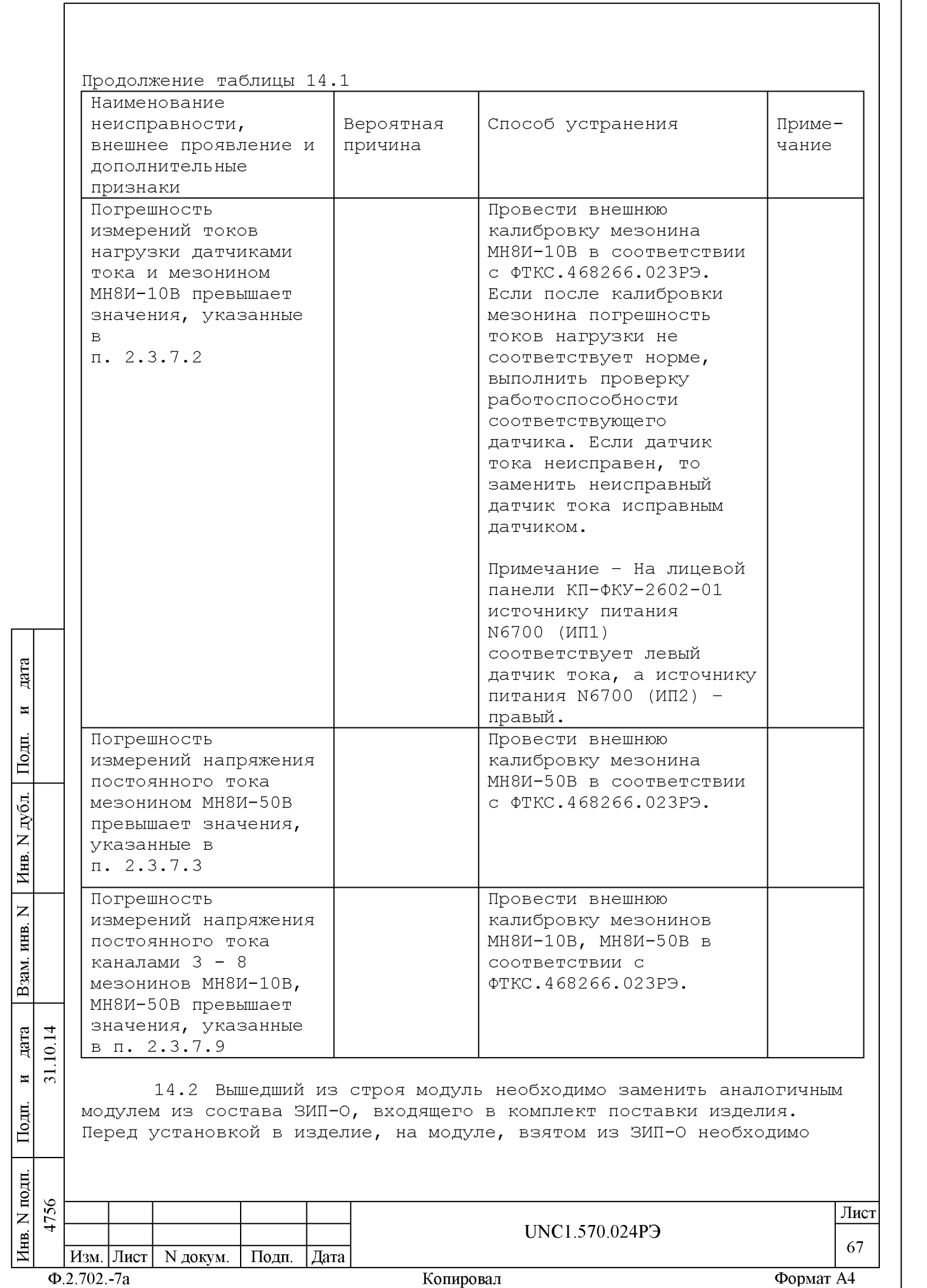

установить переключатели логического адреса и линии прерывания в такое же положение, что и на вышедшем из строя модуле. Установку переключателей необходимо выполнять в соответствии с руководством по эксплуатации соответствующего модуля.

14.3 При восстановлении работоспособности изделия путем замены неисправного модуля исправным модулем из состава ЗИП-О повторного заключения на изделие не требуется. Вновь установленный в состав изделия модуль должен быть проверен в режиме «ОК отключен» программой проверки модулей (см. UNC.56024-01 34 01 Система автоматизированная измерительная ТЕСТ-2602-01 Система проверки функций. Руководство оператора). О проведенной замене модуля должна быть сделана запись в разделе «Особые отметки» формуляра на изделие.

При замене мезонинного модуля дополнительно должна быть слелана соответствующая запись в паспорте мезонинного модуля (подраздел «Движение мезонина при эксплуатации») и паспорте носителя мезонинов (подраздел «Сведения об установке и снятии мезонинов»).

14.4 Если не удалось восстановить изделие, срочно свяжитесь с представителями изготовителя и сообщите им всю имеющуюся информацию:

- о порядке ваших действий при работе с изделием;

- о всех сообщениях программного обеспечения о подозреваемых неисправностях;

- о внешних признаках (результатах измерения, результатах взаимодействия изделия с внешними объектами и приборами), позволяющими судить о состоянии изделия;

- о действиях по восстановлению изделия,

дата

 $\overline{\mathbf{H}}$ 

Подп.

дубд.  $\overline{z}$ Инв.

 $\overline{z}$ инв.

Взам.

дата  $\overline{1}$  $\Xi$  $\overline{31}$  $\overline{H}$ Ħ

- для анализа имеющейся информации и установления истинных причин появления сообщений о неисправности.

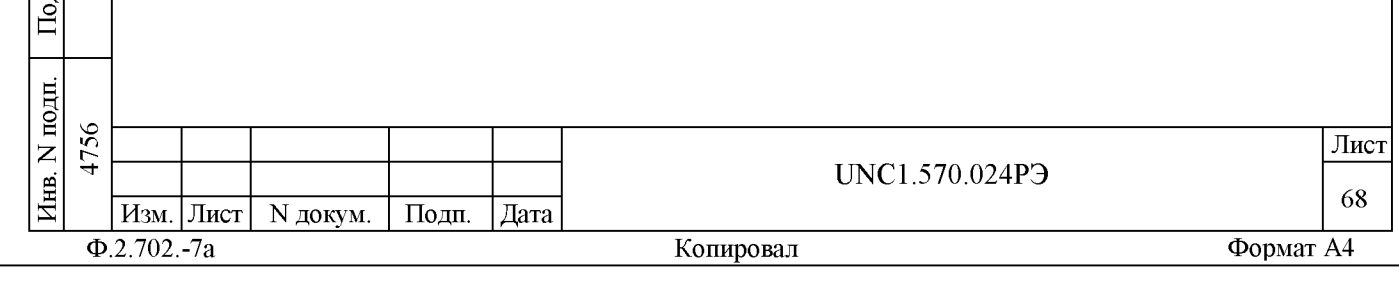

15 Техническое обслуживание

15.1 Виды и периодичность технического обслуживания

виды: 15.1.1 Техническое обслуживание изделия включает следующие

- ежедневное техническое обслуживание (ЕТО);

- ежегодное техническое обслуживание (ТО).

15.1.2 ЕТО проводится при подготовке изделий к использованию и назначению.

15.1.3 ТО проводится один раз в год, независимо от эксплуатации изделия, а также перед постановкой изделия на длительное хранение.

15.2 Порядок технического обслуживания

**Aara** 

 $\overline{\mathbf{H}}$ 

Подп.

дубд.

 $\overrightarrow{z}$ 

« 5

« S  $\overline{a}$ 

 $\overline{z}$ 

15.2.1 Порядок технического обслуживания соответствует порядку записи операций в таблице 15.1.

15.2.2 Операция технического обслуживания выполняется в соответствии с ее технологической картой.

15.2.3 При техническом обслуживании изделия обязательным является выполнение всех действий, изложенных в технологических картах операций.

15.2.4 Все несоответствия, выявленные в процессе технического обслуживания, должны быть устранены. При этом должна быть сделана запись в соответствующем разделе формуляра изделия UNC1.570.024ФО.

15.2.5 О проведении и результатах ТО должна быть сделана запись в соответствующем разделе формуляра изделия UNC1.570.024ФО.

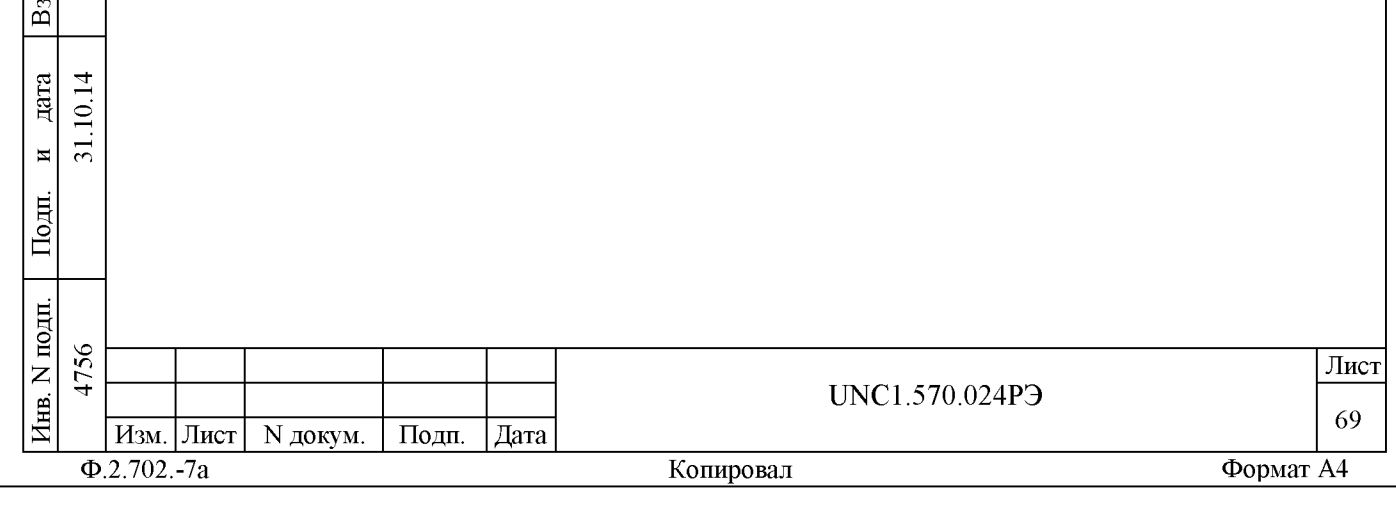

Таблица 15.1

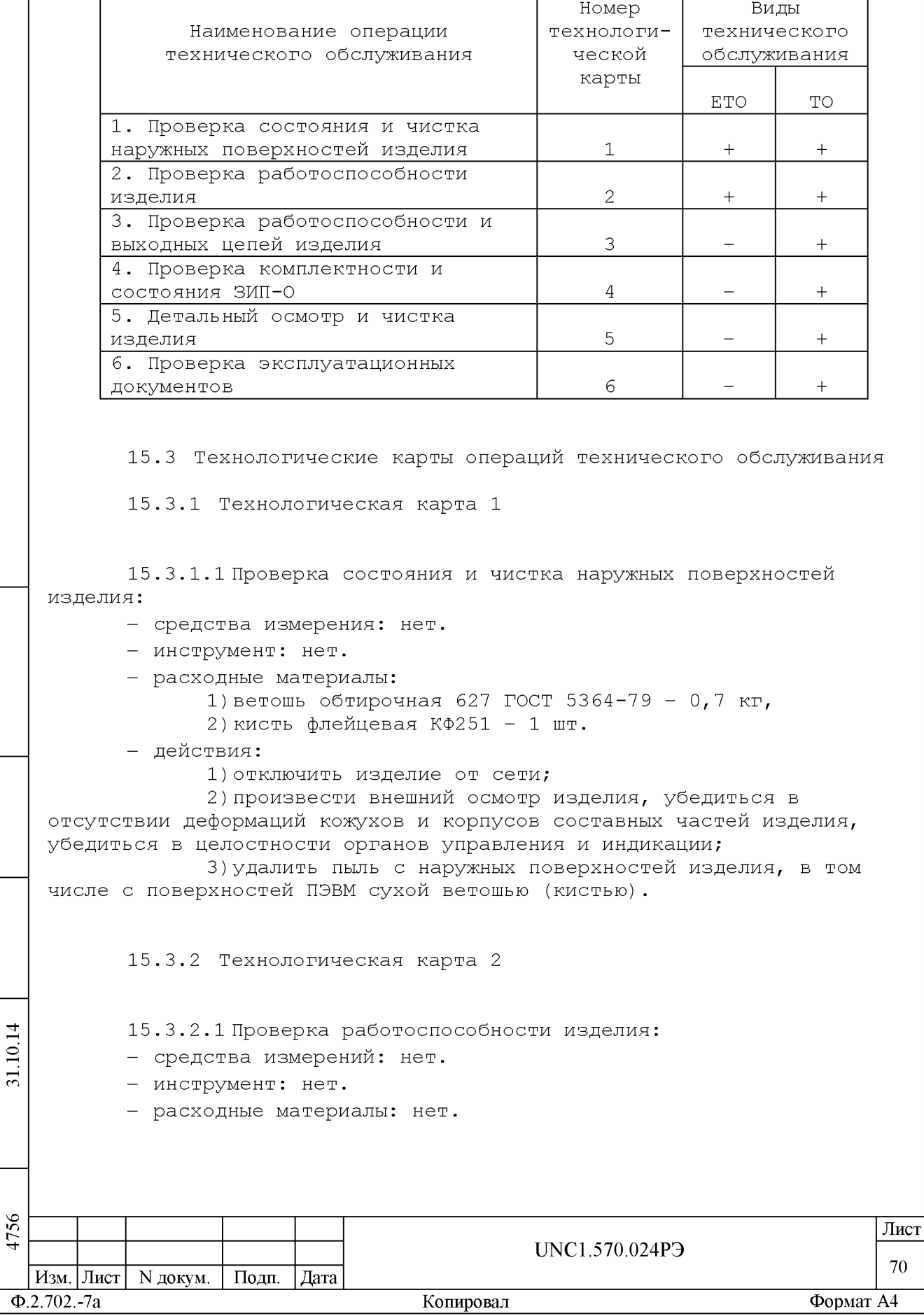

дата  $\overline{a}$ Взам. инв. N | Инв. N дубл. | Подп.  $\begin{array}{|c|c|}\n\hline\n\hline\n\text{Ilo,m. n \quad n \quad \text{Ara}}\n\end{array}$ <br>31.10.14 Инв. N подп.

- действия:

1) включить изделие;

2) убедиться в положительном результате

самотестирования ПЭВМ и правильности загрузки операционной среды; выдержать изделие во включенном состоянии 10 минут;

3) выполнить проверку системы в режиме «ОК подключен» программы проверки модулей (см. UNC.56024-01 34 01 Система автоматизированная измерительная ТЕСТ-2602-01 Система проверки функций Руководство оператора).

При положительном результате проверки изделие готово к работе.

Если обнаружена неисправность изделия, устранить ее, руководствуясь указаниями раздела 14, убедиться в ее отсутствии, вторично выполнив проверку, при которой была обнаружена неисправность.

15.3.3 Технологическая карта 3

15.3.3.1 Проверка работоспособности и выходных цепей изделия:

- средства измерений: нет.
- инструмент: нет.
- расходные материалы: нет.
- действия:

дата

 $\blacksquare$ 

Подп.

дубд.

 $\overline{z}$ Инв.

 $\overline{z}$ инв.

Взам.

дата 그  $\subseteq$ 

Подп.

 $\overline{31}$  $\overline{\mathbf{M}}$ 

1) включить изделие;

2) убедиться в положительном результате

самотестирования ПЭВМ и правильности загрузки операционной среды; выдержать изделие во включенном состоянии 10 минут;

3) выполнить проверку системы в режиме «ОК отключен» программы проверки модулей (см. UNC.56024-01 34 01 Система автоматизированная измерительная ТЕСТ-2602-01 Система проверки функций Руководство оператора).

При положительном результате проверки изделие готово к работе.

Если обнаружена неисправность изделия, устранить ее, руководствуясь указаниями раздела 14, и убедиться в ее отсутствии, вторично выполнив проверку, при которой была обнаружена неисправность.

15.3.4 Технологическая карта 4

15.3.4.1 Проверка комплектности и состояния ЗИП-О:

- средства измерения: нет.
- инструмент: нет.
- расходные материалы: нет.
- действия:

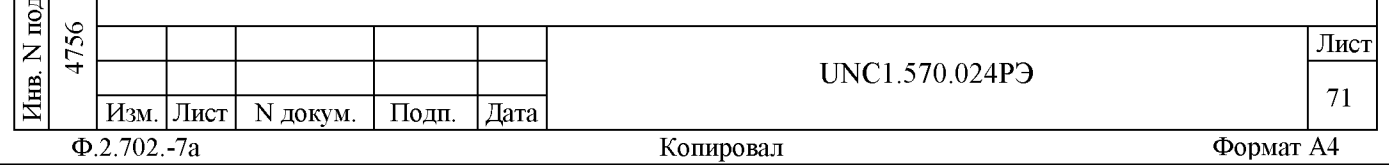

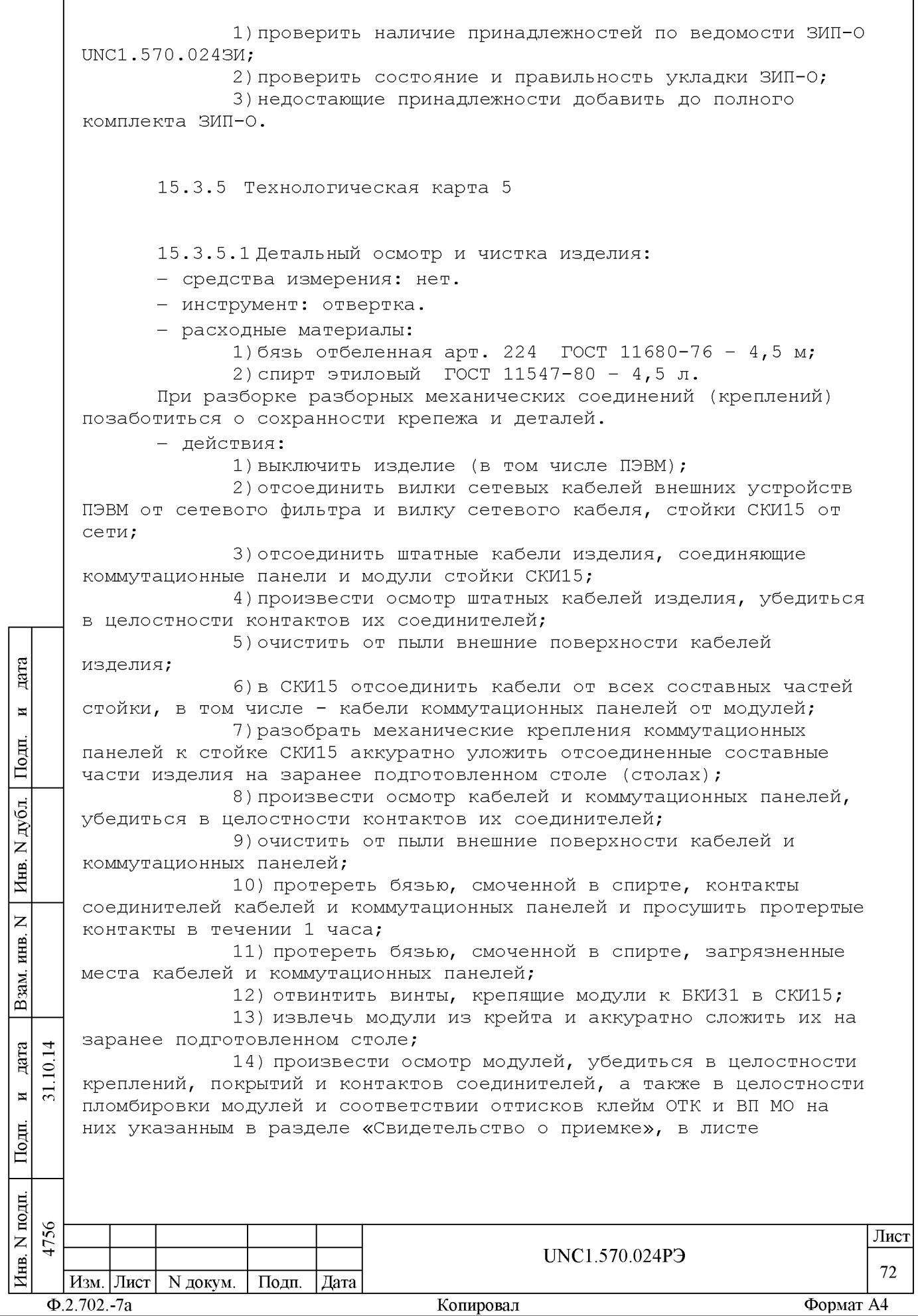

 $\overline{\phantom{a}}$
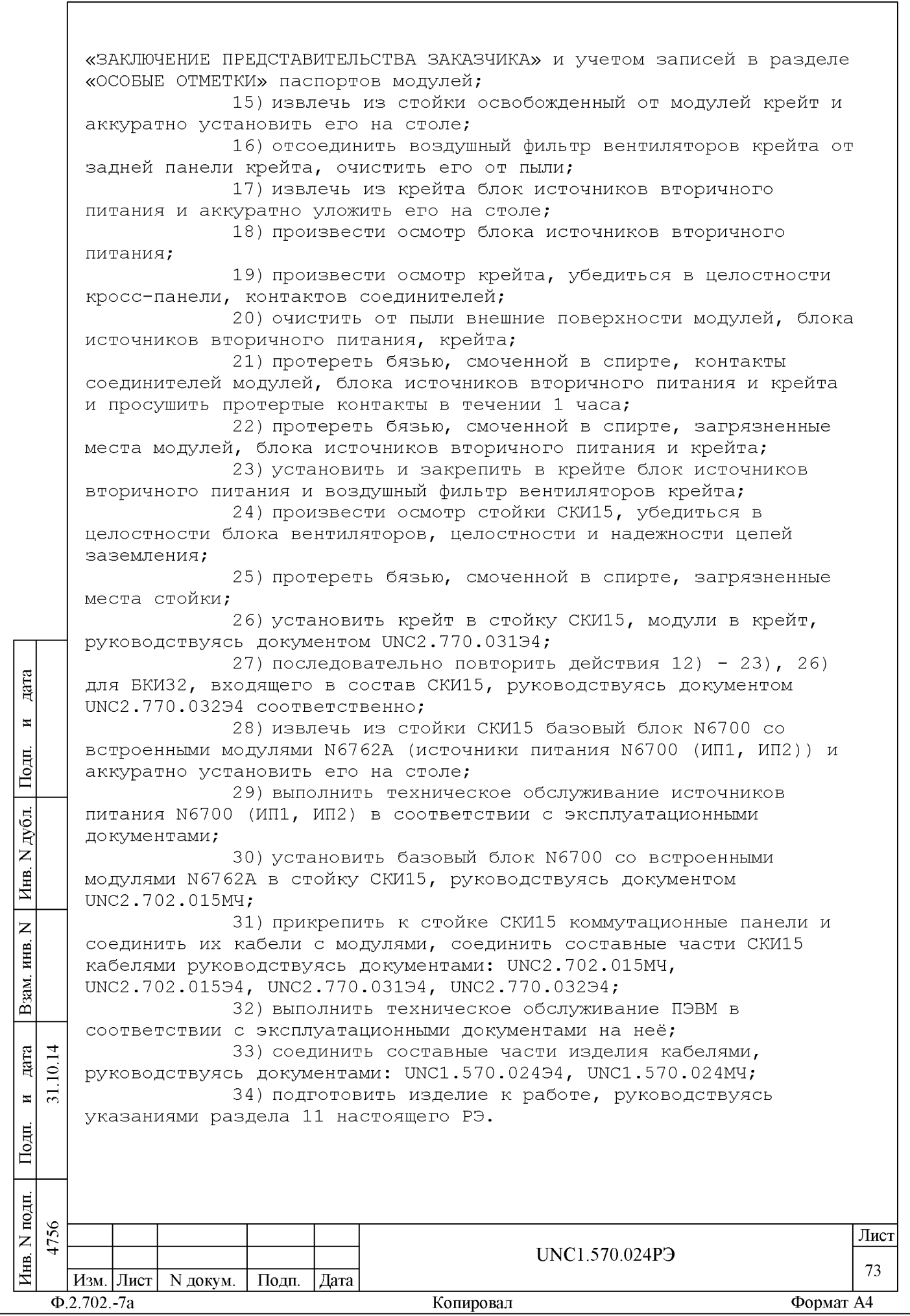

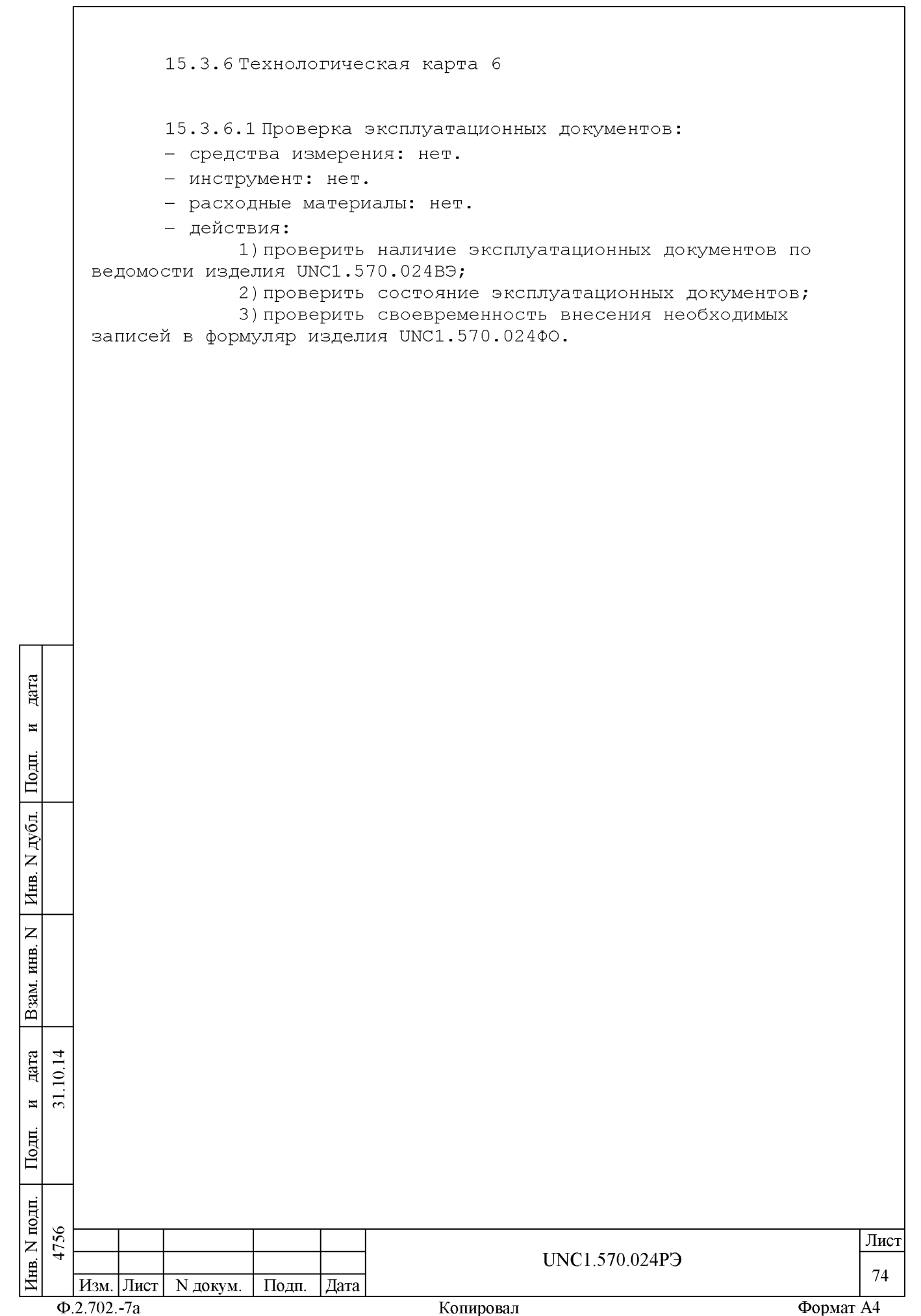

16 Хранение

дата

 $\overline{\mathbf{H}}$ 

Подп.

дубд.  $\overrightarrow{z}$ Инв.

 $\overline{z}$ ИНВ.

Взам.

lодп.

10.14 дата

 $\overline{31}$  $\overline{H}$ 

16.1 Изделие должно храниться в складских условиях в сухом отапливаемом помещении с температурой окружающего воздуха от 5 до 40 °С и относительной влажностью не более 80 % при температуре 20 °С.

16.2 Срок хранения изделия, упакованного в транспортную тару, в складских условиях не более двух лет.

16.3 ПЭВМ должна храниться в транспортной таре и упаковке изготовителя в соответствии с эксплуатационными документами на них.

16.4 Изделие, упакованное в транспортную тару, должно храниться с соблюдением требований манипуляционных знаков, нанесенных на тару.

16.5 В помещении для хранения изделия не должно быть пыли, паров кислот, щелочей и других агрессивных примесей.

16.6 При перерыве в эксплуатации изделия, установленного на рабочем месте, необходимо отсоединить от сети питания и от составных частей изделия кабели сетевые, обеспечив сохранность всех отсоединенных кабелей на время перерыва в эксплуатации изделия.

В течении всего перерыва в эксплуатации изделия необходимо выполнять все виды технического обслуживания изделия в соответствии с их периодичностью, кроме операций, описанных в технологических картах 2 (Проверка работоспособности изделия), 3 (Проверка работоспособности и выходных цепей изделия) и 4 (Проверка комплектности и состояния ЗИП-О).

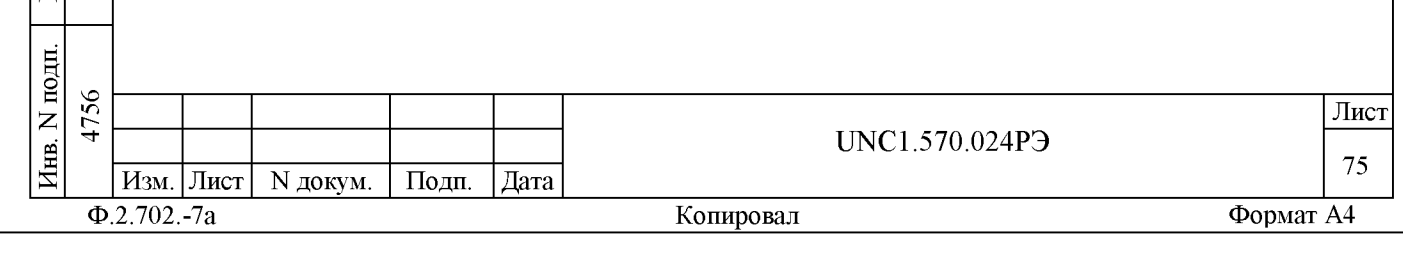

17 Транспортирование

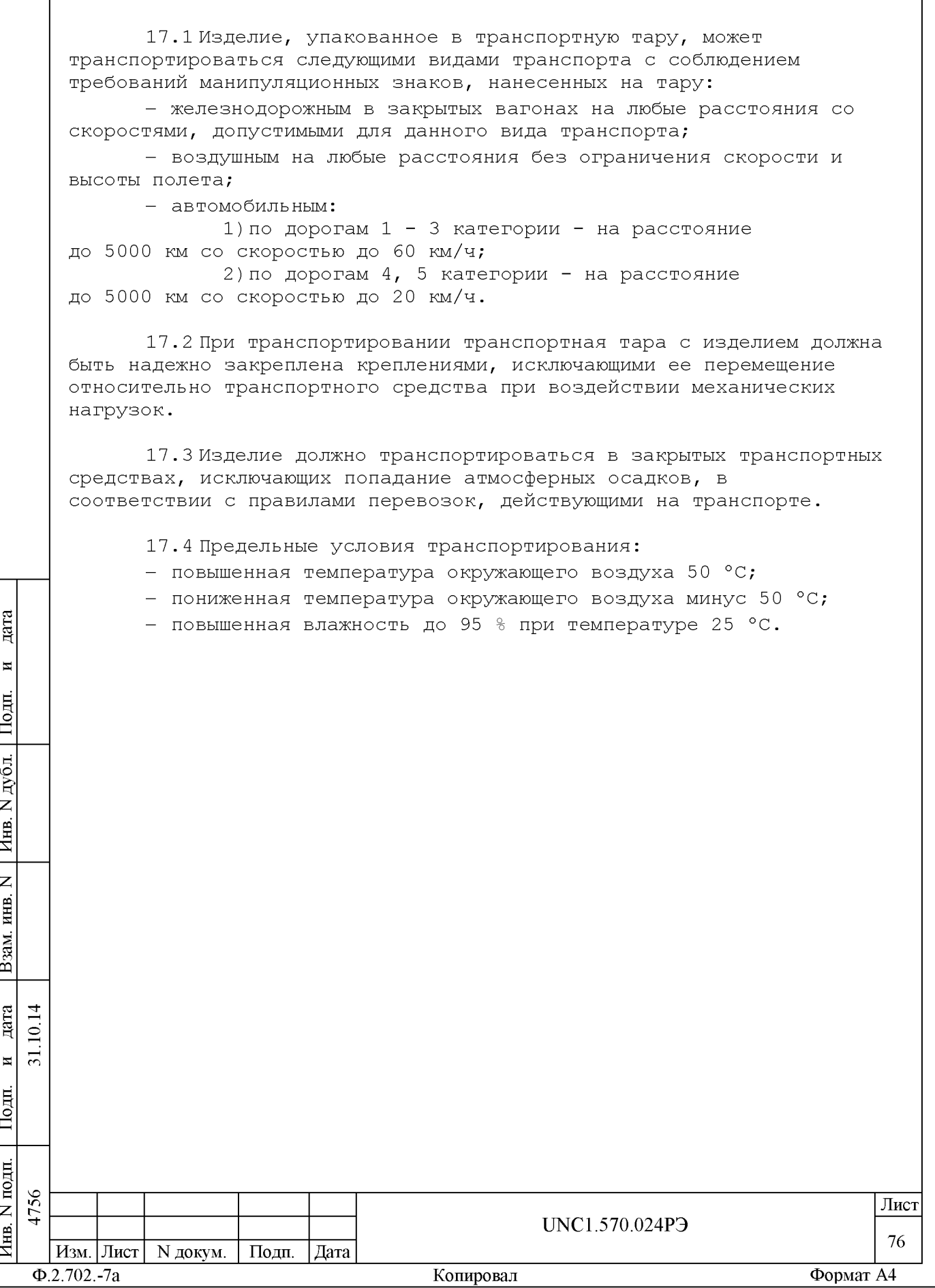

# Приложение А (обязательное) Логические номера крейтов и координаты модулей изделия

Таблица А.1 - Логические номера крейтов изделия

| Логический<br>номер крейта                          | Наименование по КД | Местоположение |
|-----------------------------------------------------|--------------------|----------------|
|                                                     | БКИЗ1              | СКИ15, место 1 |
|                                                     | <b>БКИЗ2</b>       | СКИ15, место 2 |
| Примечание - Нумерация мест в стойке - сверху вниз. |                    |                |

Таблица А.2 - Координаты (крейт/слот) модулей в изделии

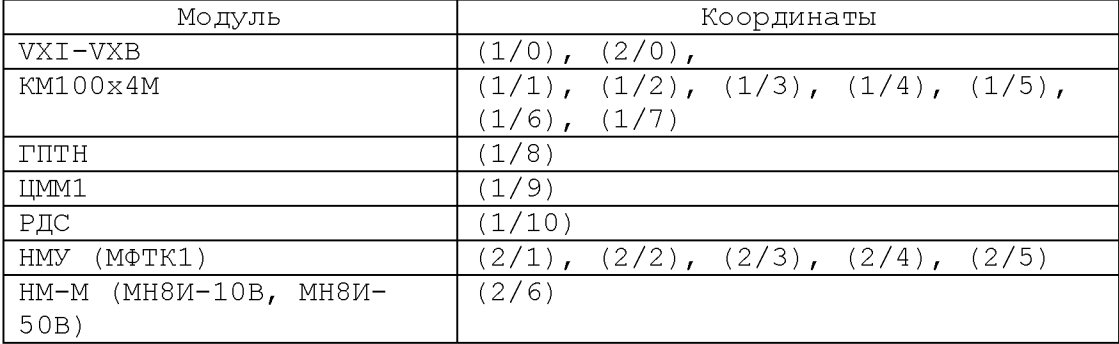

Таблица А.3 - Соответствие номера крейта, логического адреса модулей VXI-VXB, устанавливаемых в слот 0 крейта, и положения движков переключателя логического адреса модулей VXI-VXB

**A**ara

 $\overline{\mathbf{H}}$ 

Подп.

N дубл.

« 5

> « S

 $\overline{z}$ 

B<sub>3</sub>a

反<br>反

31.10.14 дата  $\mathbf{H}$ 

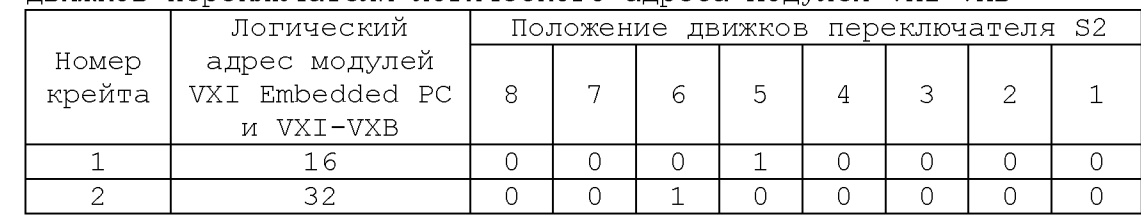

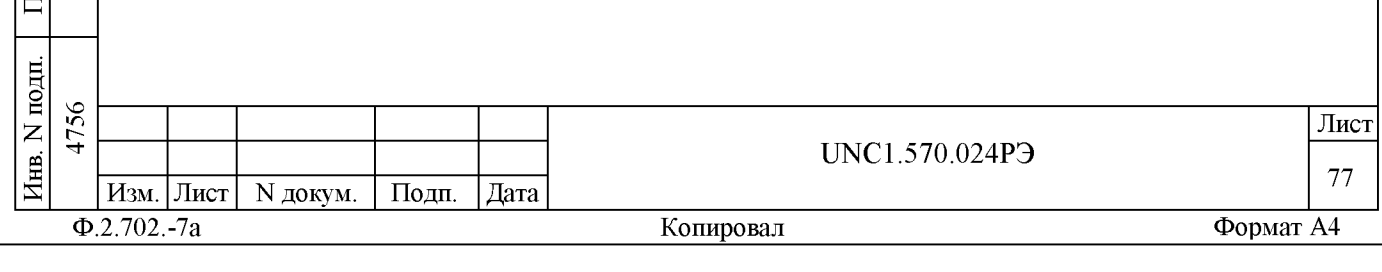

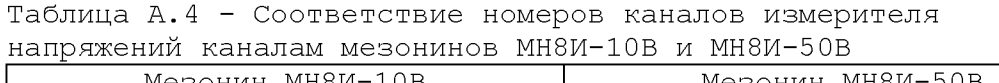

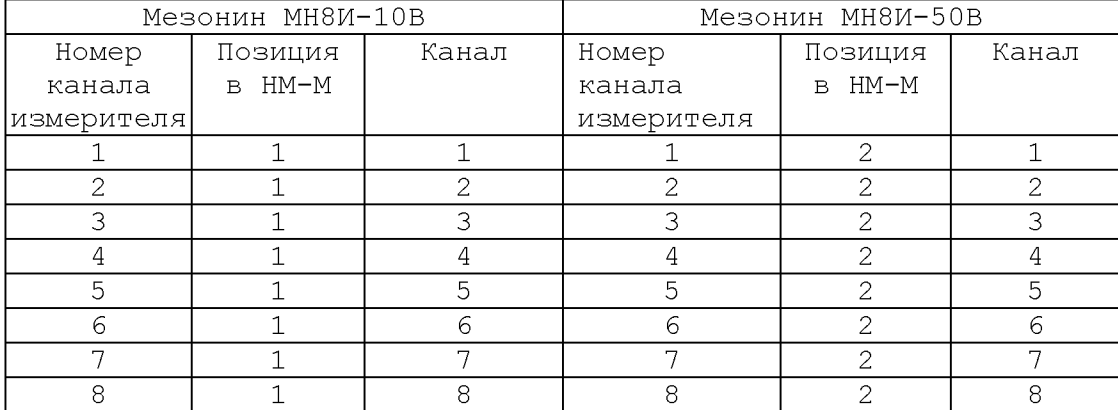

Таблица А.5 - Соответствие номеров каналов формирователя команд управления ФКУ каналам мезонинов МФТК1

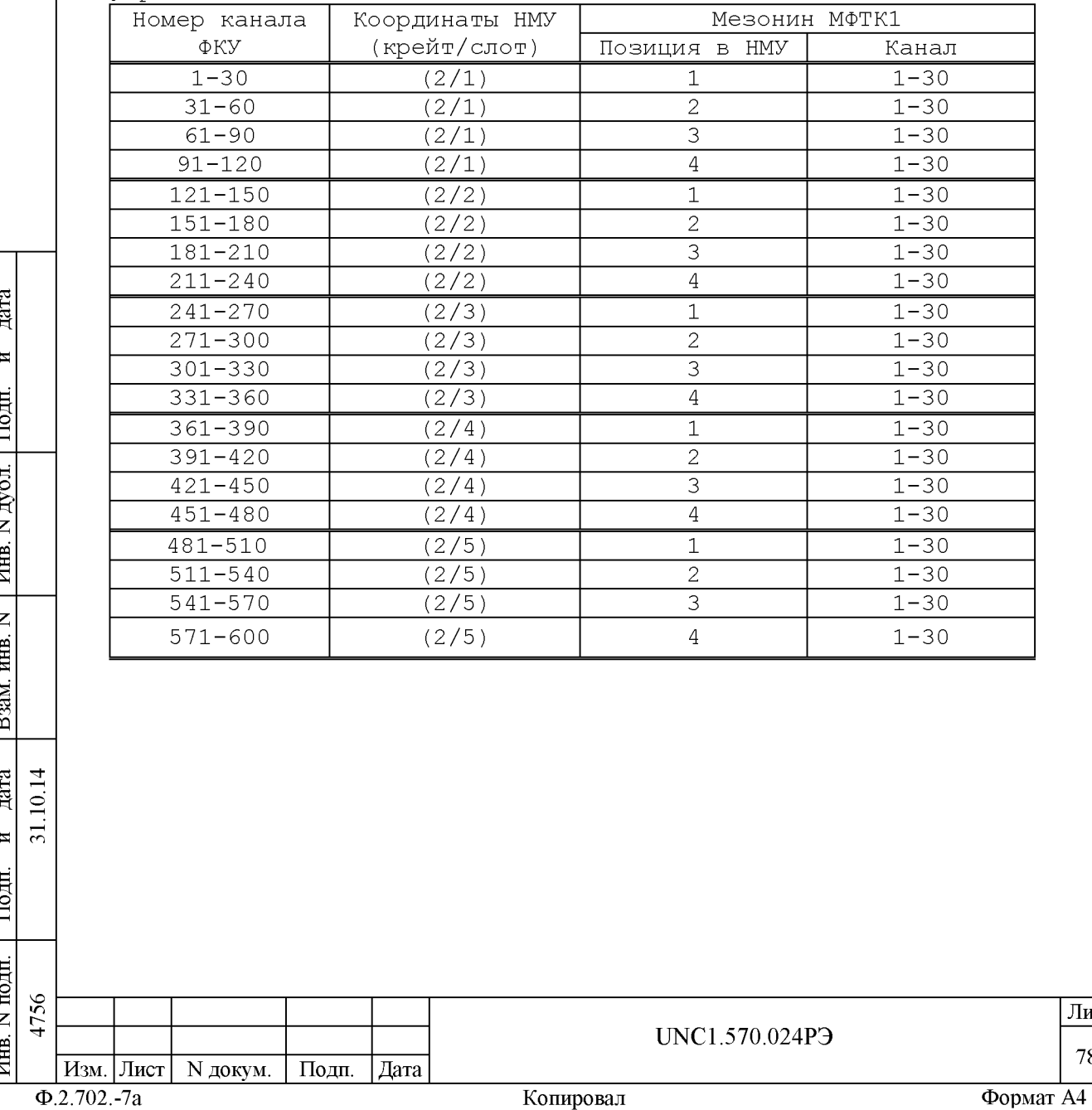

**A**zara

« 5

> « S

B<sub>3</sub>a

и дата

« **S**

**78**

**Лист**

Приложение Б (обязательное) Порядок установки программ

Б.1 Установка программ является стандартной для среды Windows и должна проводиться в следующей последовательности:

а) вставьте CD-диск с соответствующим ПО в пишущий CD-драйв с USB интерфейсом;

б) программа установки автоматически запустится на исполнение.Если Windows не сконфигурирована для автозапуска CD-дисков, то необходимо найти и запустить на исполнение программу «setup.exe» с установочного диска;

в) далее выполнять все рекомендации программы установки. Для установки программы с параметрами по умолчанию (рекомендуется именно этот вариант) достаточно на каждый запрос программы установки выбирать «Next»;

г) по завершению установки в меню «Программы» активизируется программная группа соответствующая установленной программе.

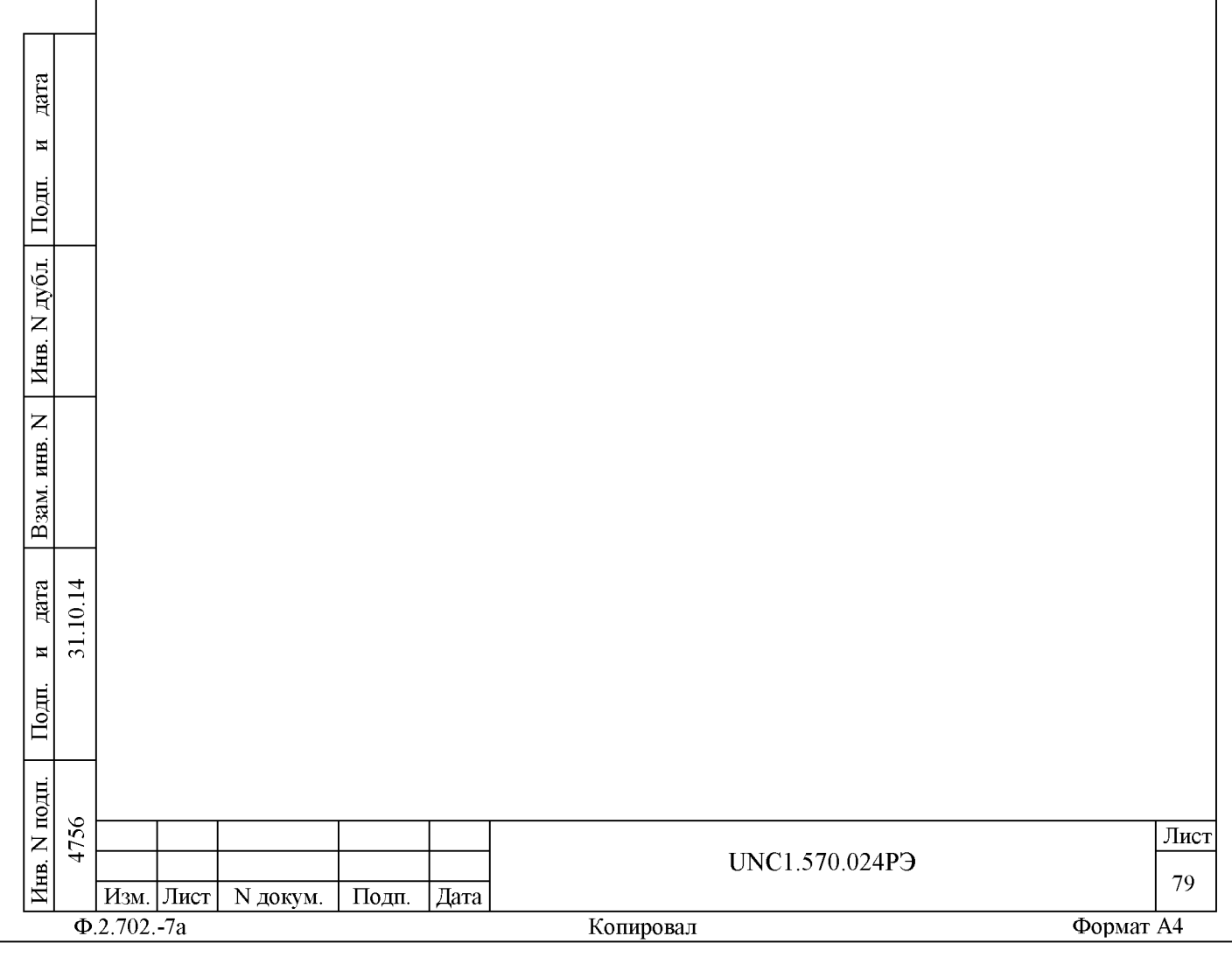

# Приложение В (справочное) Соответствие сигнальных линий входам дополнительного модуля KM100x4M

Таблица В.1 - Соответствие сигнальных линий модулей ГПТН, ЦММ1 и РДС входам дополнительного модуля KM100x4M

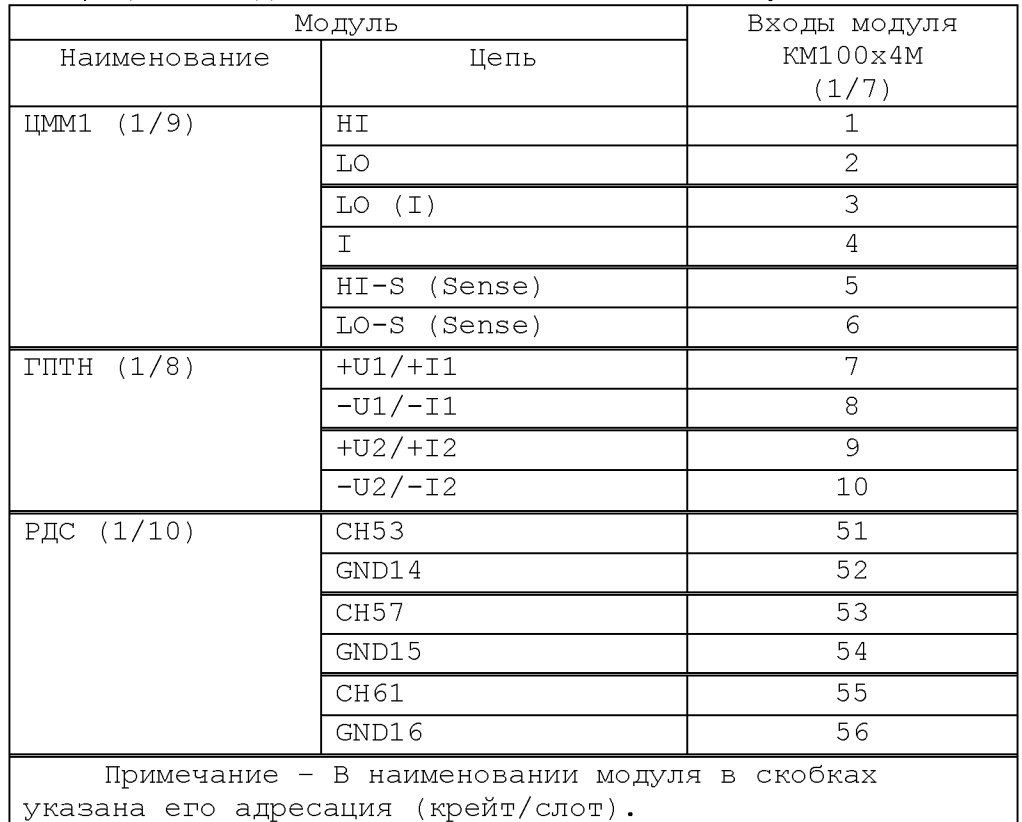

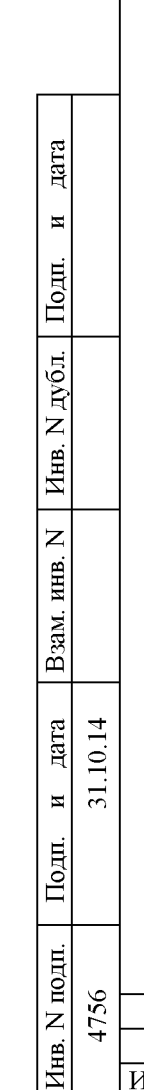

Изм. Лист N докум.

 $\Phi$ .2.702.-7a

Подп.

|Дата

Лист 80

# Копировал

UNC1.570.024P3

Формат А4

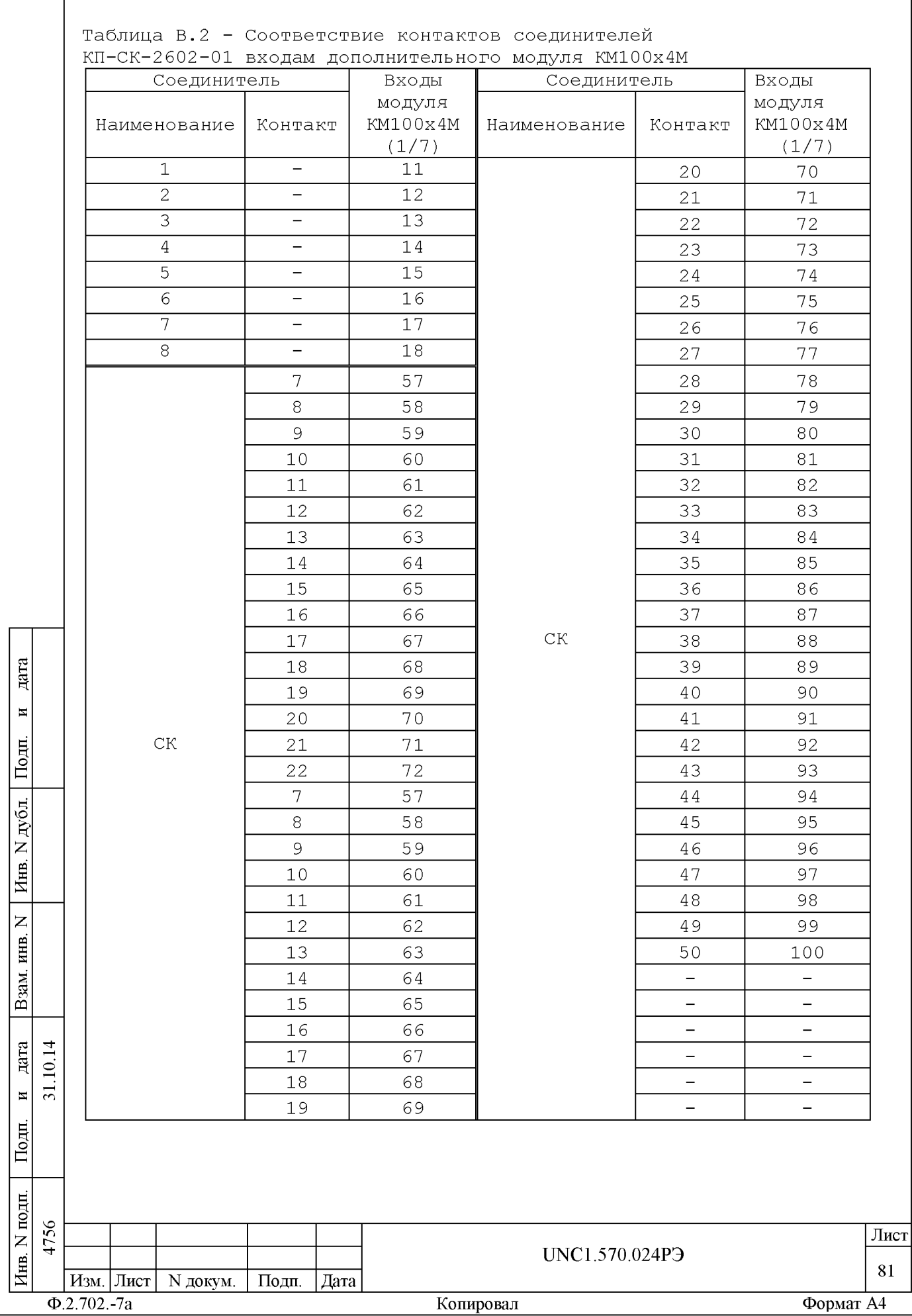

#### Приложение Г (справочное) Каналы РДС Таблица Г.1 - Соответствие каналов РДС контактам соединителя РДС 1-40 коммутационной панели КП-СК-2602-01 Модуль РДС Соединитель Модуль РДС Соединитель РДС 1-40 РДС 1-40 Группа Группа контакта контакта (крейт/<br>слот) Agpec (крейт/ Homep Homep Канал<br>РДС Канал<br>РДС Agpec Канал  $CTOT$ ) Канал  $\mathbf 1$  $21$  $21$ 26 1  $\mathbf 1$  $\overline{2}$  $\overline{2}$  $\overline{2}$  $\overline{22}$  $\overline{22}$  $\overline{27}$  $\overline{3}$  $\overline{3}$  $\overline{3}$  $\overline{23}$  $\overline{23}$  $\overline{28}$  $6\overline{6}$  $\mathbf{1}$  $\overline{4}$  $\overline{4}$  $\overline{24}$  $\overline{24}$  $\overline{29}$  $\overline{4}$ Общий Общий  $\overline{5}$ Общий 6 Общий  $\overline{30}$  $\mathbf{1}$  $\overline{6}$  $\overline{25}$  $\overline{25}$  $\overline{31}$ 5 5  $\epsilon$ 6 7 26 26  $\overline{32}$  $\overline{7}$  $\overline{7}$  $\overline{27}$  $\overline{7}$  $\overline{8}$  $\overline{2}$  $\overline{27}$  $\overline{33}$ 8 8 9 28  $28$ 34  $\overline{10}$  $\overline{35}$ Общий 2 Общий Общий Общий  $\overline{7}$  $\mathfrak{S}$ 9  $11$  $29$  $\overline{29}$ 36  $10$  $10$  $\overline{12}$  $\overline{30}$  $\overline{30}$  $\overline{37}$  $1/1$  $11$  $11$  $\overline{13}$ 3  $1/10$  $\overline{31}$  $\overline{31}$  $\overline{38}$  $\,8\,$  $\overline{0}$  $\overline{12}$  $\overline{12}$  $\overline{14}$  $\overline{32}$  $\overline{32}$  $\overline{39}$ дата Общий 3 Общий 15 Общий 8 Общий  $40$  $13$ 13 16 33 33 41  $\overline{\mathbf{H}}$  $\overline{17}$  $\overline{42}$ 14  $14$  $34$  $34$ Подп.  $\overline{15}$  $\overline{15}$  $\overline{18}$  $\overline{35}$  $\overline{35}$  $\overline{43}$  $\overline{Q}$  $\overline{A}$ 16 16 19 36 36 44  $\overline{20}$ Общий  $\overline{9}$  $\overline{45}$ Общий 4 Общий Общий дубд.  $\overline{46}$  $17\,$  $17$  $21$ 37 37  $18$  $18$  $\overline{22}$  $\overline{38}$  $\overline{38}$ 47  $\overline{z}$ Инв.  $\overline{19}$  $\overline{19}$  $\overline{23}$ 5  $\overline{39}$  $\overline{39}$  $\overline{48}$  $10$  $\overline{20}$  $40$  $40$  $\overline{20}$  $\overline{24}$ 49 Общий 5 Общий 25 Общий 10 Общий  $\overline{50}$  $\overline{z}$ инв. Взам. .10.14 дата  $\overline{31}$ .  $\overline{\mathbf{M}}$ Подп. Инв. N подп. 4756 Лист UNC1.570.024P3 82 Изм. Лист N докум. Подп. | Дата  $\Phi$ .2.702.-7a Копировал Формат А4

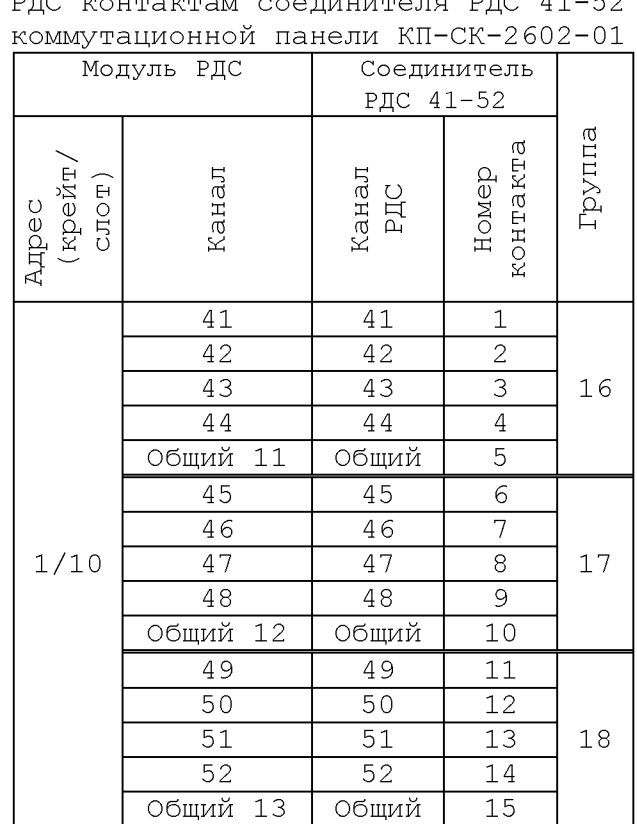

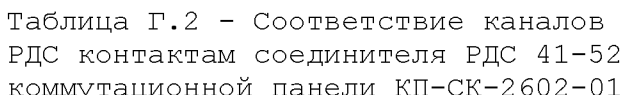

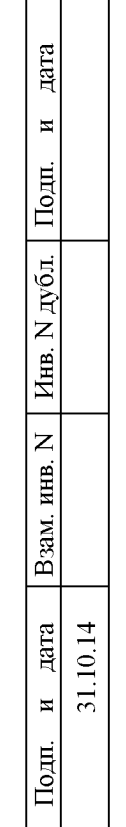

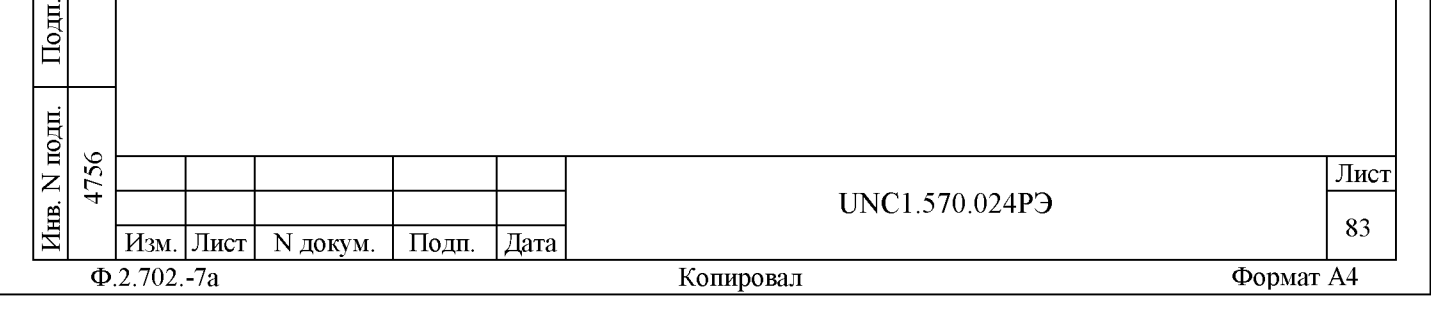

### Приложение Д (справочное) Каналы ФКУ

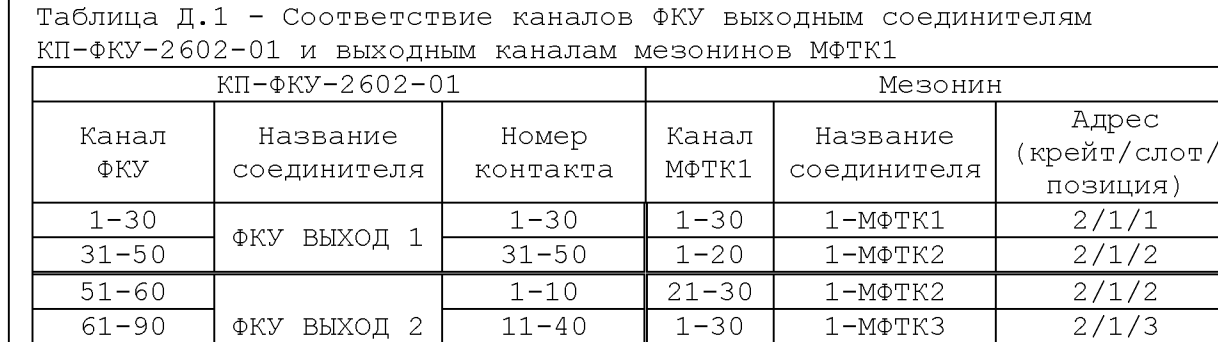

91-100 41-50 1-10 1-МФТК4 2/1/4 101-120 ФКУ ВЫХОД 3 1-20 11-30 1-МФТК4 2/1/4<br>131 150 ФКУ ВЫХОД 3 21 50 1 20 2 МФТК4 2/2/1 121-150 <sup>Фило</sup>д 1 21-50 1-30 2-МФТК1 2/2/1  $\begin{array}{|c|c|c|c|c|c|}\hline 151-180 & \text{\#KY BEXO\ffap{A}} & 4 & 1-30 & 1-30 & 2-M\Phi\text{TK2} & 2/2/2 \ \hline 181-200 & 9K\text{Y BEXO\ffap{A}} & 31-50 & 1-20 & 2-M\Phi\text{TK3} & 2/2/3 \ \hline \end{array}$ 181-200 <sup>Франц</sup> <sup>1</sup> 31-50 1-20 2-МФТКЗ 2/2/3

211-240 |ФКУ ВЫХОД 5 | 11-40 || 1-30 | 2-МФТК4 | 2/2/4

241-250 41-50 1-10 3-МФТК1 2/3/1  $\begin{array}{|c|c|c|c|c|c|}\hline 251-270 & \text{\#KY BEXO\ffap{A}} & 6 & 1-20 & 11-30 & 3-M\Phi\text{TK1} & 2/3/1\\ \hline 271-300 & \text{\#KY BEXO\ffap{A}} & 21-50 & 1-30 & 3-M\Phi\text{TK2} & 2/3/2\\ \hline \end{array}$ 271-300 <sup>Франц</sup> Рынод <sup>о</sup> 21-50 1-30 3-МФТК2 2/3/2 301-330 ФКУ ВЫХОД 7 1-30 1-30 3-МФТК3 2/3/3<br>221.250 ФКУ ВЫХОД 7 21.50 1.20 2 МФТК4 2/3/1 331–350 <sup>Франц</sup> 2/3/1 (1-50 1-20 3-МФТК4 2/3/1

361-390 |ФКУ ВЫХОД 8 | 11-40 || 1-30 | 4-МФТК1 | 2/4/1

391-400 41-50 1-10 4-МФТК2 2/4/2  $\begin{array}{|c|c|c|c|c|c|}\n\hline\n401-420 & \Phi\text{KY } \text{BhXO\text{J}} & 9 & 1-20 & 11-30 & 4-\text{M}\Phi\text{TK2} & 2/4/2 \\
\hline\n21-450 & 21-50 & 1-30 & 4-\text{M}\Phi\text{TK3} & 2/4/3 \\
\hline\n\end{array}$ 421-450 21-50 1-30 4-МФТК3 2/4/3

481-500 31-50 1-20 5-МФТК1 2/5/1

511-540  $\binom{413}{11}$   $\binom{11-40}{1}$  1-30  $\binom{5-M\Phi}{K2}$  2/5/2 541-550 41-50 1-10 5-МФТК3 2/5/3

571-600 21-50 1-30 5-МФТК4 2/5/4

1-10  $\vert$  21-30  $\vert$  2-M $\Phi$ TK3  $\vert$  2/2/3

1-10 21-30 3-МФТК4 2/3/4

1-30 1-30 4-МФТК4 2/4/4

1-10 21-30 5-МФТК1 2/5/1

1-20 11-30 5-МФТКЗ 2/5/3<br>21-50 1-30 5-МФТК4 2/5/4

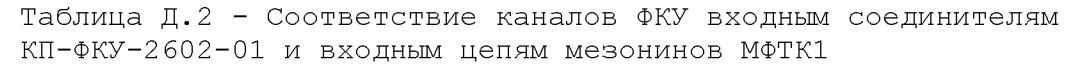

**Aara** 

 $\overline{\mathbf{H}}$ 

Подп.

201-210

351-360

501-510

451-480 ФКУ ВЫХОД

551-570 ФКУ ВЫХОД

10

ФКУ ВЫХОД 11

12

дубд.

 $\overline{z}$ 

« 5

> « S

 $\overline{z}$ 

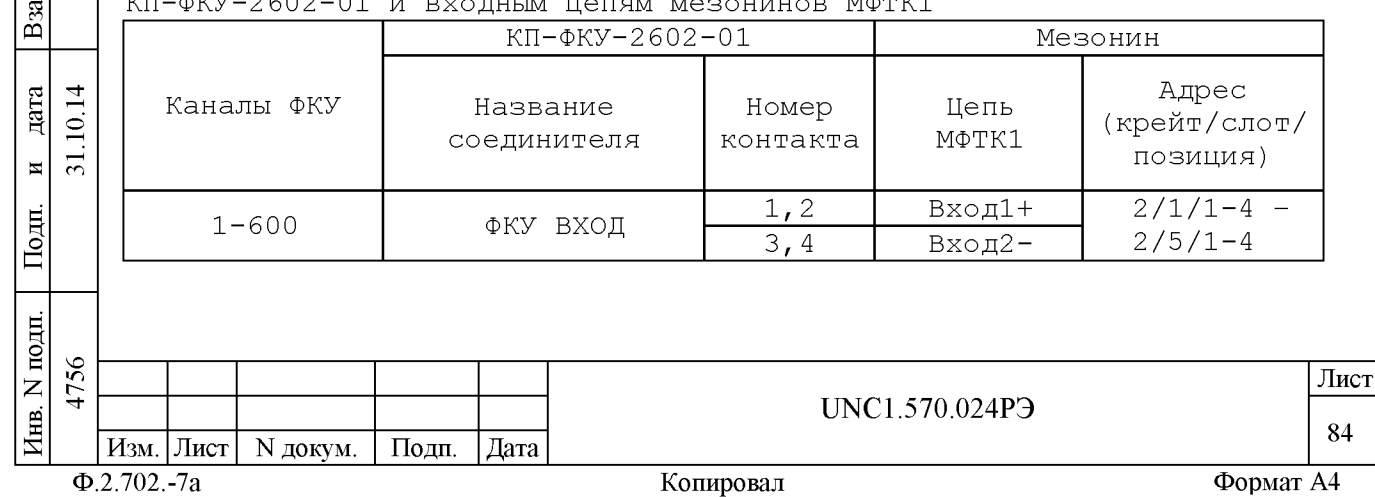

# Приложение Ж (справочное) Каналы СК

Таблица Ж.1 - Соответствие номера входного канала СК контактам соединителей КП-СК-2602-01

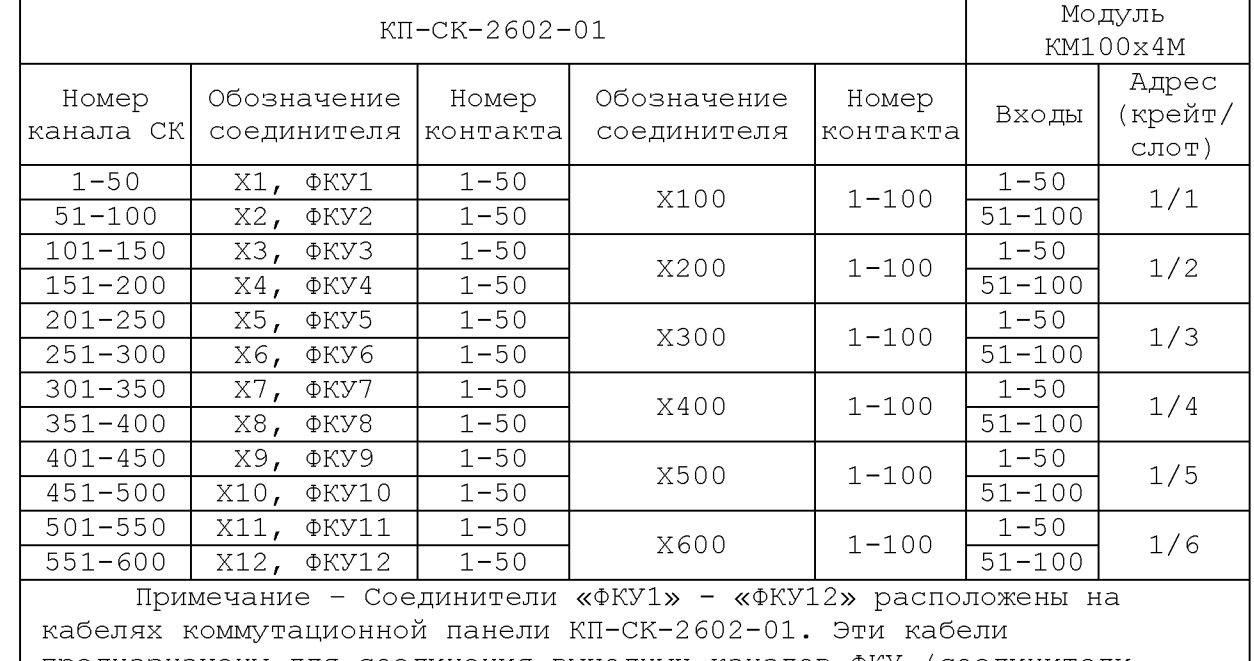

предназначены для соединения выходных каналов ФКУ (соединители «ФКУ1» - «ФКУ12» коммутационной панели КП-ФКУ-2602-01) с входами системного коммутатора СК.

Таблица Ж.2 - Соответствие номера выходного канала СК контактам соединителей КП-СК-2602-01

**Aara** 

 $\overline{\mathbf{z}}$ 티

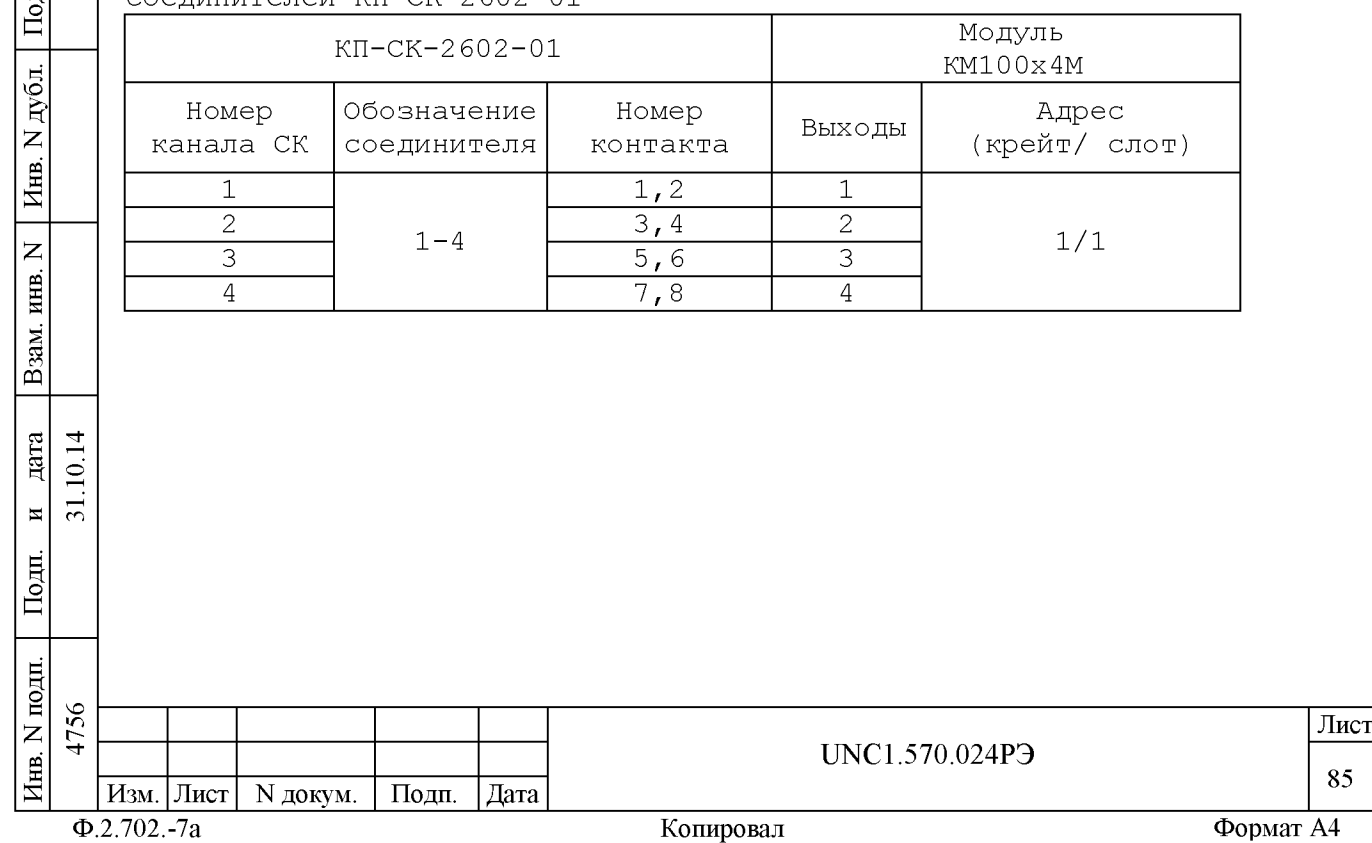

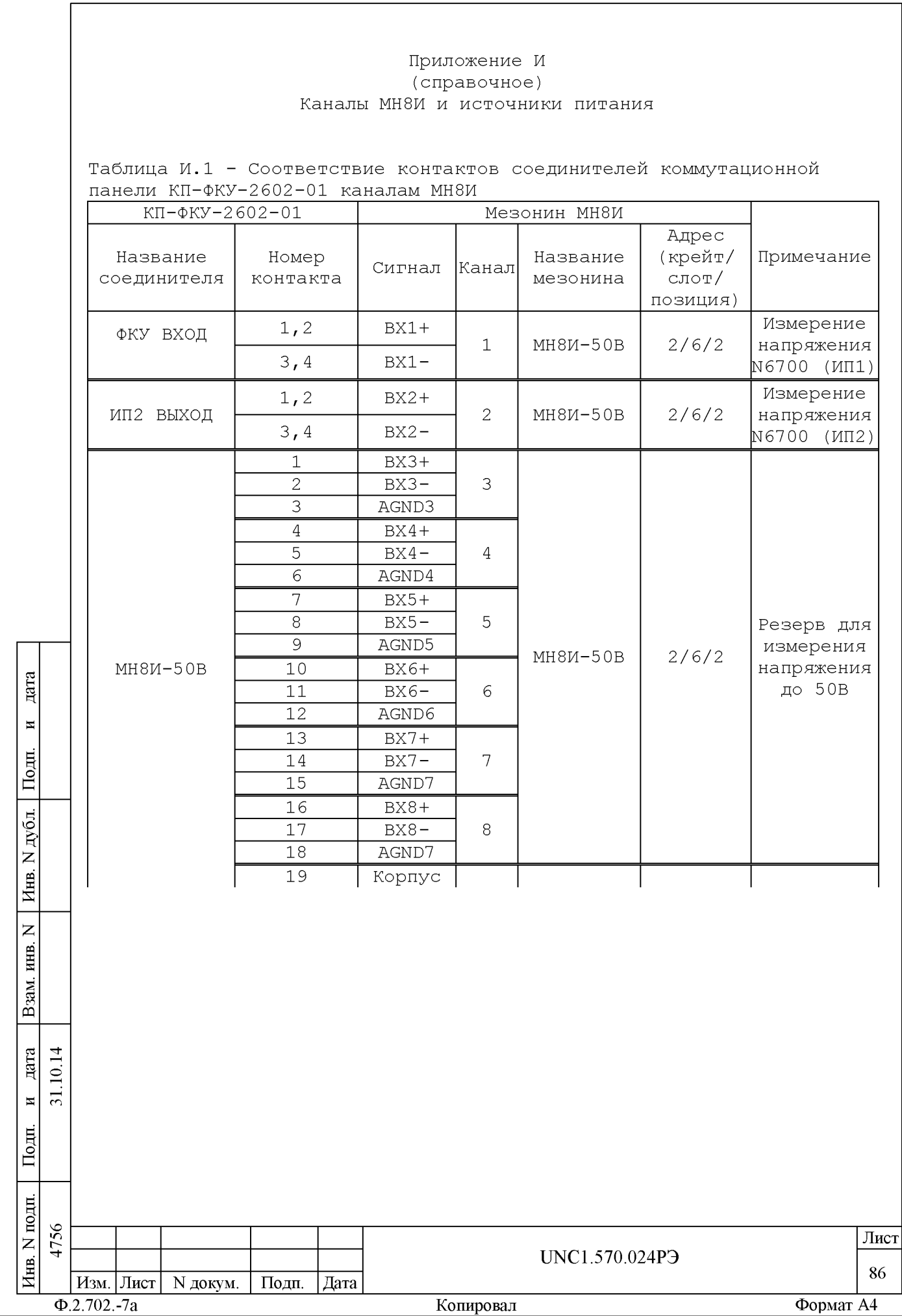

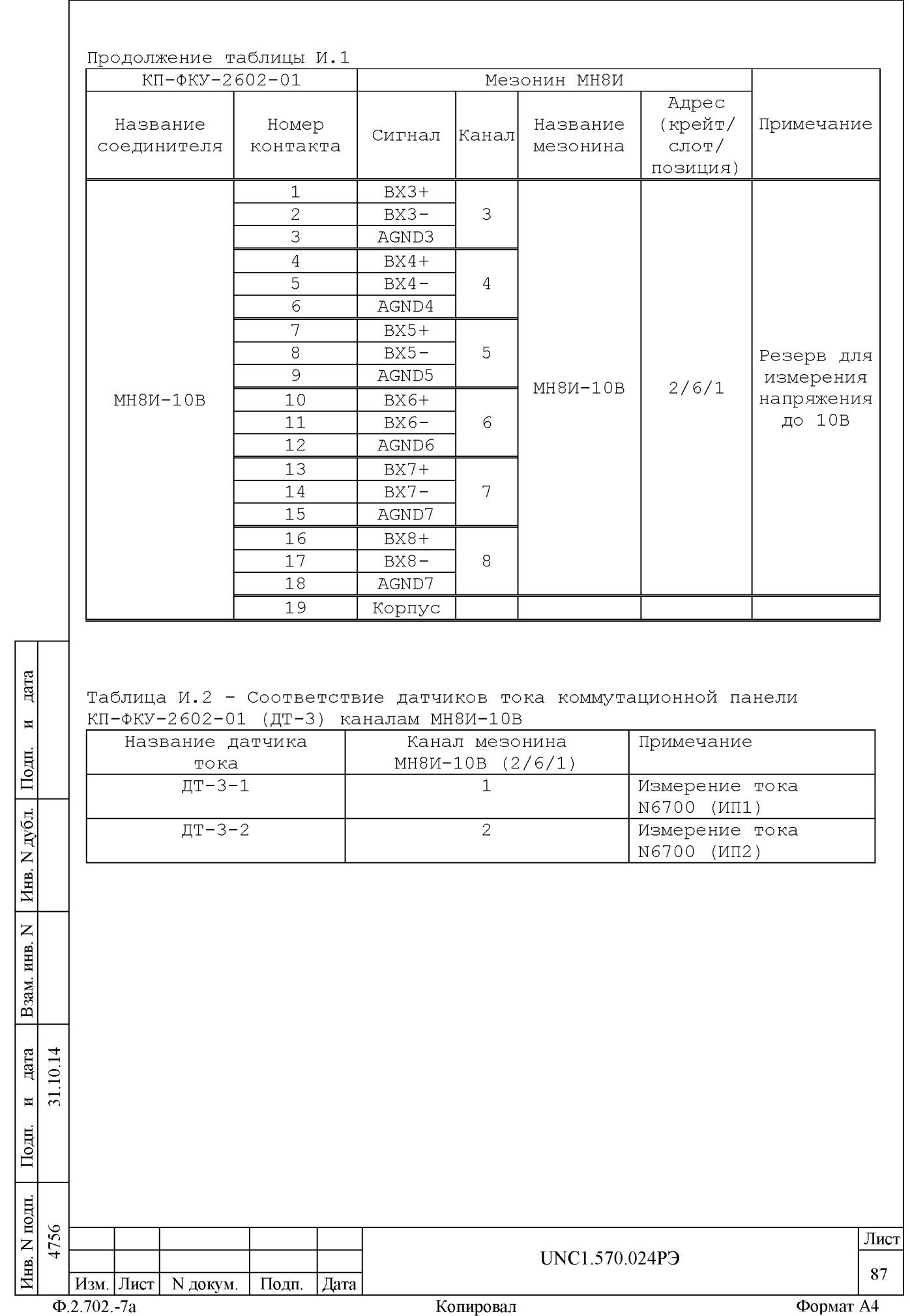

# Приложение К (справочное) Выходы источника питания N6700 (ИП2)

Таблица К.1 - Соответствие сигналов источника питания N6700 (ИП2) контактам соединителей коммутационной панели  $KT - \Phi KY - 2602 - 01$ 

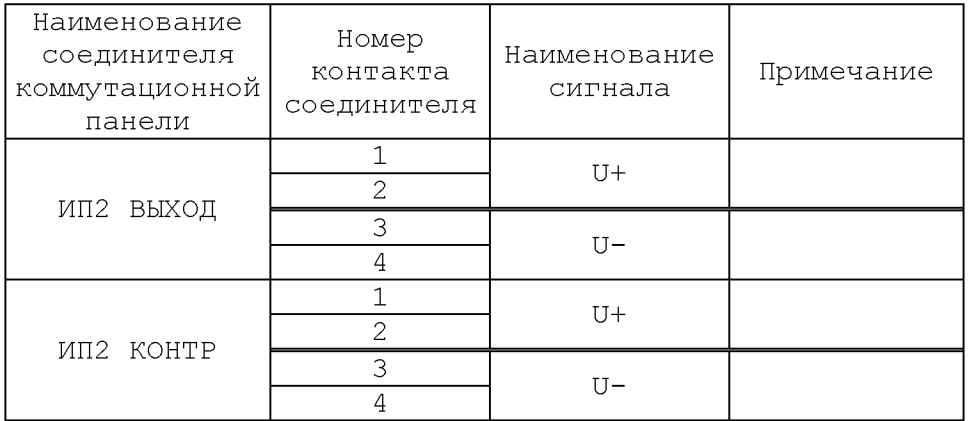

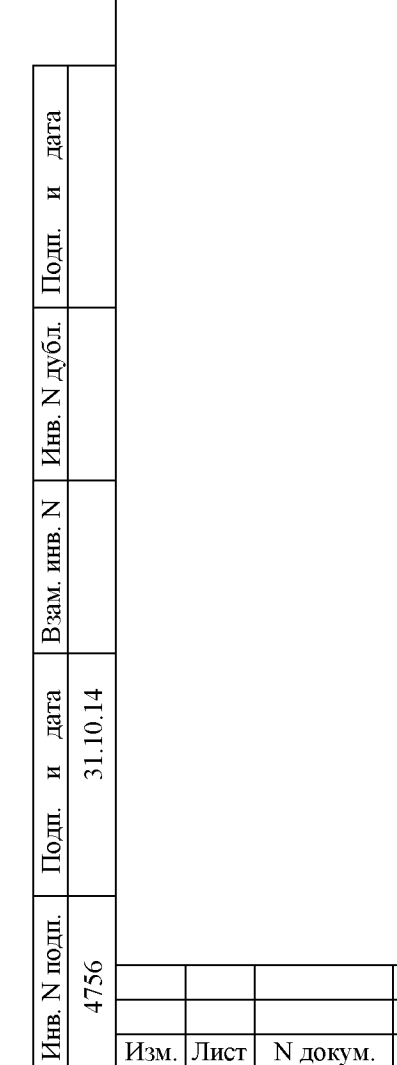

 $\Phi$ .2.702.-7a

Подп.

|Дата

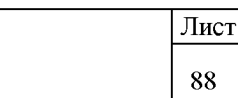

Формат А4

UNC1.570.024P3

Копировал

# Приложение Л (справочное) Тестовые соединители датчиков тока

Таблица Л.1 - Соответствие контактов соединителя ТЕСТ ДТ (2PMT22B10Г1) коммутационной панели КП-ФКУ-2602-01 датчикам тока

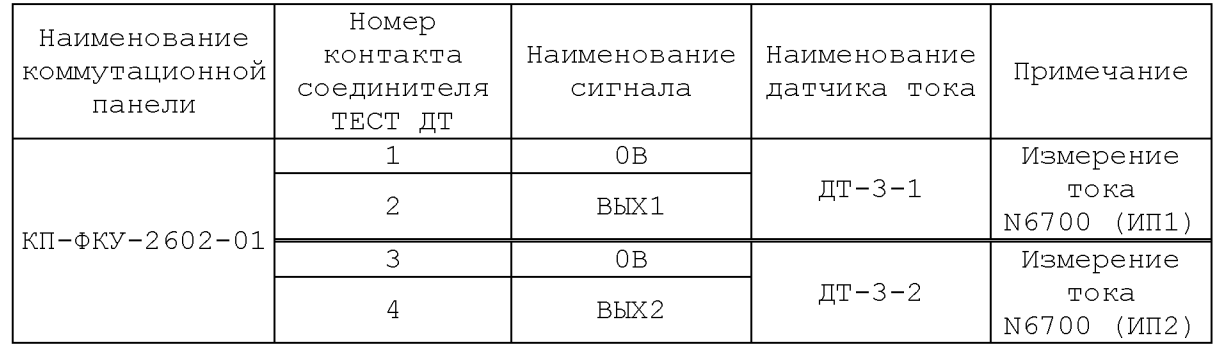

Таблица Л.2 - Соответствие напряжений на контактах соединителя ТЕСТ ДТ коммутационной панели КП-ФКУ-2602-01 величинам измеряемых датчиками токов

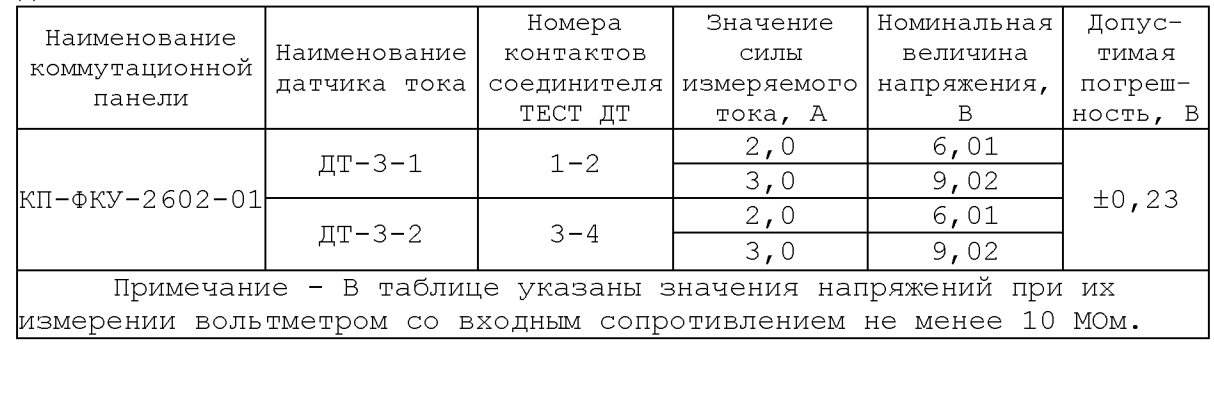

дата

 $\blacksquare$ 

Подп.

Инв. N дубл.

 $\overline{z}$ 

Взам. инв.

Подп.

31.10.14 дата  $\overline{\mathbf{H}}$ 

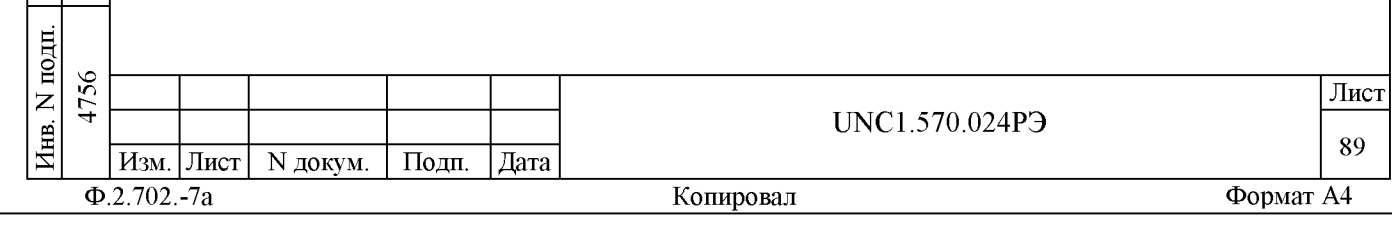

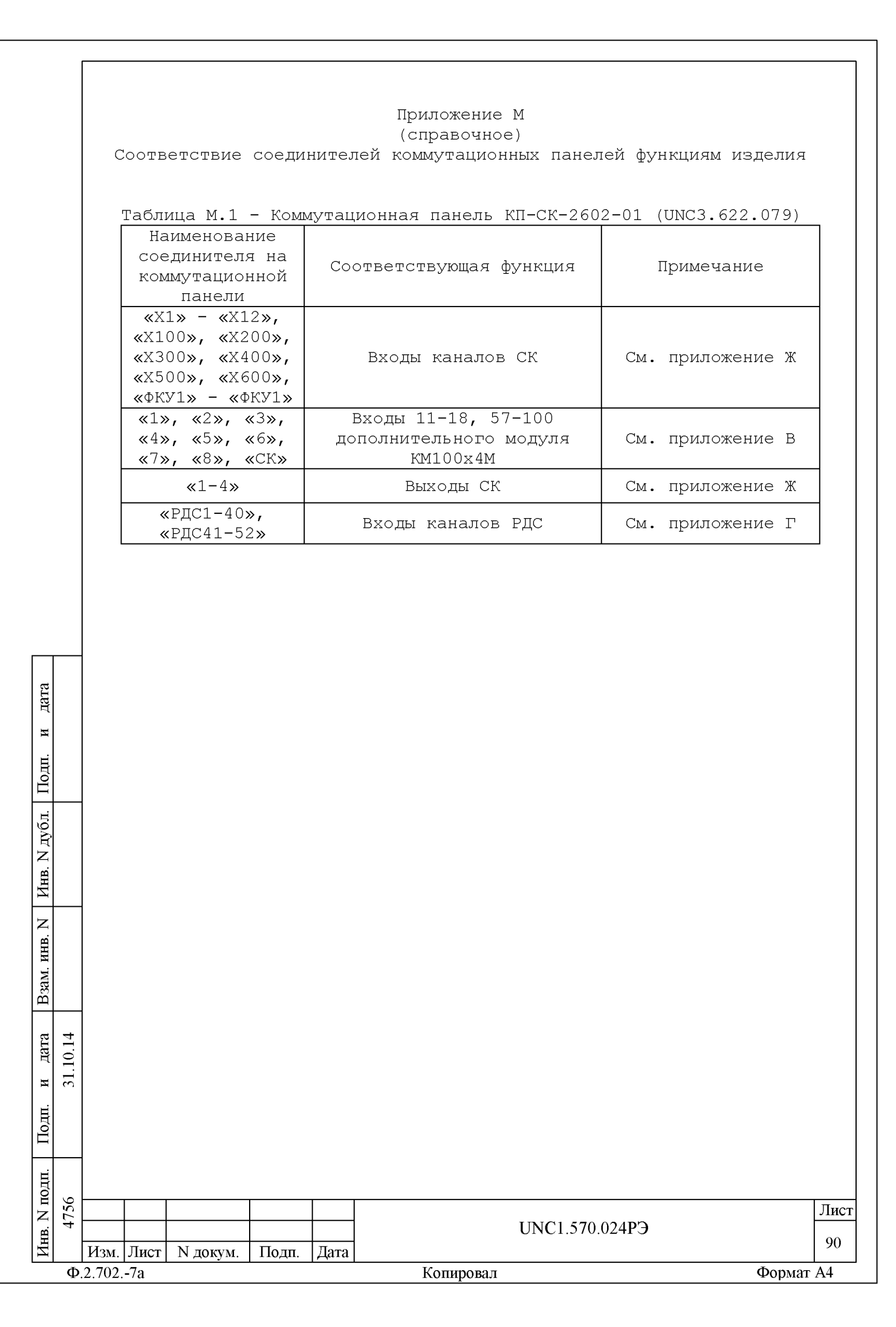

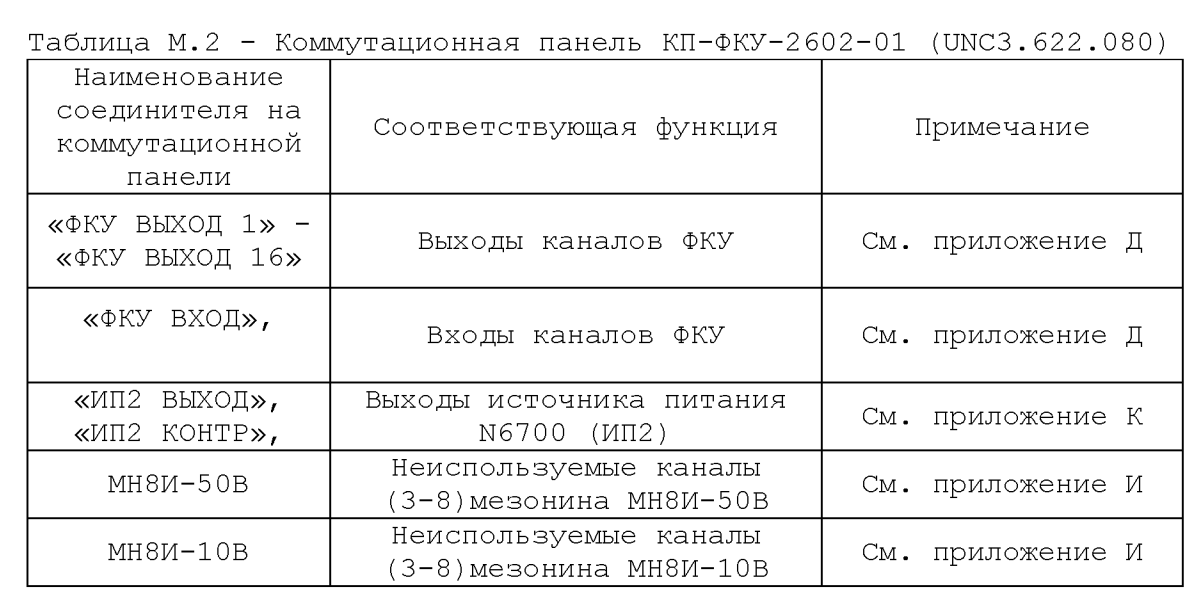

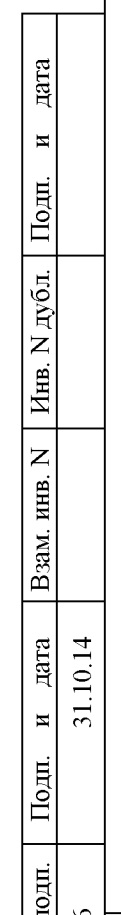

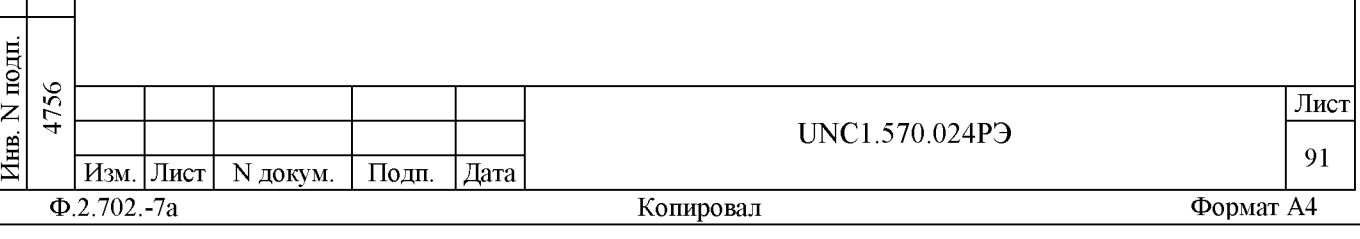

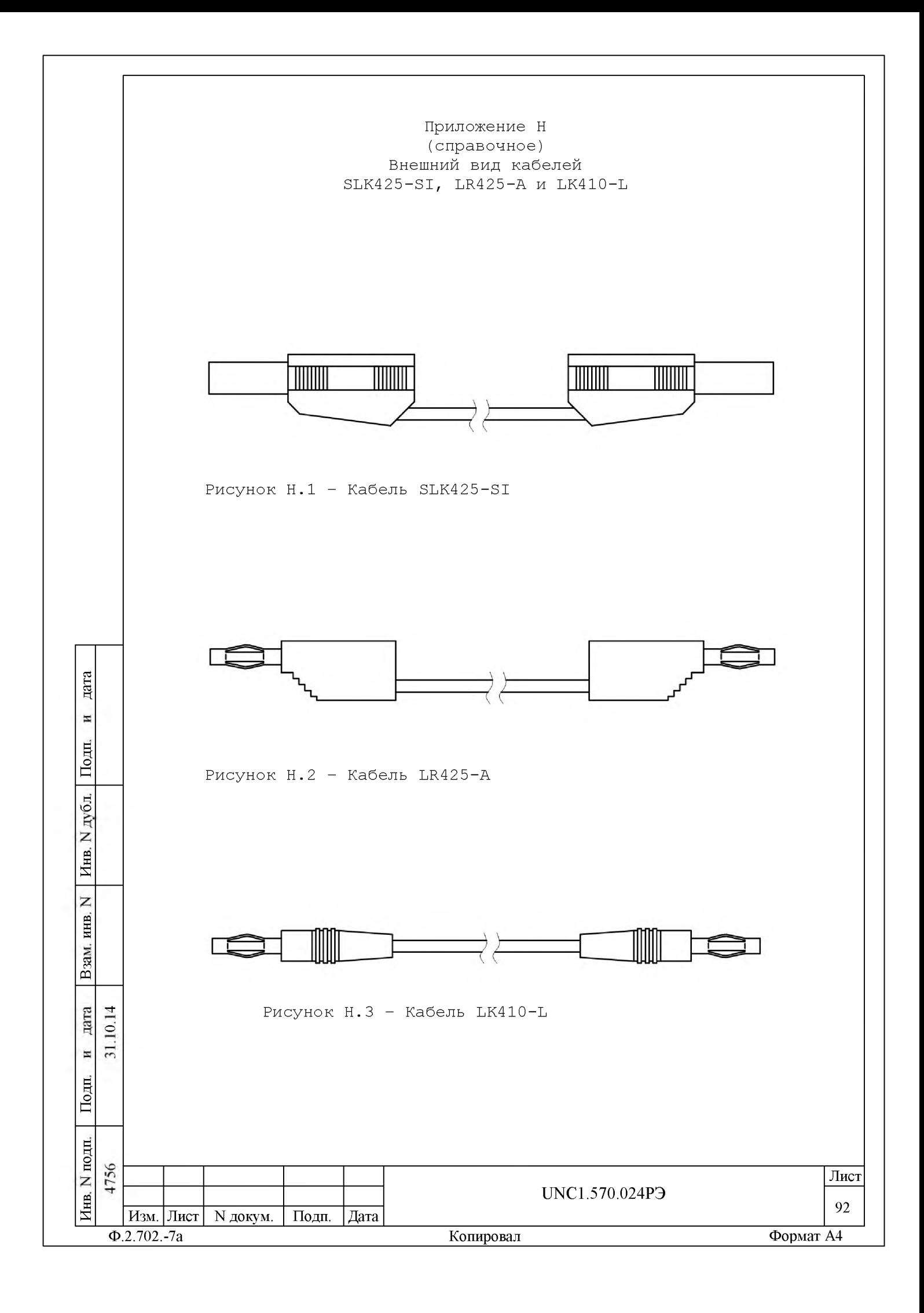

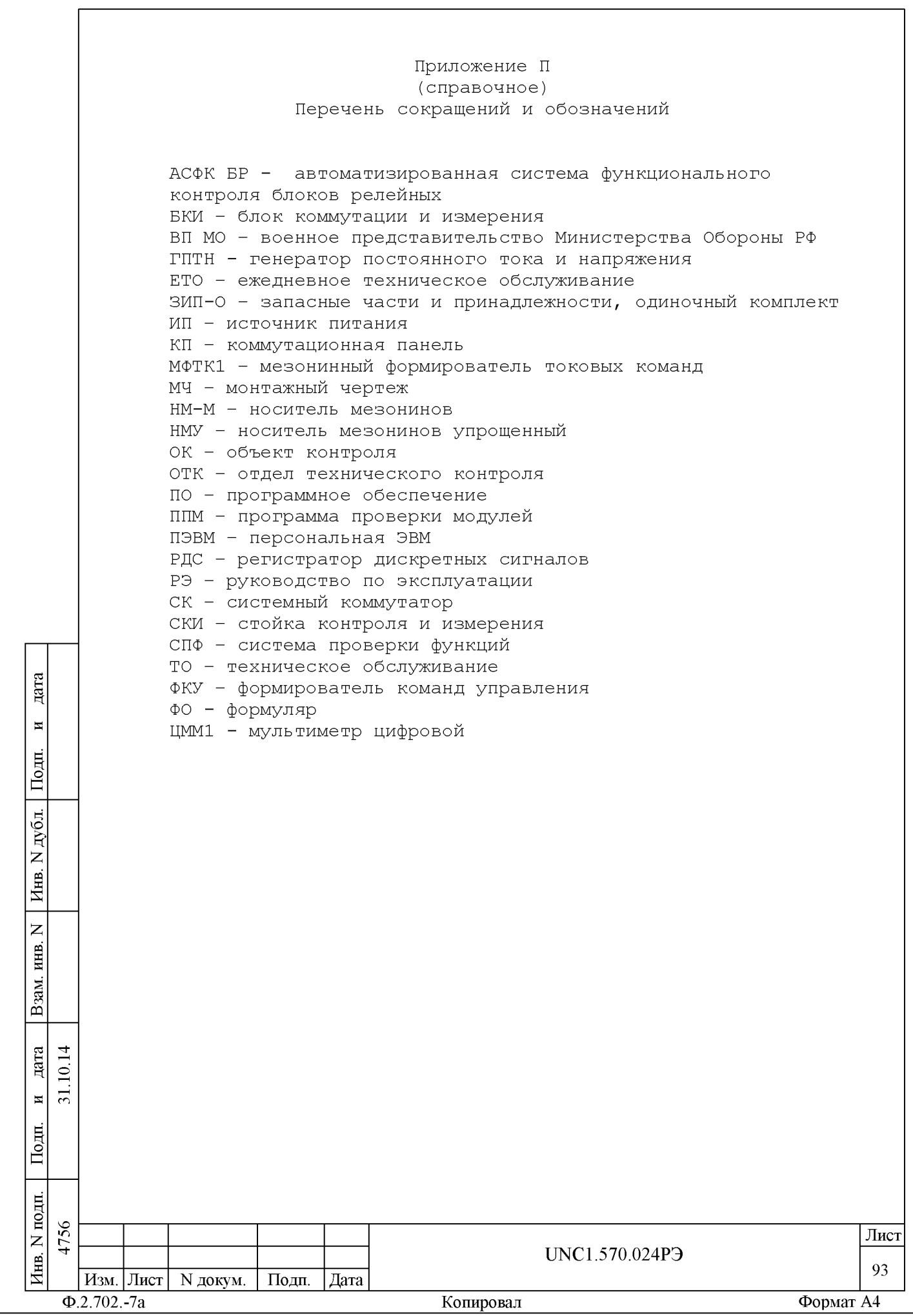

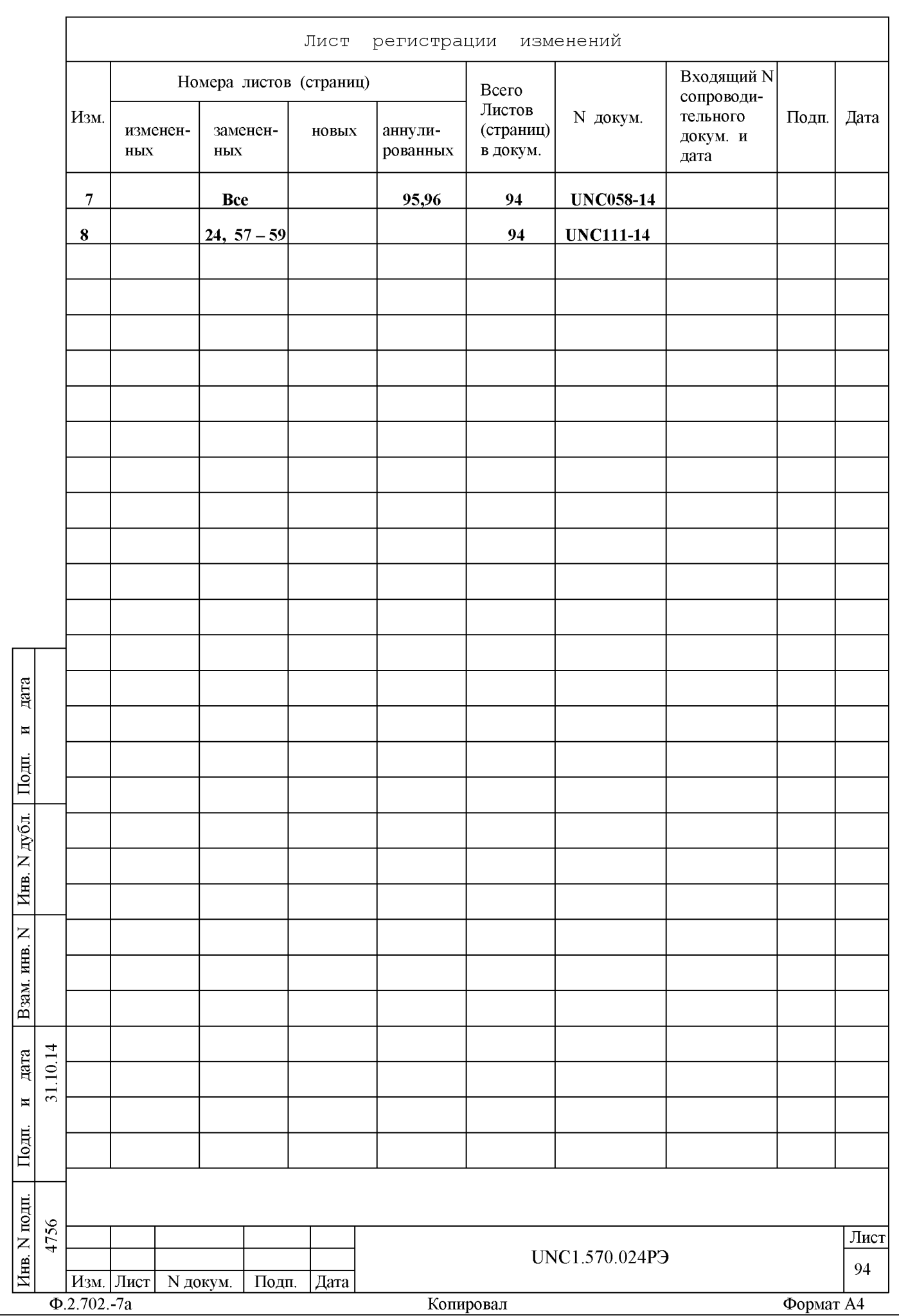